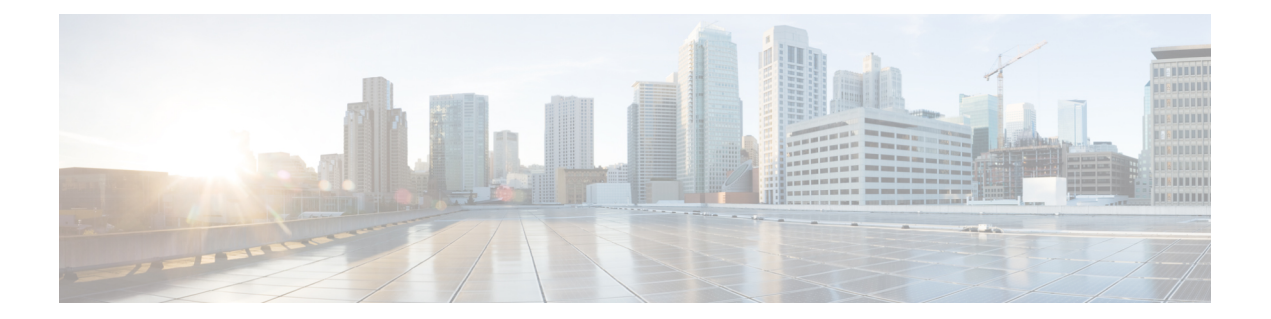

## **Authentication, Authorization, and Accounting Commands**

This module describes the commands used to configure authentication, authorization, and accounting (AAA) services.

For detailed information about AAA concepts, configuration tasks, and examples, see the *Configuring AAA Services on* module in the *Cisco ASR 9000 Series Aggregation Services Router System Security Configuration Guide* .

- aaa [accounting,](#page-2-0) on page 3
- aaa [accounting](#page-4-0) system default, on page 5
- aaa accounting system [rp-failover,](#page-6-0) on page 7
- aaa [accounting](#page-7-0) update, on page 8
- aaa [authentication](#page-8-0) , on page 9
- aaa [authorization](#page-11-0) , on page 12
- aaa [default-taskgroup,](#page-14-0) on page 15
- aaa group server [radius,](#page-15-0) on page 16
- aaa group server [tacacs+,](#page-17-0) on page 18
- [accounting](#page-19-0) (line), on page 20
- [authorization](#page-21-0) (line), on page 22
- deadtime (server-group [configuration\),](#page-23-0) on page 24
- [description](#page-25-0) (AAA), on page 26
- group [\(AAA\),](#page-27-0) on page 28
- inherit [taskgroup,](#page-29-0) on page 30
- inherit [usergroup,](#page-31-0) on page 32
- key [\(RADIUS\),](#page-33-0) on page 34
- key [\(TACACS+\),](#page-35-0) on page 36
- login [authentication,](#page-36-0) on page 37
- [password](#page-38-0) (AAA), on page 39
- [radius-server](#page-40-0) dead-criteria time, on page 41
- [radius-server](#page-42-0) dead-criteria tries, on page 43
- [radius-server](#page-44-0) deadtime, on page 45
- [radius-server](#page-45-0) host, on page 46
- [radius-server](#page-47-0) key, on page 48
- [radius-server](#page-49-0) retransmit, on page 50
- [radius-server](#page-50-0) timeout, on page 51
- radius [source-interface,](#page-51-0) on page 52
- retransmit [\(RADIUS\),](#page-53-0) on page 54
- [secret,](#page-54-0) on page 55
- server [\(RADIUS\),](#page-56-0) on page 57
- server [\(TACACS+\),](#page-58-0) on page 59
- [server-private](#page-59-0) (RADIUS), on page 60
- [server-private](#page-62-0) (TACACS+), on page 63
- [show](#page-64-0) aaa , on page 65
- show [radius,](#page-70-0) on page 71
- show radius [accounting,](#page-72-0) on page 73
- show radius [authentication,](#page-74-0) on page 75
- show radius [client,](#page-76-0) on page 77
- show radius [dead-criteria,](#page-78-0) on page 79
- show radius [server-groups,](#page-80-0) on page 81
- show [tacacs,](#page-83-0) on page 84
- show tacacs [server-groups,](#page-85-0) on page 86
- [show](#page-87-0) user, on page 88
- [single-connection,](#page-91-0) on page 92
- [tacacs-server](#page-92-0) host, on page 93
- [tacacs-server](#page-94-0) key, on page 95
- [tacacs-server](#page-96-0) timeout, on page 97
- tacacs [source-interface,](#page-97-0) on page 98
- task, on [page](#page-99-0) 100
- [taskgroup,](#page-100-0) on page 101
- timeout [\(RADIUS\),](#page-102-0) on page 103
- timeout [\(TACACS+\),](#page-104-0) on page 105
- timeout login [response,](#page-105-0) on page 106
- [usergroup,](#page-106-0) on page 107
- [username,](#page-108-0) on page 109
- users [group,](#page-112-0) on page 113
- vrf [\(RADIUS\),](#page-114-0) on page 115
- vrf [\(TACACS+\),](#page-115-0) on page 116

To create a method list for accounting, use the **aaa accounting** command. To remove a list name from the

# <span id="page-2-0"></span>**aaa accounting**

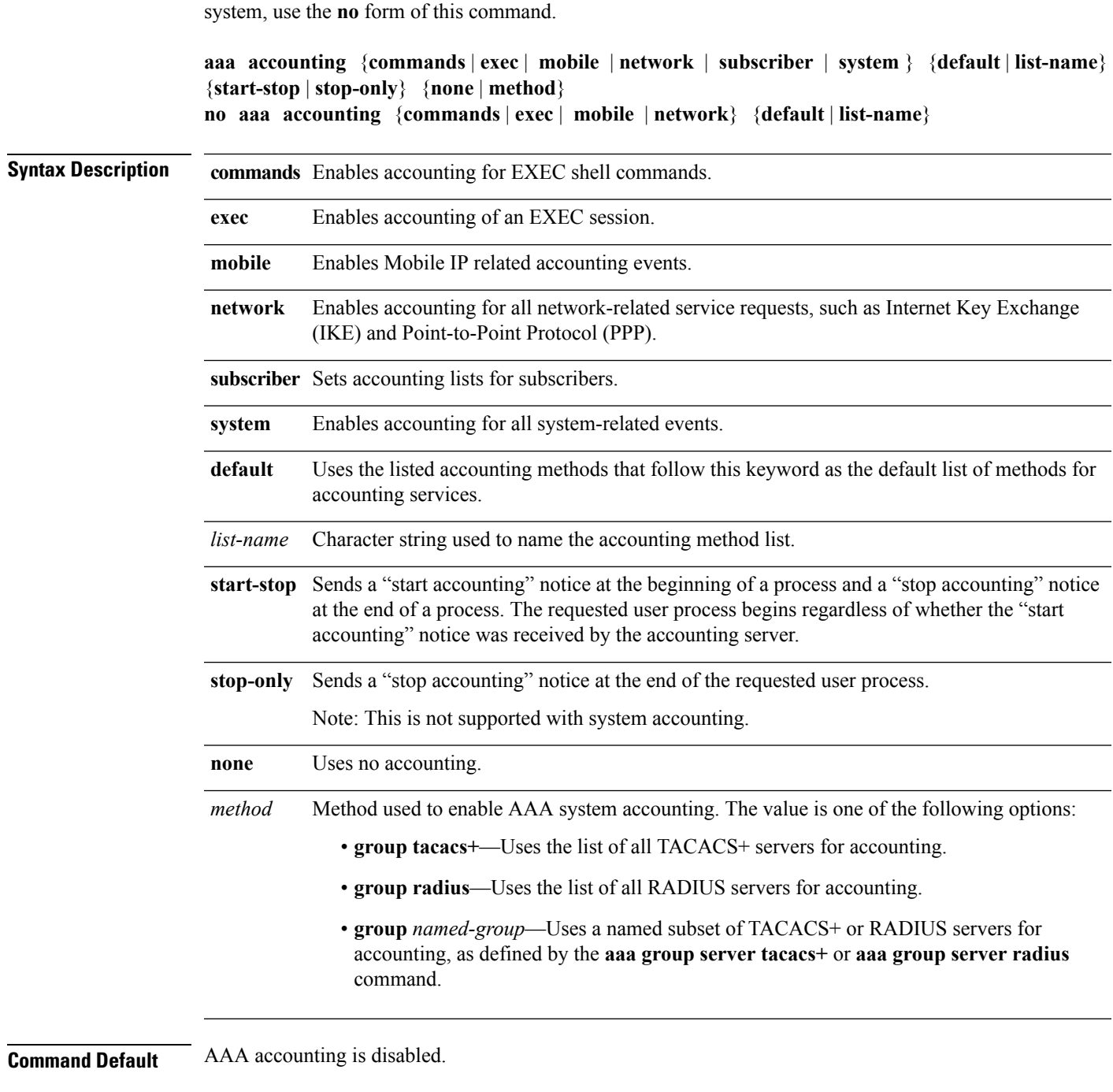

**Command Modes** Global configuration

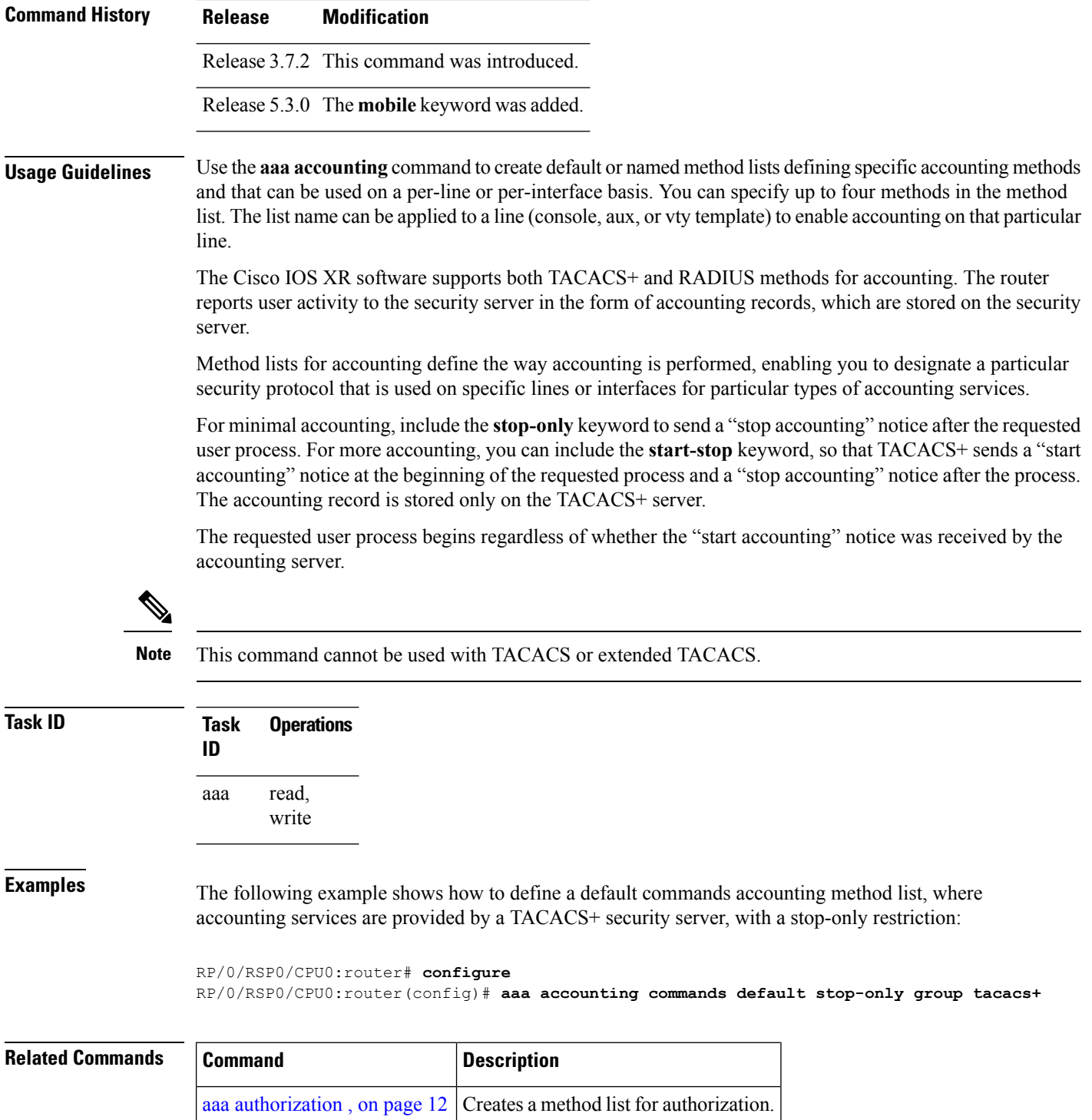

### <span id="page-4-0"></span>**aaa accounting system default**

To enable authentication, authorization, and accounting (AAA) system accounting, use the **aaa accounting system default** command. To disable system accounting, use the **no** form of this command.

**aaa accounting system default** {**start-stop** | **stop-only**} {**none** | **method**} **no aaa accounting system default**

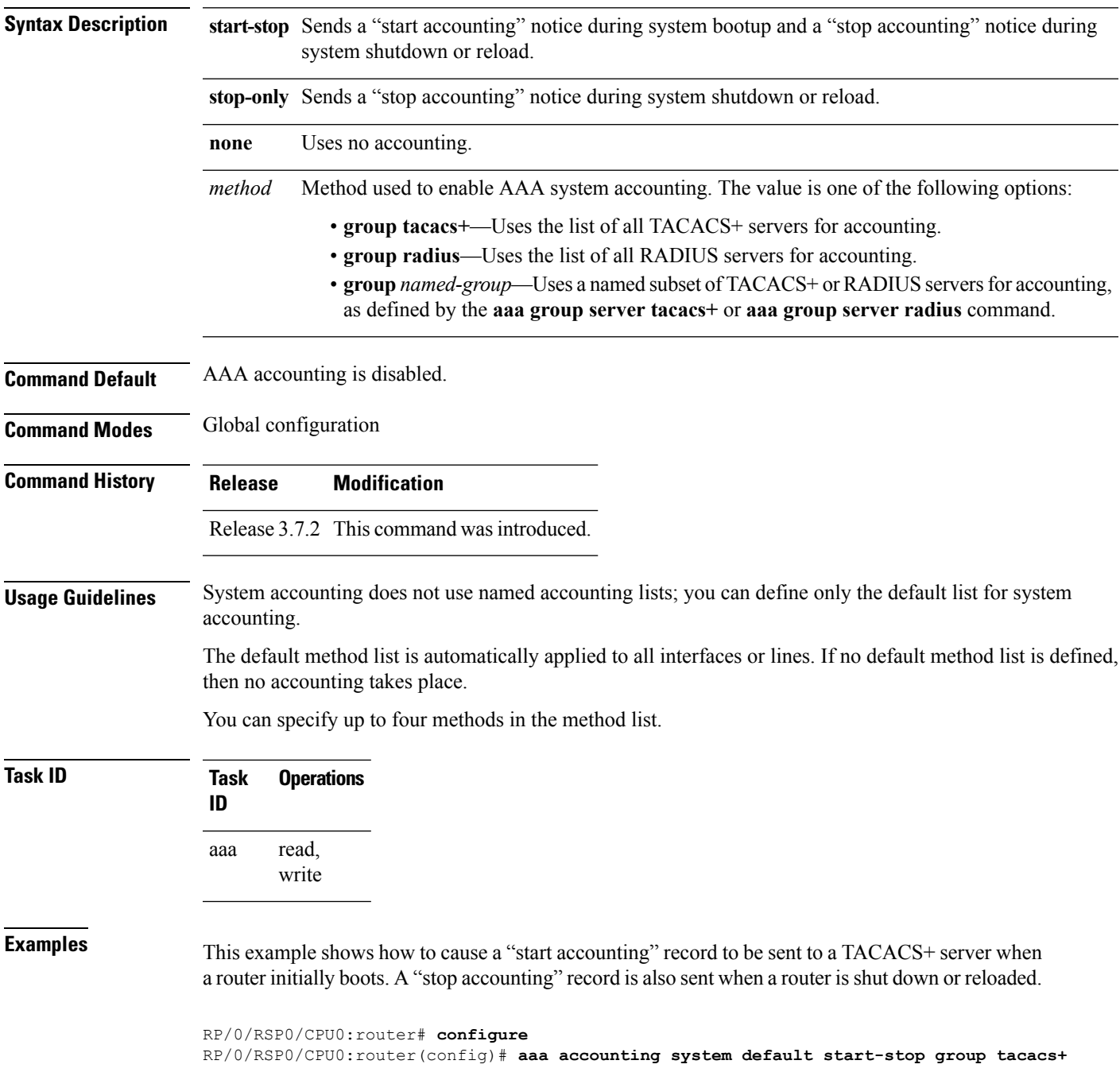

### **Related Comm**

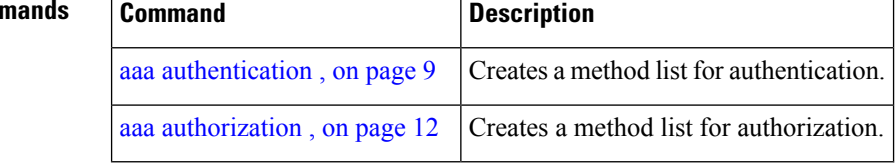

## <span id="page-6-0"></span>**aaa accounting system rp-failover**

To create an accounting list to send rp-failover or rp-switchover start or stop accounting messages, use the **aaa accounting system rp-failover** command in Global Configuration mode. To disable the system accounting for rp-failover, use the **no** form of this command.

**aaa accounting system rp-failover** {*list\_name* {**start-stop**|**stop-only**} |**default** {**start-stop**|**stop-only**}}

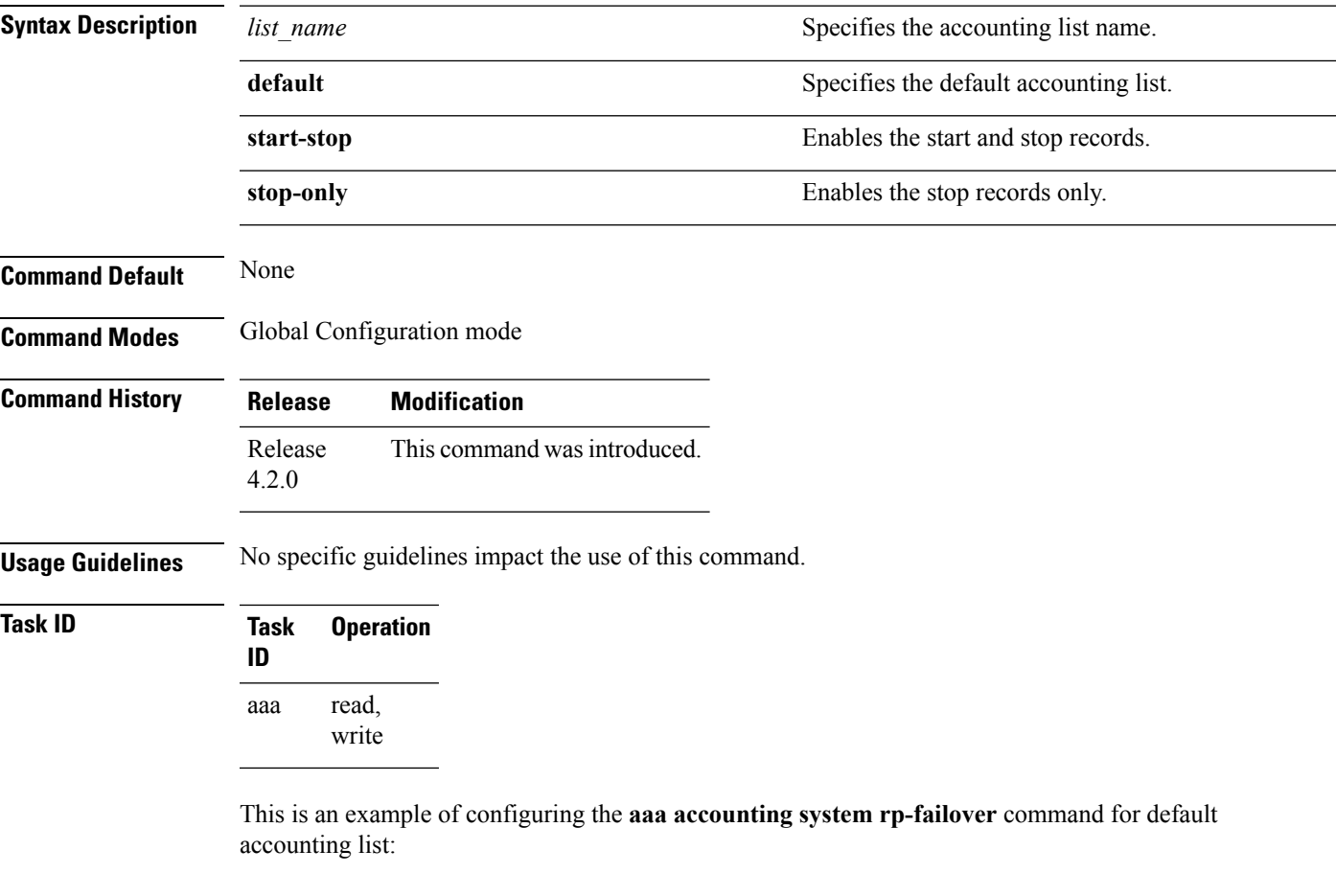

RP/0/RSP0/CPU0:router(config)# **aaa accounting system rp-failover default start-stop none**

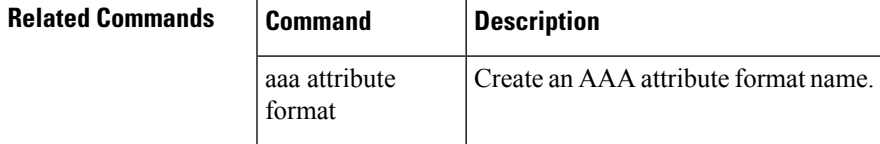

### <span id="page-7-0"></span>**aaa accounting update**

To enable periodic interim accounting records to be sent to the accounting server, use the **aaa accounting update** command. To disable the interim accounting updates, use the **no** form of this command.

**aaa accounting update** {**periodic** *minutes*} **no aaa accounting update**

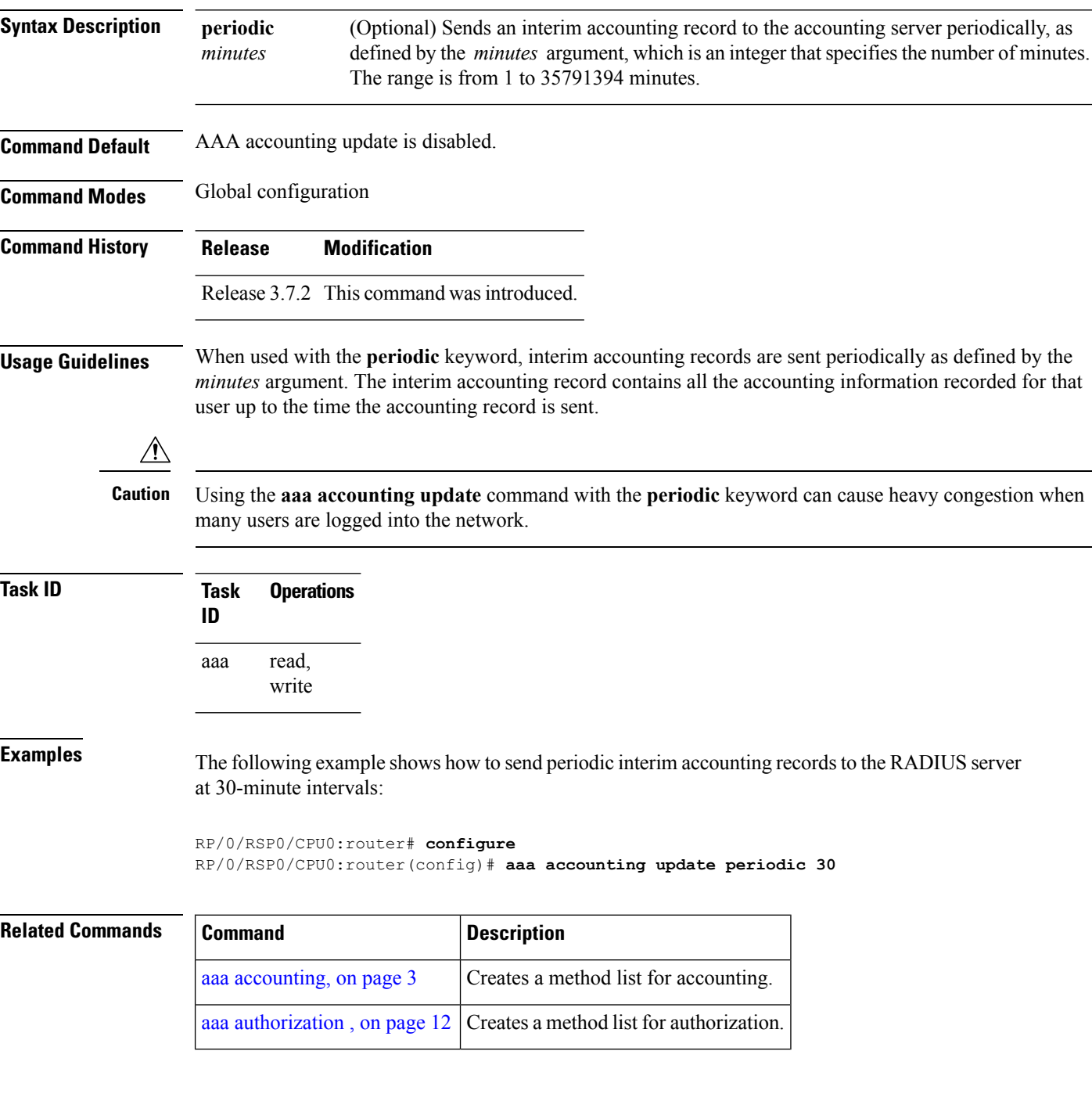

### <span id="page-8-0"></span>**aaa authentication**

To create a method list for authentication, use the **aaa authentication**command. To disable this authentication method, use the **no** form of this command.

**aaa authentication** {**login** | **ppp**} {**default***list-name* | **remote**} *method-list* **no aaa authentication** {**login** | **ppp**} {**default***list-name* | **remote**} *method-list*

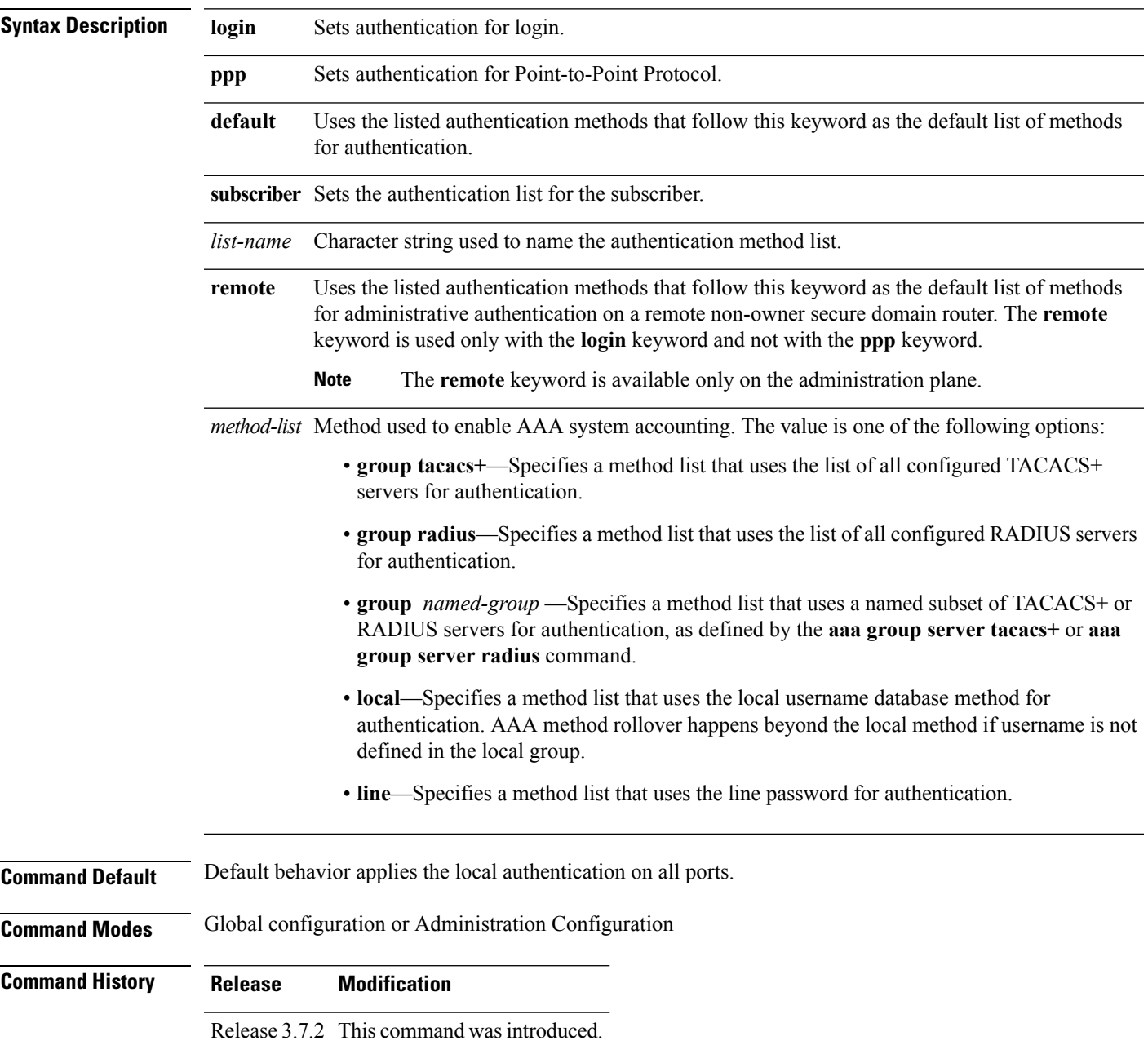

**Usage Guidelines** Use the **aaa authentication** command to create a series of authentication methods, or method list. You can specify up to four methods in the method list. A *method list* is a named list describing the authentication methods (such as TACACS+ or RADIUS) in sequence. The subsequent methods of authentication are used only if the initial method is not available, not if it fails.

> The default method list is applied for all interfaces for authentication, except when a different named method list is explicitly specified—in which case the explicitly specified method list overrides the default list.

For console and vty access, if no authentication is configured, a default of local method is applied.

**Note**

- The **group tacacs+**, **group radius**, and **group** *group-name* forms of this command refer to a set of previously defined TACACS+ or RADIUS servers.
- Use the **tacacs-server host** or **radius-server host** command to configure the host servers.
- Use the **aaa group server tacacs+** or **aaa group server radius** command to create a named subset of servers.
- The **login**keyword, **remote** keyword, **local** option, and **group**option are available only in administration configuration mode.

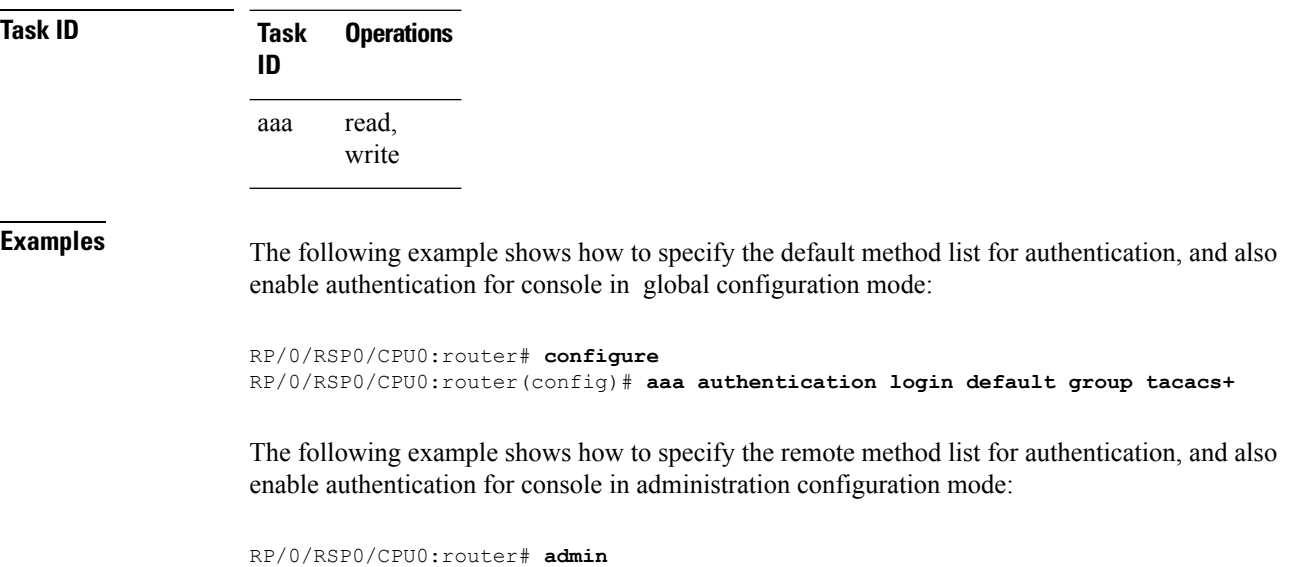

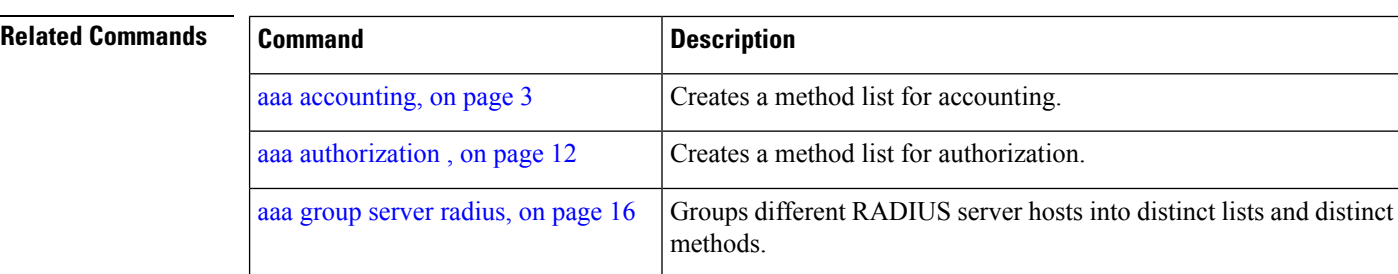

RP/0/RSP0/CPU0:router(admin-config)# **aaa authentication login remote local group tacacs+**

RP/0/RSP0/CPU0:router (admin)# **configure**

 $\mathbf l$ 

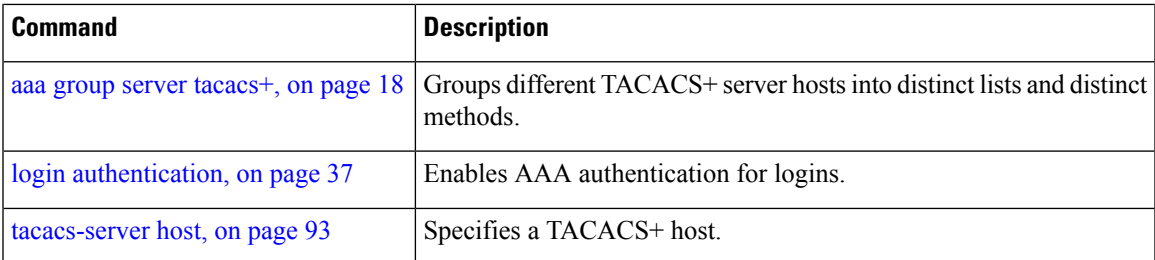

### <span id="page-11-0"></span>**aaa authorization**

To create a method list for authorization, use the **aaa authorization** command. To disable authorization for a function, use the **no** form of this command.

**aaa authorization** {**commands**| **eventmanager** | **exec** |**network** |**subscriber**} {**default***list-name*} {**none** | **local** | **group** {**tacacs**+ | **radius***group-name*}} **no aaa authorization** {**commands** | **eventmanager** | **exec** | **network** | **subscriber**} {**default***list-name*}

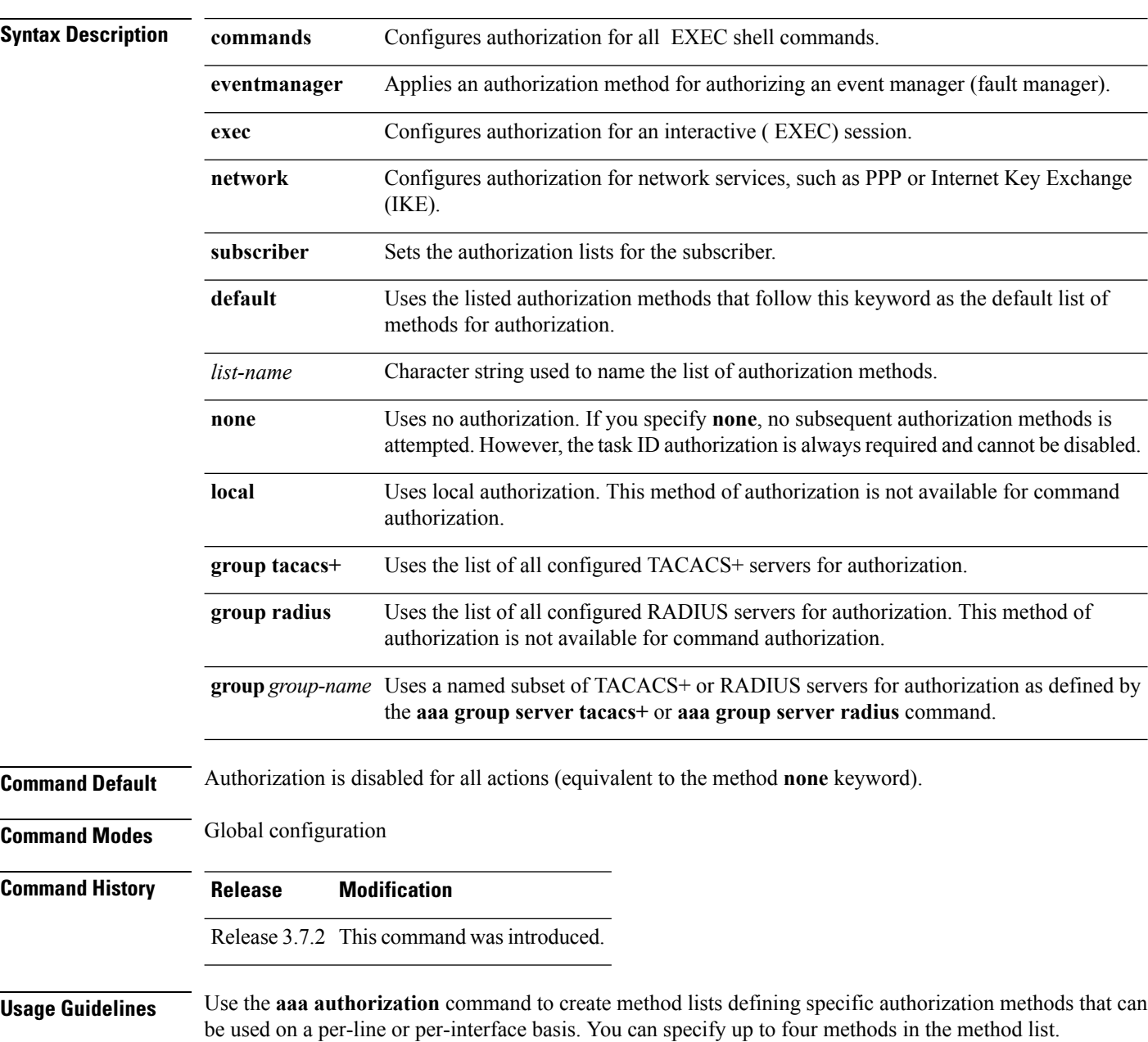

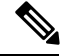

**Note**

The command authorization mentioned here applies to the one performed by an external AAA server and *not* for task-based authorization.

Method lists for authorization define the ways authorization will be performed and the sequence in which these methods will be performed. A method list is a named list describing the authorization methods (such as TACACS+), in sequence. Method lists enable you to designate one or more security protocolsfor authorization, thus ensuring a backup system in case the initial method fails. Cisco IOS XR software uses the first method listed to authorize users for specific network services; if that method fails to respond, Cisco IOS XR software selects the next method listed in the method list. This process continues until there is successful communication with a listed authorization method or until all methods defined have been exhausted.

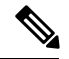

Cisco IOS XR software attempts authorization with the next listed method only when there is no response (not a failure) from the previous method. If authorization fails at any point in this cycle—meaning that the security server or local username database responds by denying the user services—the authorization process stops and no other authorization methods are attempted. **Note**

The Cisco IOS XR software supports the following methods for authorization:

- **none—**The router does not request authorization information; authorization is not performed over this line or interface.
- **local—**Use the local database for authorization.
- **group tacacs+—**Use the list of all configured TACACS+ servers for authorization.
- **group radius—**Use the list of all configured RADIUS servers for authorization.
- **group group-name—**Uses a named subset of TACACS+ or RADIUS servers for authorization.

Method lists are specific to the type of authorization being requested. Cisco IOS XR software supports four types of AAA authorization:

• **Commands authorization—**Appliesto the EXEC mode commands a user issues. Command authorization attempts authorization for all EXEC mode commands.

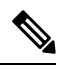

"Command" authorization is distinct from "task-based" authorization, which is based on the task profile established during authentication. **Note**

• **EXEC authorization—**Applies authorization for starting an EXEC session.

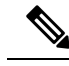

The **exec** keyword is no longer used to authorize the fault manager service. The **eventmanager** keyword (fault manager) is used to authorize the fault manager service. The **exec** keyword is used for EXEC authorization. **Note**

- **Network authorization—**Applies authorization for network services, such as IKE.
- **Event manager authorization—**Applies an authorization method for authorizing an event manager (fault manager). You are allowed to use TACACS+ or locald.

The **eventmanager** keyword (fault manager) replaces the **exec** keyword to authorize event managers (fault managers). **Note**

When you create a named method list, you are defining a particular list of authorization methods for the indicated authorization type. When defined, method lists must be applied to specific lines or interfaces before any of the defined methods are performed.

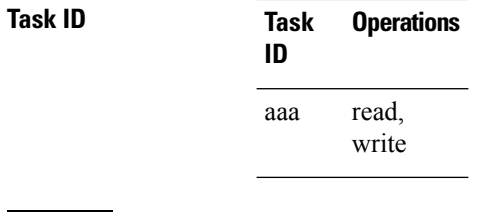

**Examples** The following example shows how to define the network authorization method list named listname1, which specifies that TACACS+ authorization is used:

> RP/0/RSP0/CPU0:router# **configure** RP/0/RSP0/CPU0:router(config)# **aaa authorization commands listname1 group tacacs+**

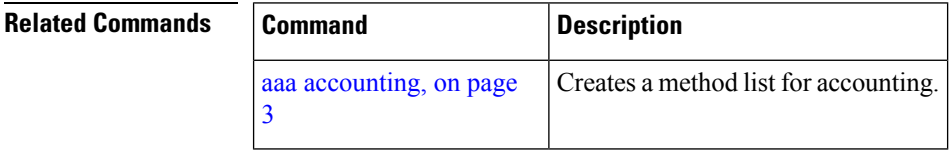

### <span id="page-14-0"></span>**aaa default-taskgroup**

To specify a task group for both remote TACACS+ authentication and RADIUS authentication, use the **aaa default-taskgroup** command. To remove this default task group, enter the **no** form of this command.

**aaa default-taskgroup** *taskgroup-name* **no aaa default-taskgroup**

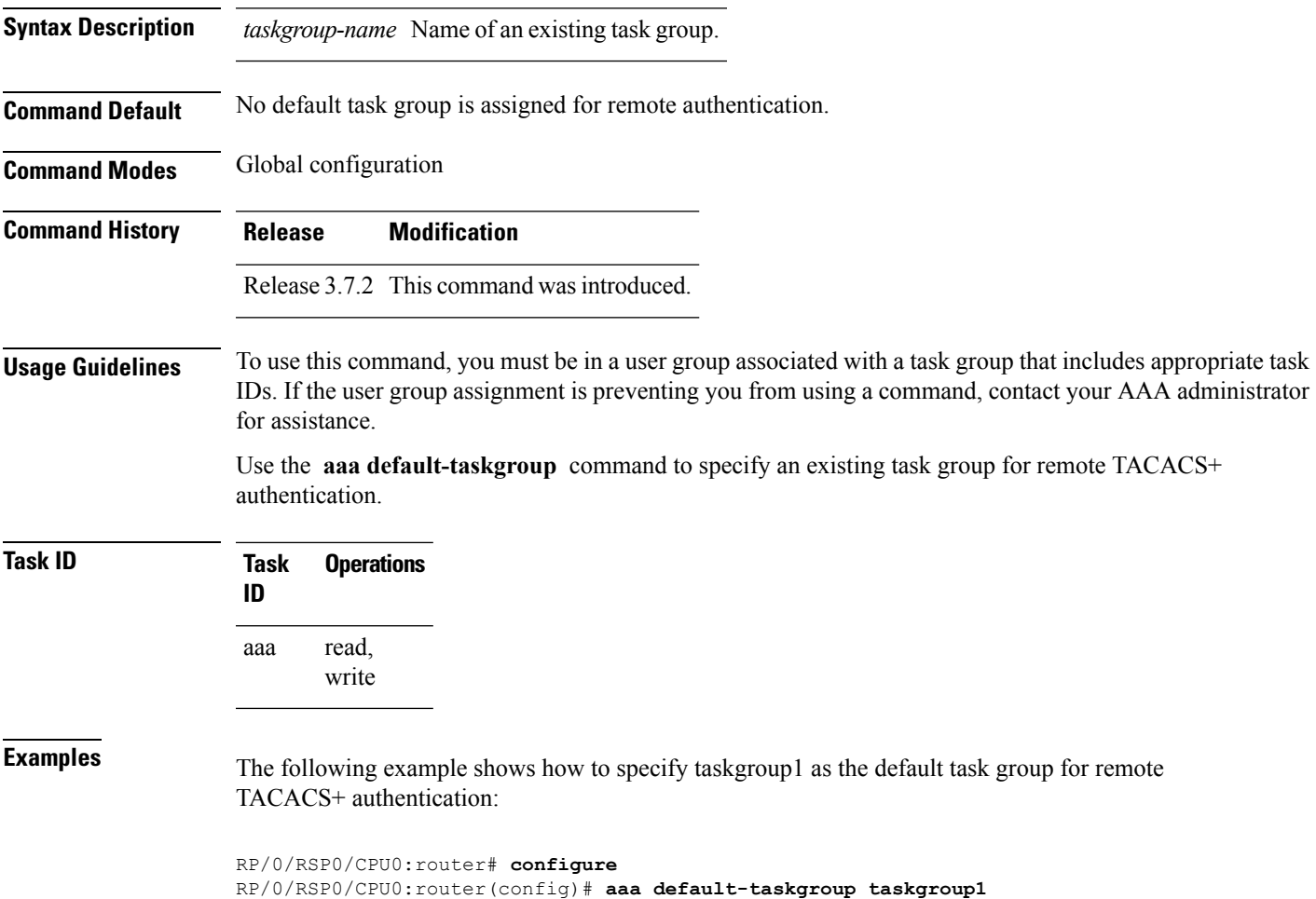

### <span id="page-15-0"></span>**aaa group server radius**

To group different RADIUS server hosts into distinct lists, use the **aaa group server radius** command. To remove a group server from the configuration list, enter the **no** form of this command.

**aaa group server radius** *group-name* **no aaa group server radius** *group-name*

**Syntax Description** *group-name* Character string used to name the group of servers.

**Command Default** This command is not enabled.

**Command Modes** Global configuration

**Command History Release Modification**

Release 3.7.2 This command was introduced.

**Usage Guidelines** Use the **aaa group server radius** command to group existing server hosts, which allows you to select a subset of the configured server hosts and use them for a particular service. A server group is used in conjunction with a global server-host list. The server group lists the IP addresses or hostnames of the selected server hosts.

> Server groups can also include multiple host entries for the same server, as long as each entry has a unique identifier. The combination of an IP address and User Datagram Protocol (UDP) port number creates a unique identifier, allowing different ports to individually defined as RADIUS hosts providing a specific authentication, authorization, and accounting (AAA) service. In other words, this unique identifier enables RADIUS requests to be sent to different UDP ports on a server at the same IP address. If two different host entries on the same RADIUS server are configured for the same service, for example, accounting, the second host entry acts as an automatic switchover backup to the first host entry. Using this example, if the first host entry fails to provide accounting services, the network access server tries the second host entry on the same device for accounting services. The RADIUS host entries are tried in the order in which they are configured in the server group.

All members of a server group must be the same type, that is, RADIUS.

The server group cannot be named radius or tacacs.

This command enters server group configuration mode. You can use the server command to associate a particular RADIUS server with the defined server group.

**Task ID Task Operations ID** read, write aaa

**Examples** The following example shows the configuration of an AAA group server named radgroup1, which comprises three member servers:

RP/0/RSP0/CPU0:router# **configure**

```
RP/0/RSP0/CPU0:router(config)# aaa group server radius radgroup1
RP/0/RSP0/CPU0:router(config-sg-radius)# server 10.0.0.5 auth-port 1700 acct-port 1701
RP/0/RSP0/CPU0:router(config-sg-radius)# server 10.0.0.10 auth-port 1702 acct-port 1703
RP/0/RSP0/CPU0:router(config-sg-radius)# server 10.0.0.20 auth-port 1705 acct-port 1706
```
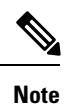

If the **auth-port** *port-number* and **acct-port** *port-number* keywords and arguments are not specified, the default value of the *port-number* argument for the **auth-port** keyword is 1645 and the default value of the *port-number* argument for the **acct-port** keyword is 1646.

### **Related Commands**

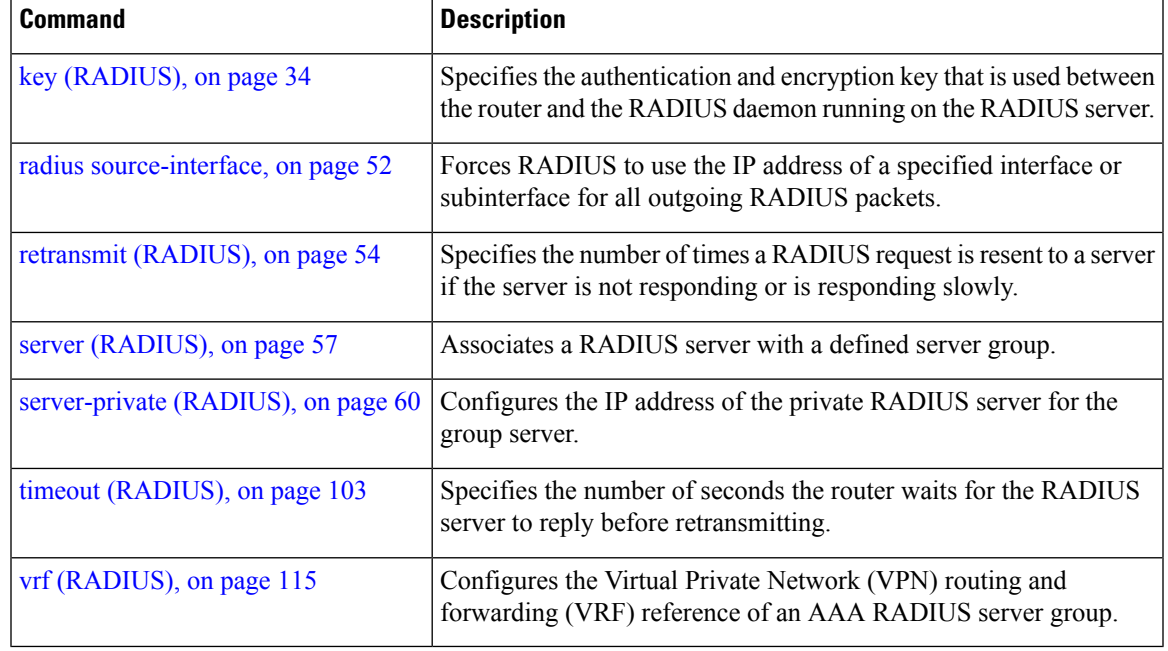

### <span id="page-17-0"></span>**aaa group server tacacs+**

To group different TACACS+ server hosts into distinct lists, use the **aaa group server tacacs+** command. To remove a server group from the configuration list, enter the **no** form of this command.

**aaa group server tacacs**+ *group-name* **no aaa group server tacacs**+ *group-name*

- **Syntax Description** *group-name* Character string used to name a group of servers.
- **Command Default** This command is not enabled.

**Command Modes** Global configuration

**Command History Release Modification**

Release 5.3.0 IPv6 support was introduced on this command.

Release 3.7.2 This command was introduced.

**Usage Guidelines** The AAA server-group feature introduces a way to group existing server hosts. The feature enables you to select a subset of the configured server hosts and use them for a particular service.

> The **aaa group server tacacs+** command enters server group configuration mode. The **server** command associates a particular TACACS+ server with the defined server group.

A *server group* is a list of server hosts of a particular type. The supported server host type is TACACS+ server hosts. A server group is used with a global server host list. The server group lists the IP addresses or hostnames of the selected server hosts.

The server group cannot be named radius or tacacs.

**Note**

Group name methods refer to a set of previously defined TACACS+ servers. Use the **tacacs-server host** command to configure the host servers.

**Task ID Task Operations ID** read, write aaa

**Examples** The following example shows the configuration of an AAA group server named tacgroup1, which comprises three member servers:

> RP/0/RSP0/CPU0:router# **configure** RP/0/RSP0/CPU0:router(config)# **aaa group server tacacs+ tacgroup1** RP/0/RSP0/CPU0:router(config-sg-tacacs)# **server 192.168.200.226**

RP/0/RSP0/CPU0:router(config-sg-tacacs)# **server 192.168.200.227** RP/0/RSP0/CPU0:router(config-sg-tacacs)# **server 192.168.200.228**

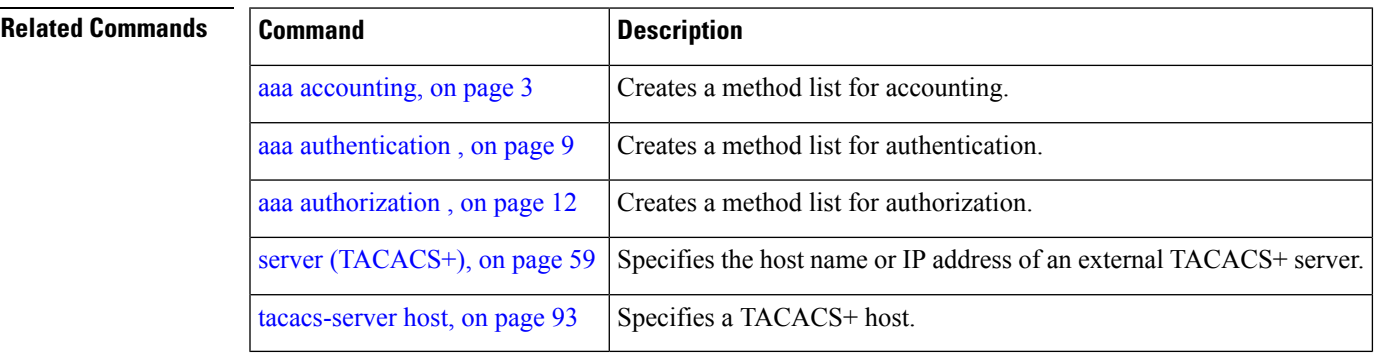

### <span id="page-19-0"></span>**accounting (line)**

To enable authentication, authorization, and accounting (AAA) accounting services for a specific line or group of lines, use the **accounting** command. To disable AAA accounting services, use the**no** form of this command.

**accounting** {**commands** | **exec**} {**default***list-name*} **no accounting** {**commands** | **exec**}

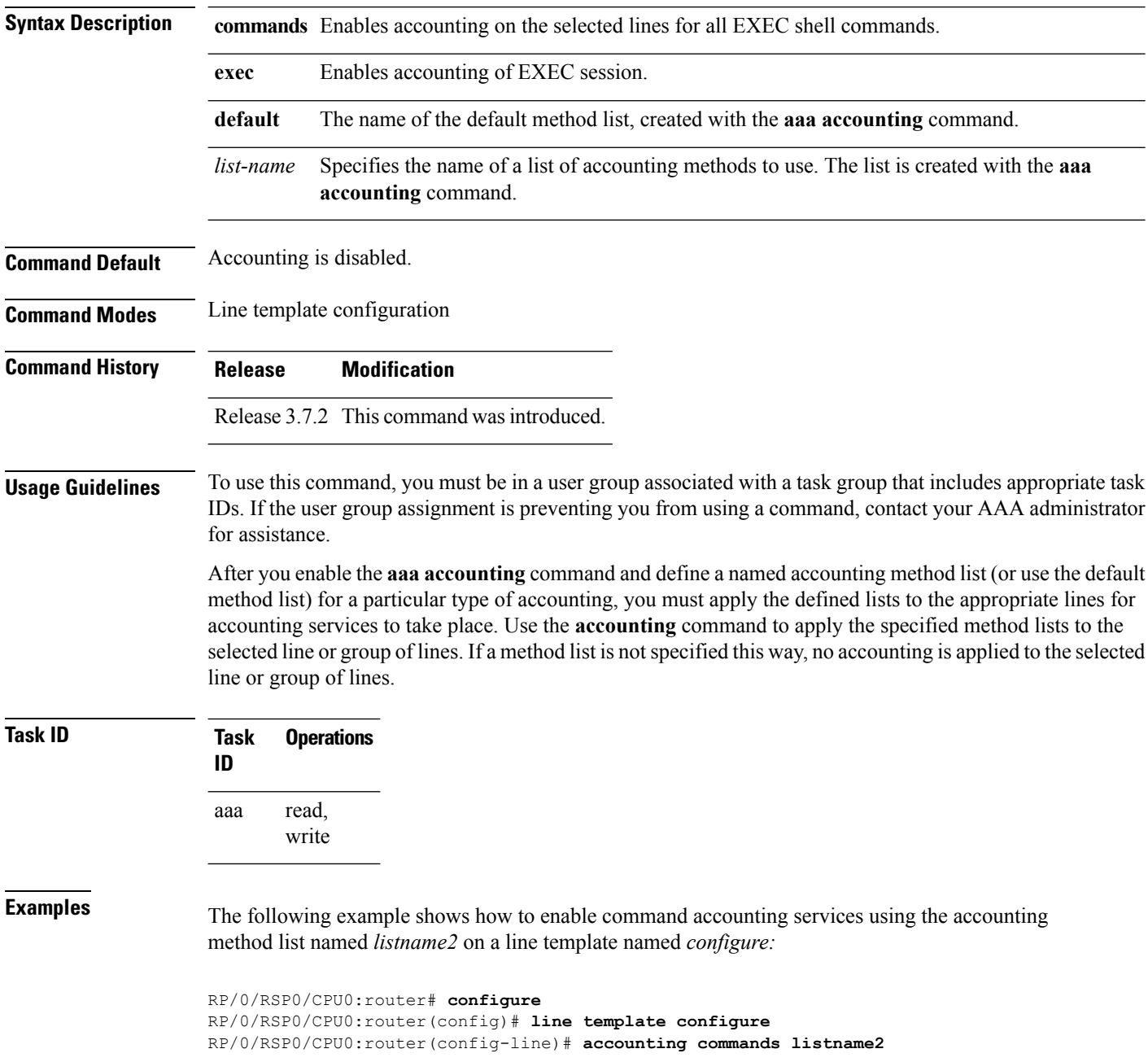

### **Related Commands**

I

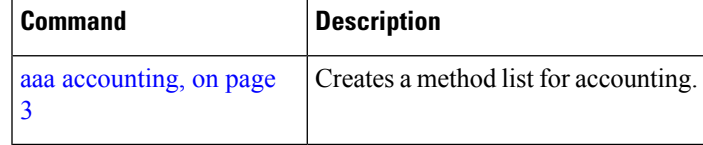

## <span id="page-21-0"></span>**authorization (line)**

To enable authentication, authorization, and accounting (AAA) authorization for a specific line or group of lines, use the **authorization** command in line template configuration mode. To disable authorization, use the **no** form of this command.

**authorization** {**commands** | **exec** | **eventmanager**} {**default***list-name*} **no authorization** {**commands** | **exec** | **eventmanager**}

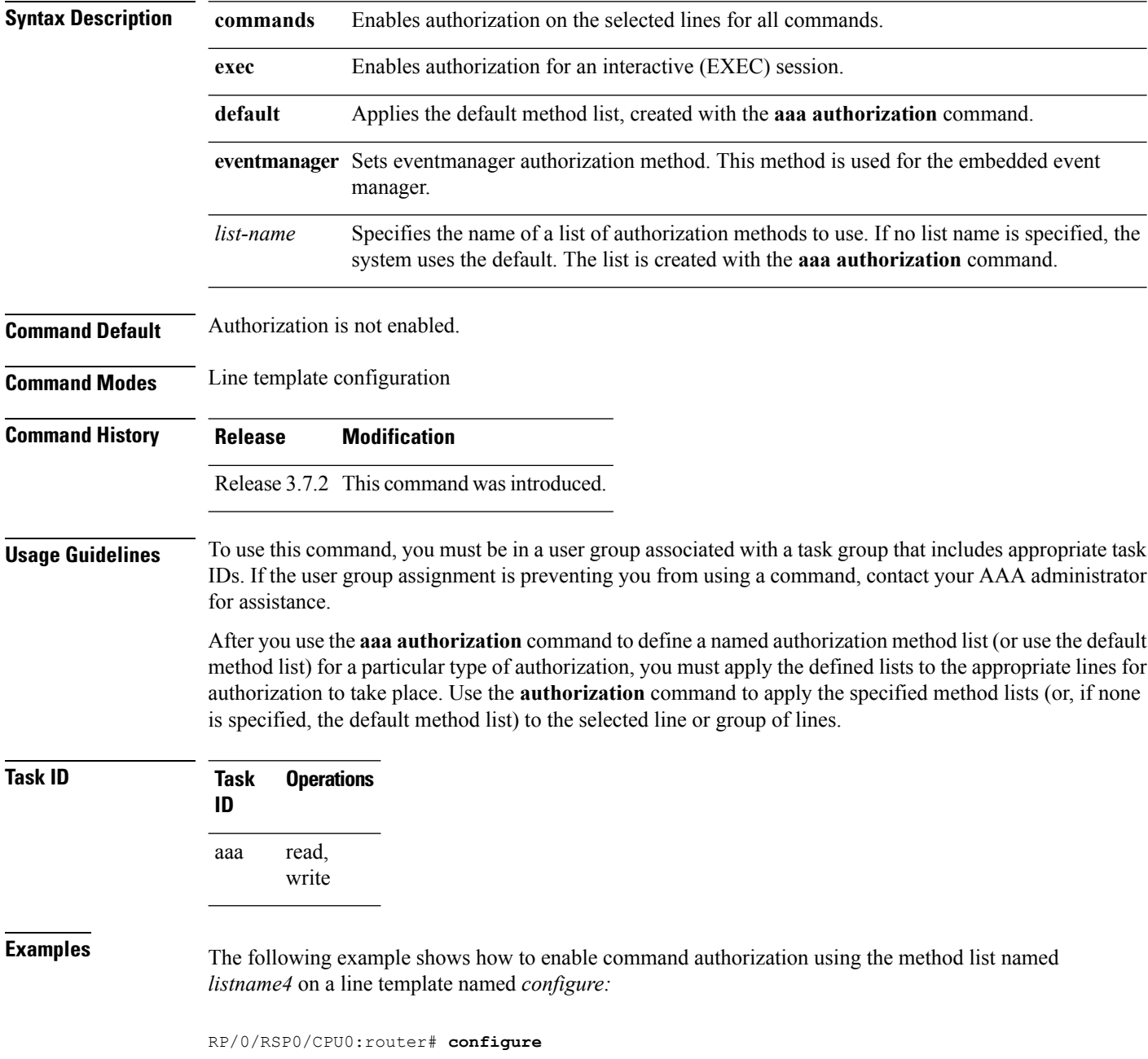

RP/0/RSP0/CPU0:router(config)# **line template configure** RP/0/RSP0/CPU0:router(config-line)# **authorization commands listname4**

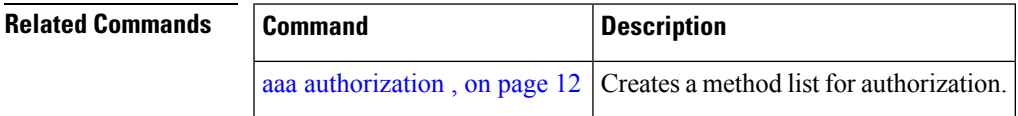

### <span id="page-23-0"></span>**deadtime (server-group configuration)**

To configure the deadtime value at the RADIUSserver group level, use the**deadtime** command in server-group configuration mode. To set deadtime to 0, use the **no** form of this command.

**deadtime** *minutes*

**Syntax Description** minutes Length of time, in minutes, for which a RADIUS server is skipped over by transaction requests, up to a maximum of 1440 (24 hours). The range is from 1 to 1440.

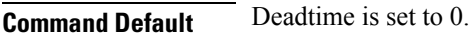

**Command Modes** Server-group configuration

**Command History Release Modification**

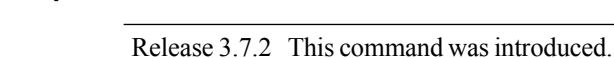

**Usage Guidelines** The value of the deadtime set in the server groups overrides the deadtime that is configured globally. If the deadtime is omitted from the server group configuration, the value is inherited from the master list. If the server group is not configured, the default value of 0 applies to all servers in the group. If the deadtime is set

to 0, no servers are marked dead.

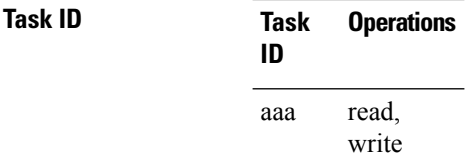

**Examples** The following example specifies a one-minute deadtime for RADIUS server group group1 when it has failed to respond to authentication requests for the **deadtime** command:

```
RP/0/RSP0/CPU0:router# configure
RP/0/RSP0/CPU0:router(config)# aaa group server radius group1
RP/0/RSP0/CPU0:router(config-sg-radius)# server 1.1.1.1 auth-port 1645 acct-port 1646
RP/0/RSP0/CPU0:router(config-sg-radius)# server 2.2.2.2 auth-port 2000 acct-port 2001
RP/0/RSP0/CPU0:router(config-sg-radius)# deadtime 1
```
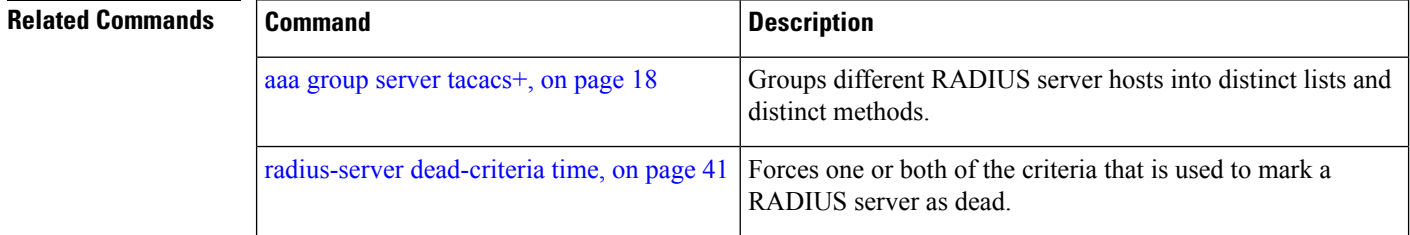

I

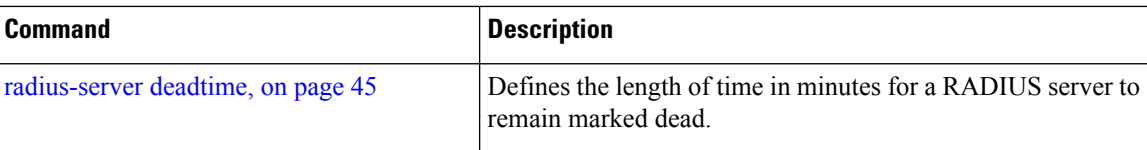

### <span id="page-25-0"></span>**description (AAA)**

To create a description of a task group or user group during configuration, use the **description** command in task group configuration or user group configuration mode. To delete a task group description or user group description, use the **no** form of this command.

**description** *string* **no description**

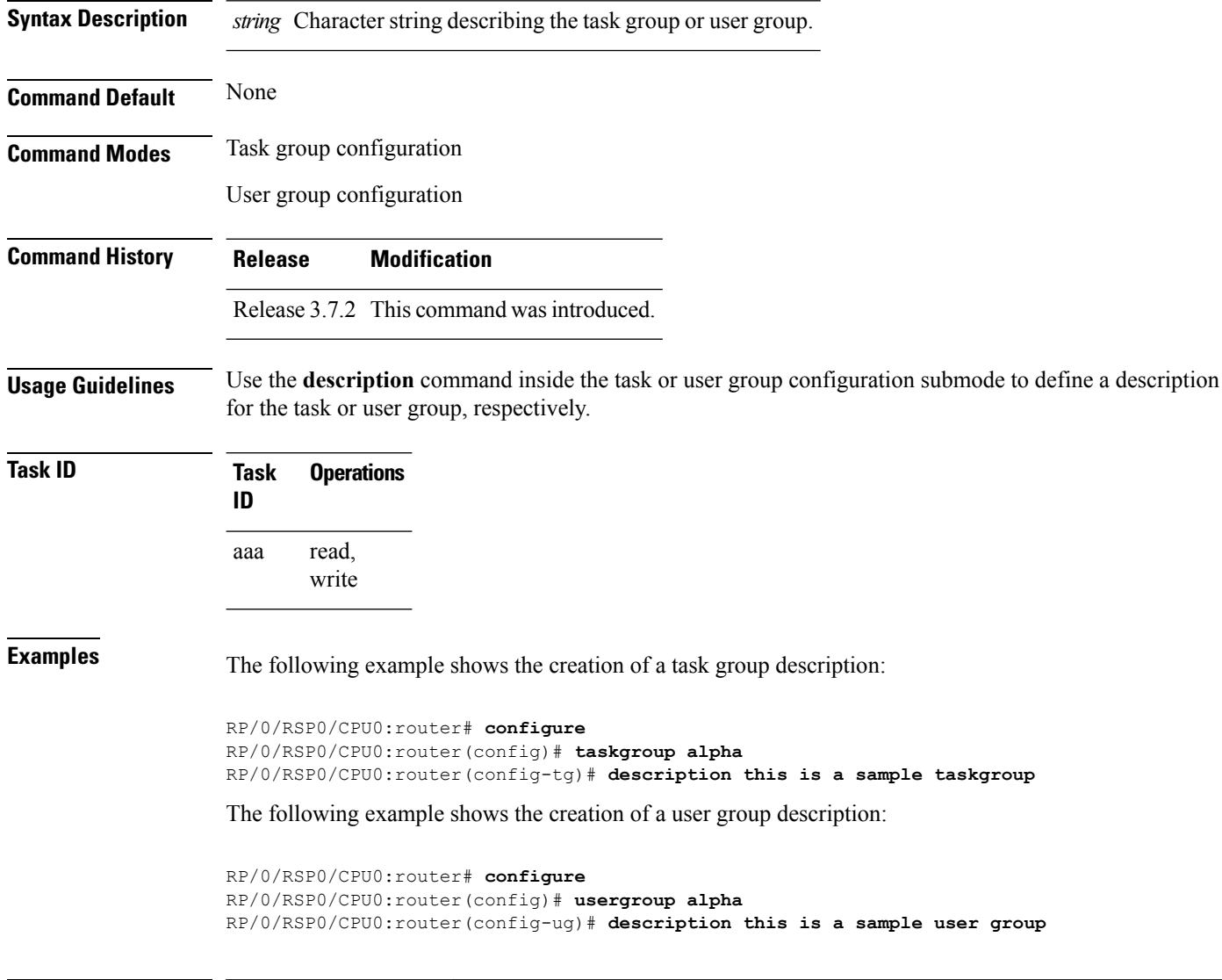

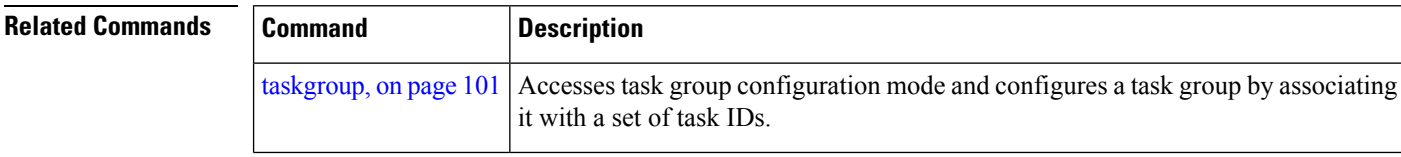

I

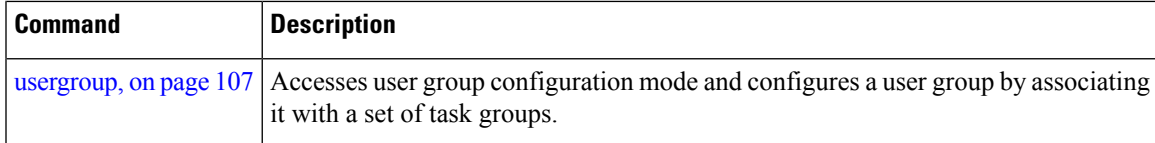

## <span id="page-27-0"></span>**group (AAA)**

To add a user to a group, use the **group** command in username configuration mode. To remove the user from a group, use the **no** form of this command.

**group** {**root-system** | **root-lr** |**netadmin**|**sysadmin**| **operator** | **cisco-support** |**serviceadmin***group-name*} **no group** {**root-system** | **root-lr** | **netadmin** | **sysadmin** | **operator** | **cisco-support** | **serviceadmin***group-name*}

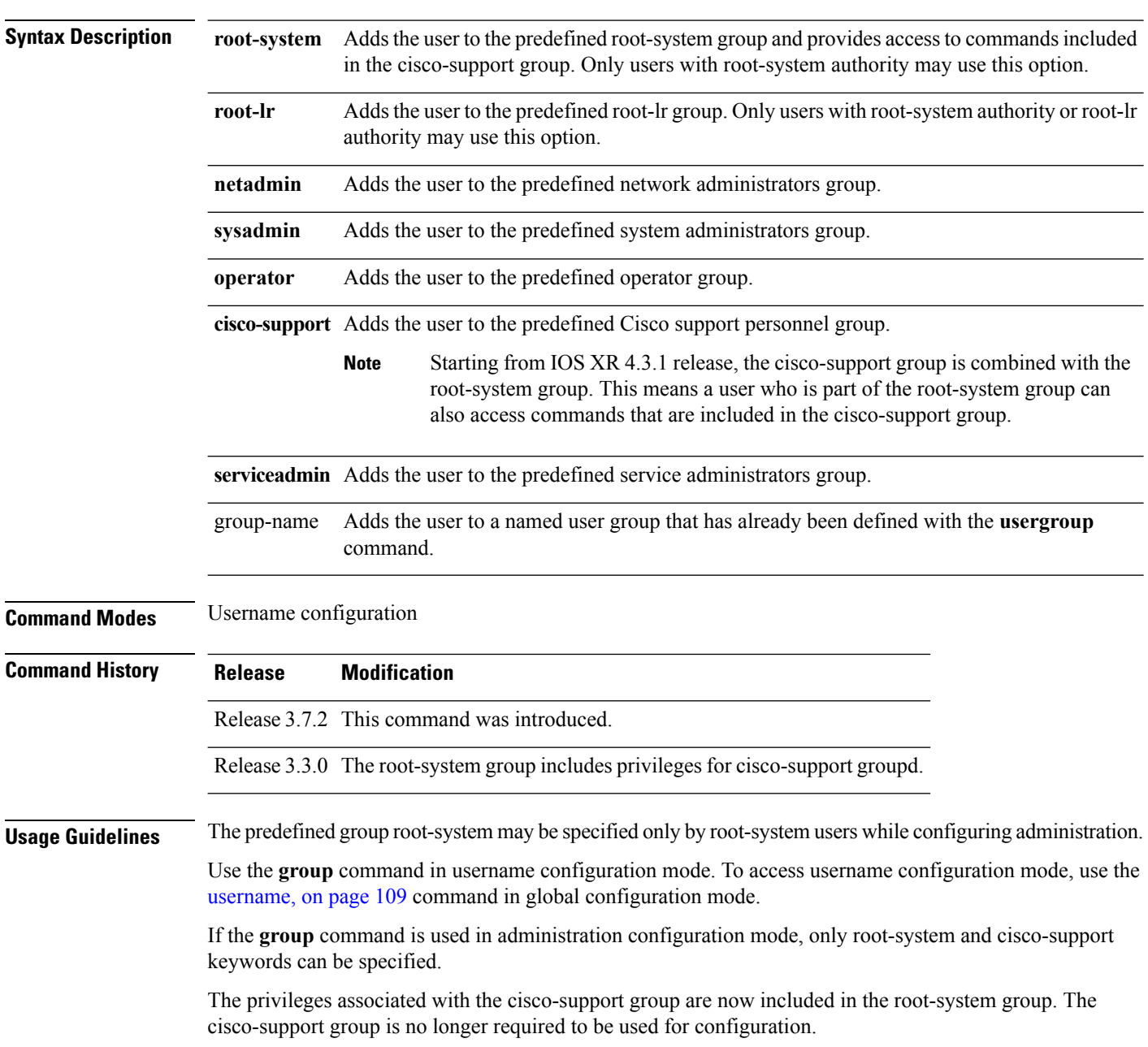

 $\mathbf l$ 

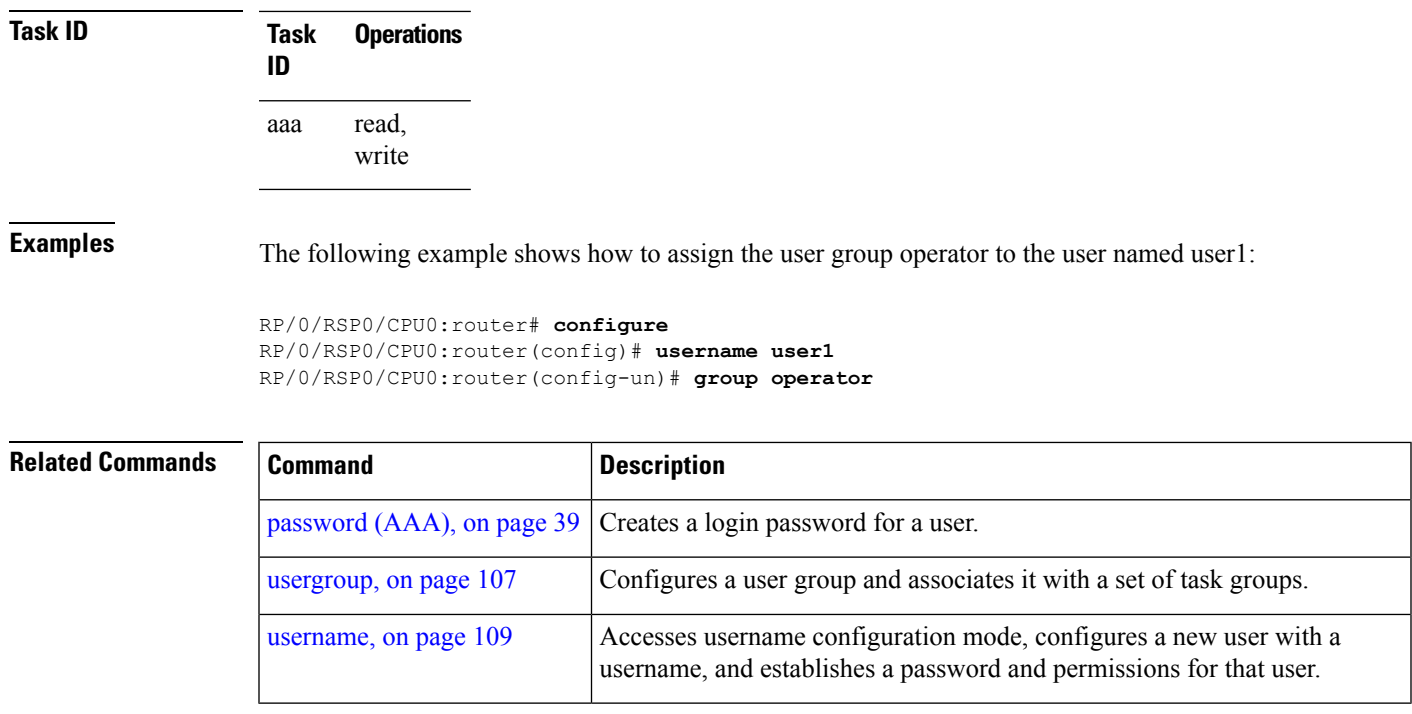

### <span id="page-29-0"></span>**inherit taskgroup**

To enable a task group to derive permissions from another task group, use the **inherit taskgroup** command in task group configuration mode.

**inherit taskgroup** {*taskgroup-name* |**netadmin**| **operator** |**sysadmin**| **cisco-support** | **root-lr** | **root-system** | **serviceadmin**}

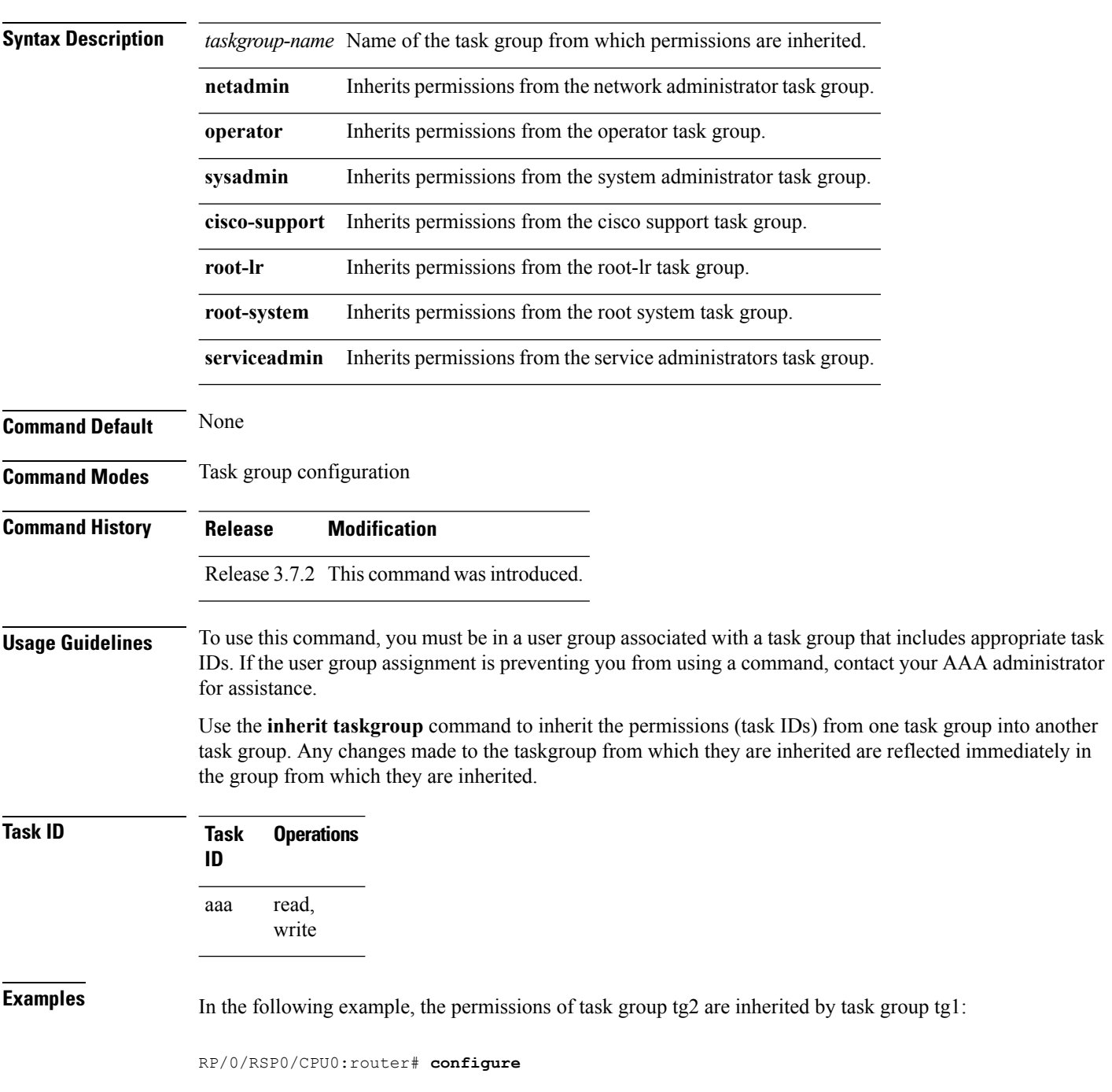

```
RP/0/RSP0/CPU0:router(config)# taskgroup tg1
RP/0/RSP0/CPU0:router(config-tg)# inherit taskgroup tg2
RP/0/RSP0/CPU0:router(config-tg)# end
```
### <span id="page-31-0"></span>**inherit usergroup**

To enable a user group to derive characteristics of another user group, use the **inherit usergroup** command in user group configuration mode.

**inherit usergroup** *usergroup-name*

**Syntax Description** *usergroup-name* Name of the user group from which permissions are to be inherited.

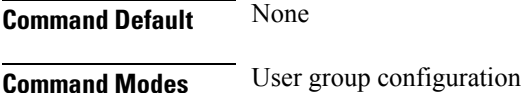

**Command History Release Modification**

Release 3.7.2 This command was introduced.

**Usage Guidelines** Each user group is associated with a set of task groups applicable to the users in that group. A task group is defined by a collection of task IDs. Task groups contain task ID lists for each class of action. The task permissions for a user are derived (at the start of the EXEC or XML session) from the task groups associated with the user groups to which that user belongs.

> User groups support inheritance from other user groups. Use the **inherit usergroup** command to copy permissions (task ID attributes) from one user group to another user group. The "destination" user group inherits the properties of the inherited group and forms a union of all task IDs specified in those groups. For example, when user group A inherits user group B, the task map of the user group A is a union of that of A and B. Cyclic inclusions are detected and rejected. User groups cannot inherit properties from predefined groups, such as root-system users, root-sdr users, netadmin users, and so on. Any changes made to the usergroup from which it is inherited are reflected immediately in the group from which it is inherited.

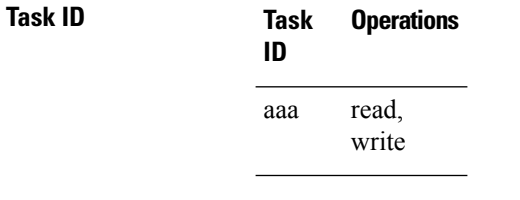

**Examples** The following example shows how to enable the purchasing user group to inherit properties from the sales user group:

```
RP/0/RSP0/CPU0:router# configure
RP/0/RSP0/CPU0:router(config)# usergroup purchasing
RP/0/RSP0/CPU0:router(config-ug)# inherit usergroup sales
```
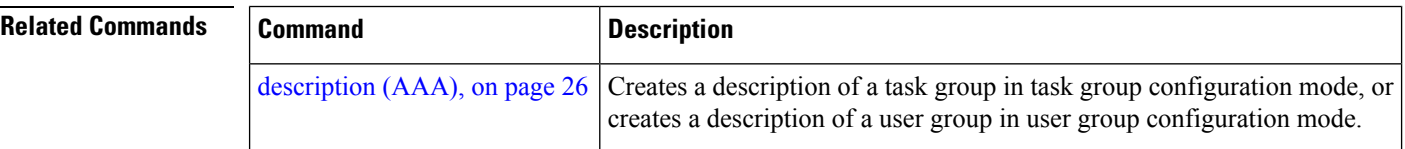

I

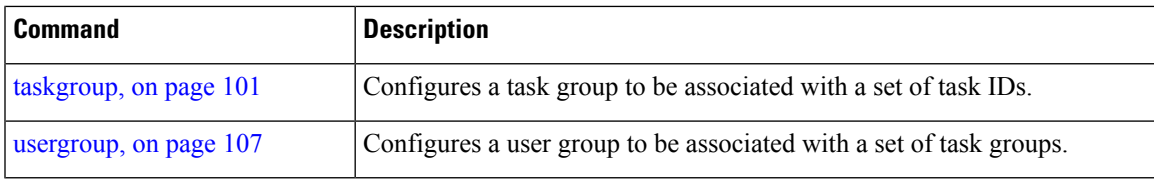

### <span id="page-33-0"></span>**key (RADIUS)**

To specify the authentication and encryption key that is used between the router and the RADIUS daemon running on the RADIUS server, use the **key (RADIUS)** command in RADIUS server-group private configuration mode.

**key** {**0** *clear-text-key* | **7** *encrypted-keyclear-text-key*} **no key** {**0** *clear-text-key* | **7** *encrypted-keyclear-text-key*}

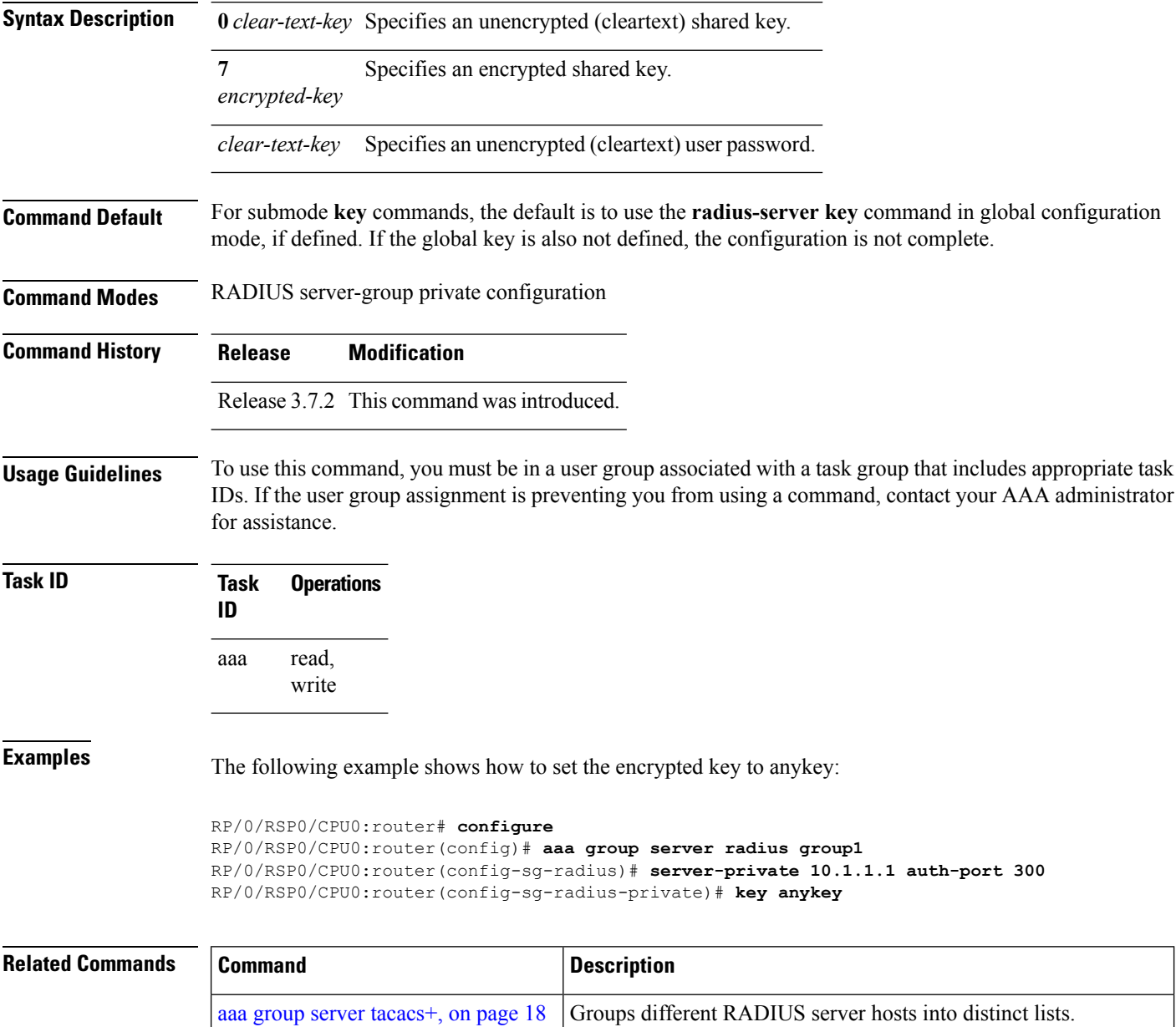

I

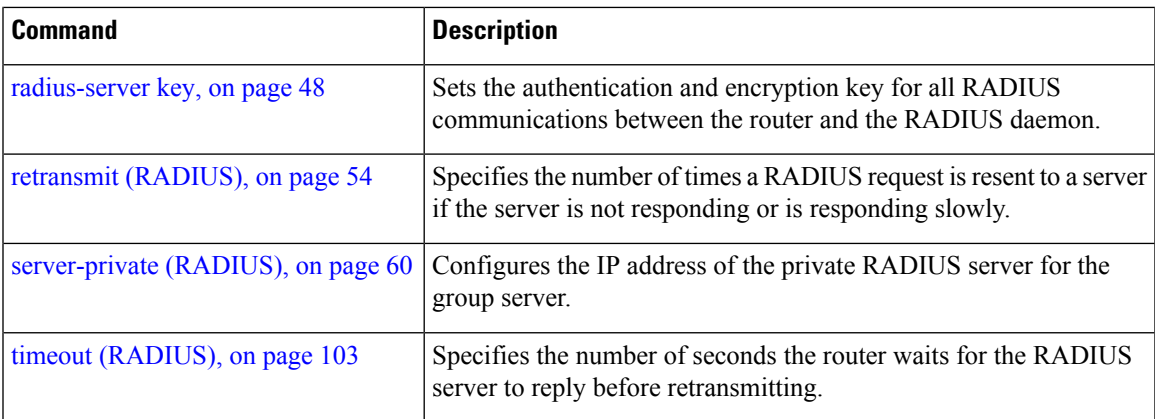

### <span id="page-35-0"></span>**key (TACACS+)**

To specify an authentication and encryption key shared between the AAA server and the TACACS+ server, use the **key (TACACS+)** command in TACACS host configuration mode. To disable this feature, use the **no** form of this command.

**key** {**0** *clear-text-key* | **7** *encrypted-keyauth-key*} **no key** {**0** *clear-text-key* | **7** *encrypted-keyauth-key*}

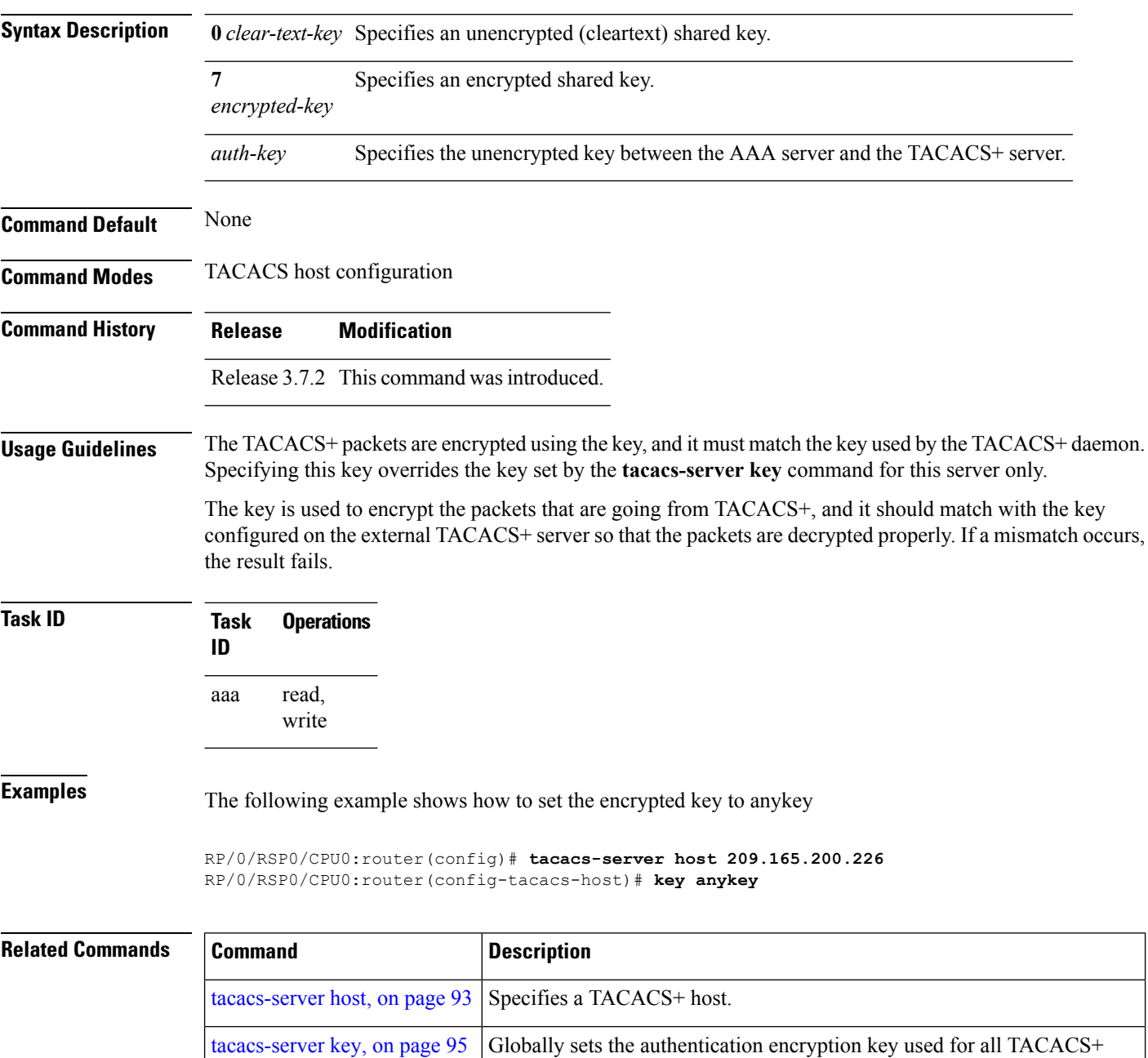

communications between the router and the TACACS+ daemon.
# **login authentication**

To enable authentication, authorization, and accounting (AAA) authentication for logins, use the **login authentication**command in line template configuration mode. To return to the default authentication settings, use the **no** form of this command.

**login authentication** {**default***list-name*} **no login authentication**

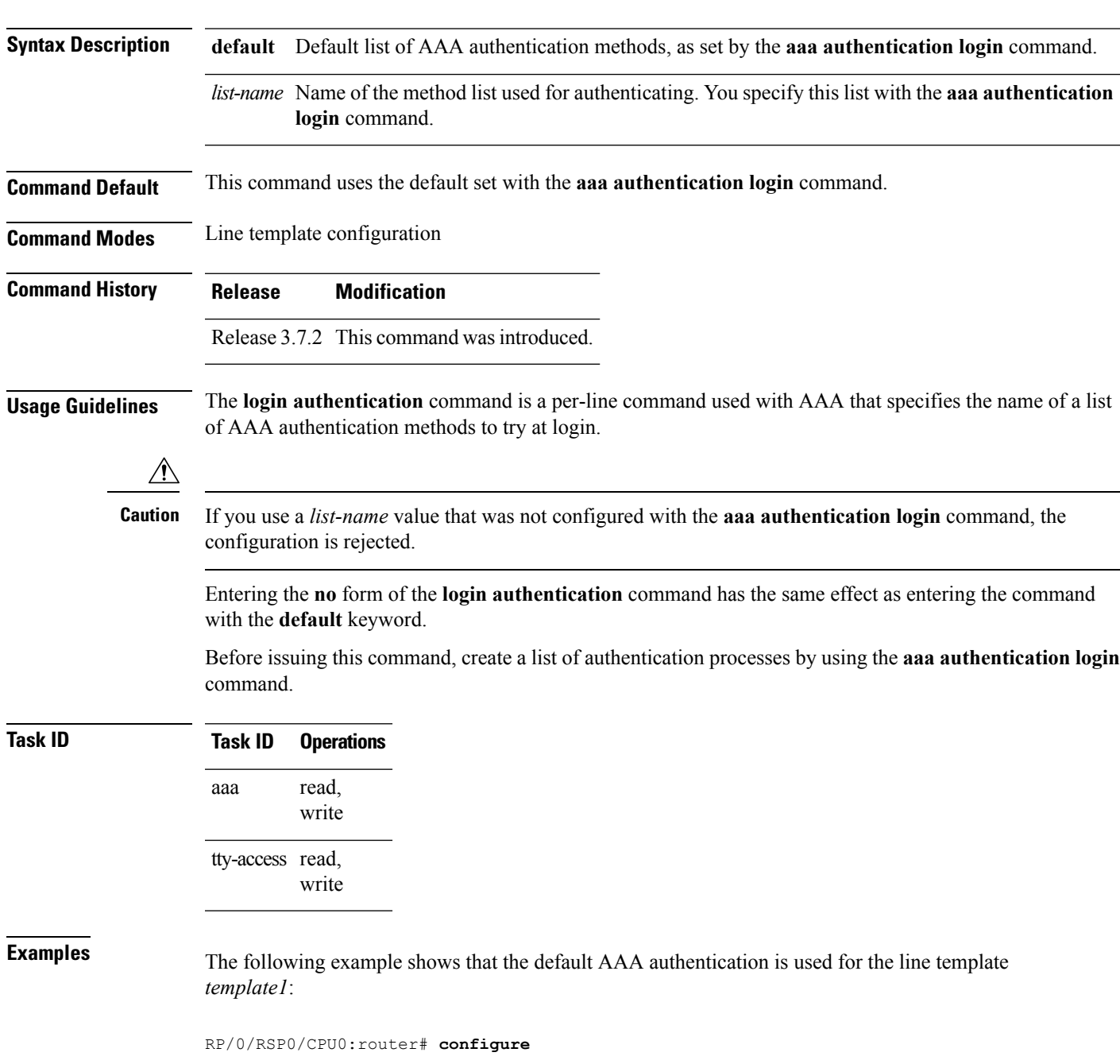

RP/0/RSP0/CPU0:router(config)# **line template template1** RP/0/RSP0/CPU0:router(config-line)# **login authentication default**

The following example showsthat the AAA authentication list called *list1* is used for the line template *template2*:

RP/0/RSP0/CPU0:router# **configure** RP/0/RSP0/CPU0:router(config)# **line template template2** RP/0/RSP0/CPU0:router(config-line)# **login authentication list1**

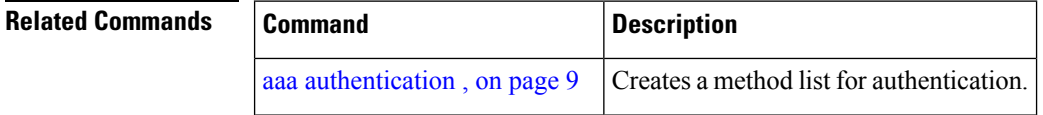

### <span id="page-38-0"></span>**password (AAA)**

To create a login password for a user, use the **password** command in username configuration mode or line template configuration mode. To remove the password, use the **no** form of this command.

**password** {[**0**] | **7** *password*} **no password** {**0** | **7** *password*}

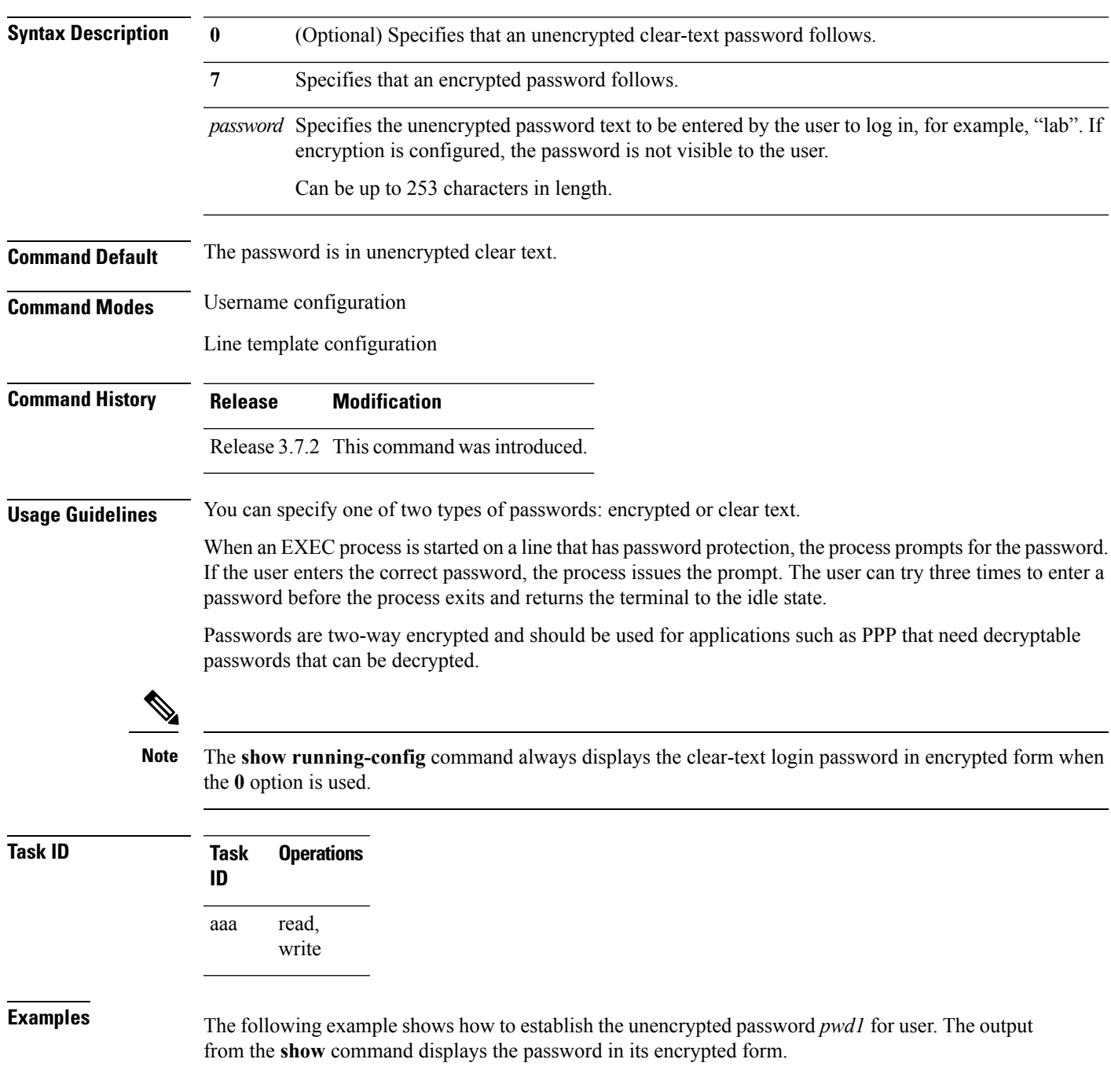

```
RP/0/RSP0/CPU0:router# configure
RP/0/RSP0/CPU0:router(config)# username user1
RP/0/RSP0/CPU0:router(config-un)# password 0 pwd1
RP/0/RSP0/CPU0:router(config-un)# commit
RP/0/RSP0/CPU0:router(config-un)# show running-config
Building configuration...
username user1
password 7 141B1309
```
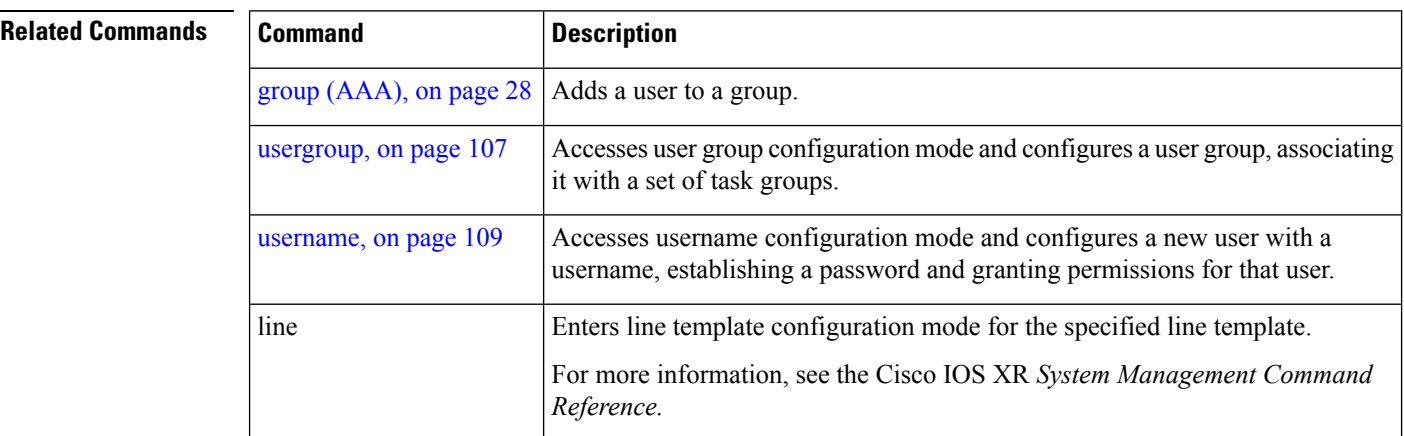

#### <span id="page-40-0"></span>**radius-server dead-criteria time**

To specify the minimum amount of time, in seconds, that must elapse from the time that the router last received a valid packet from the RADIUS server to the time the server is marked as dead, use the **radius-server dead-criteria time** command in global configuration mode. To disable the criteria that were set, use the **no** form of this command.

**radius-server dead-criteria time** *seconds* **no radius-server dead-criteria time** *seconds*

**Syntax Description** *seconds* Length of time, in seconds. The range is from 1 to120 seconds. If the *seconds* argument is not configured, the number of seconds ranges from 10 to 60, depending on the transaction rate of the server.

**Note** The time criterion must be met for the server to be marked as dead.

**Command Default** If this command is not used, the number of seconds ranges from 10 to 60 seconds, depending on the transaction rate of the server.

**Command Modes** Global configuration

**Command History Release Modification**

Release 3.7.2 This command was introduced.

**Usage Guidelines**

If you configure the **radius-serverdead-criteria time** command before the **radius-serverdeadtime** command, the **radius-server dead-criteria time** command may not be enforced. **Note**

If a packet has not been received since the router booted and there is a timeout, the time criterion is treated as though it were met.

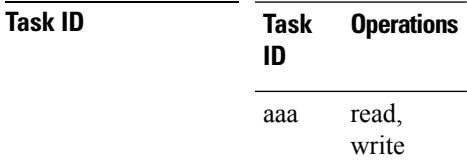

**Examples** The following example shows how to establish the time for the dead-criteria conditions for a RADIUS server to be marked as dead for the **radius-server dead-criteria time** command:

> RP/0/RSP0/CPU0:router# **configure** RP/0/RSP0/CPU0:router(config)# **radius-server dead-criteria time 5**

#### **Related Comma**

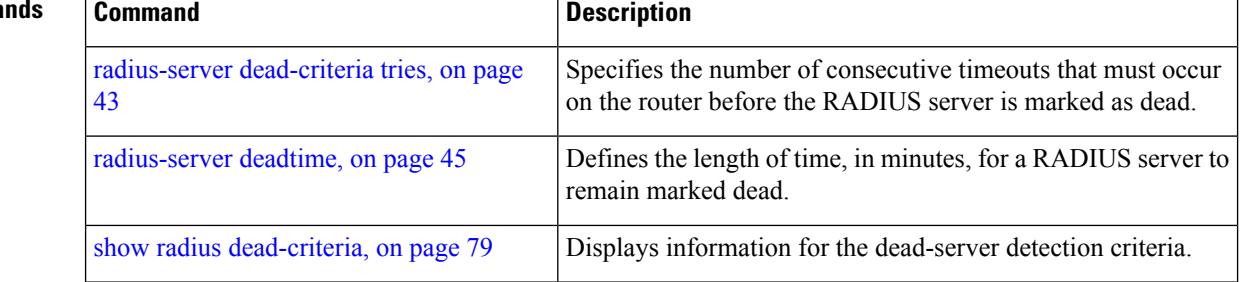

#### <span id="page-42-0"></span>**radius-server dead-criteria tries**

To specify the number of consecutive timeouts that must occur on the router before the RADIUS server is marked as dead, use the **radius-server dead-criteria tries** command. To disable the criteria that were set, use the **no** form of this command. **radius-server dead-criteria** *tries* **no radius-server dead-criteria** *tries* Syntax Description *tries* Number of timeouts from 1 to 100. If the *tries* argument is not configured, the number of consecutive timeouts ranges from 10 to 100, depending on the transaction rate of the server and the number of configured retransmissions. **Note** The tries criterion must be met for the server to be marked as dead. **Command Default** If this command is not used, the number of consecutive timeouts ranges from 10 to 100, depending on the transaction rate of the server and the number of configured retransmissions. **Command Modes** Global configuration **Command History Release Modification** Release 3.7.2 This command was introduced. **Usage Guidelines** If the server performs both authentication and accounting, both types of packet are included in the number. Improperly constructed packets are counted as though they were timeouts. All transmissions, including the initial transmit and all retransmits, are counted. If you configure the **radius-serverdead-criteria tries** command before the **radius-serverdeadtime** command, the **radius-server dead-criteria tries** command may not be enforced. **Note Task ID Task Operations ID** read, write aaa **Examples** The following example shows how to establish the number of tries for the dead-criteria conditions for a RADIUS server to be marked as dead for the **radius-server dead-criteria tries** command: RP/0/RSP0/CPU0:router# **configure** RP/0/RSP0/CPU0:router(config)# **radius-server dead-criteria tries 4**

I

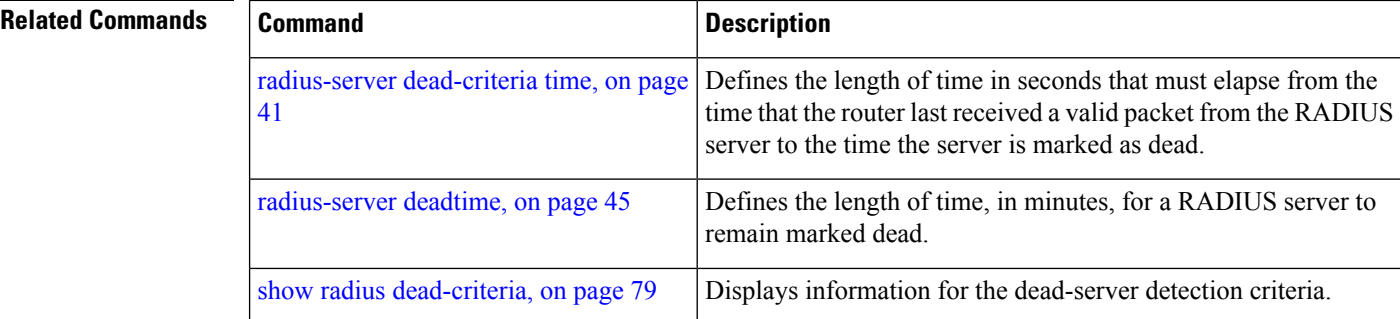

# <span id="page-44-0"></span>**radius-server deadtime**

To improve RADIUS response times when some servers are unavailable and cause the unavailable servers to be skipped immediately, use the **radius-server deadtime** command in Global Configuration mode. To set deadtime to 0, use the **no** form of this command.

**radius-server deadtime** *minutes*

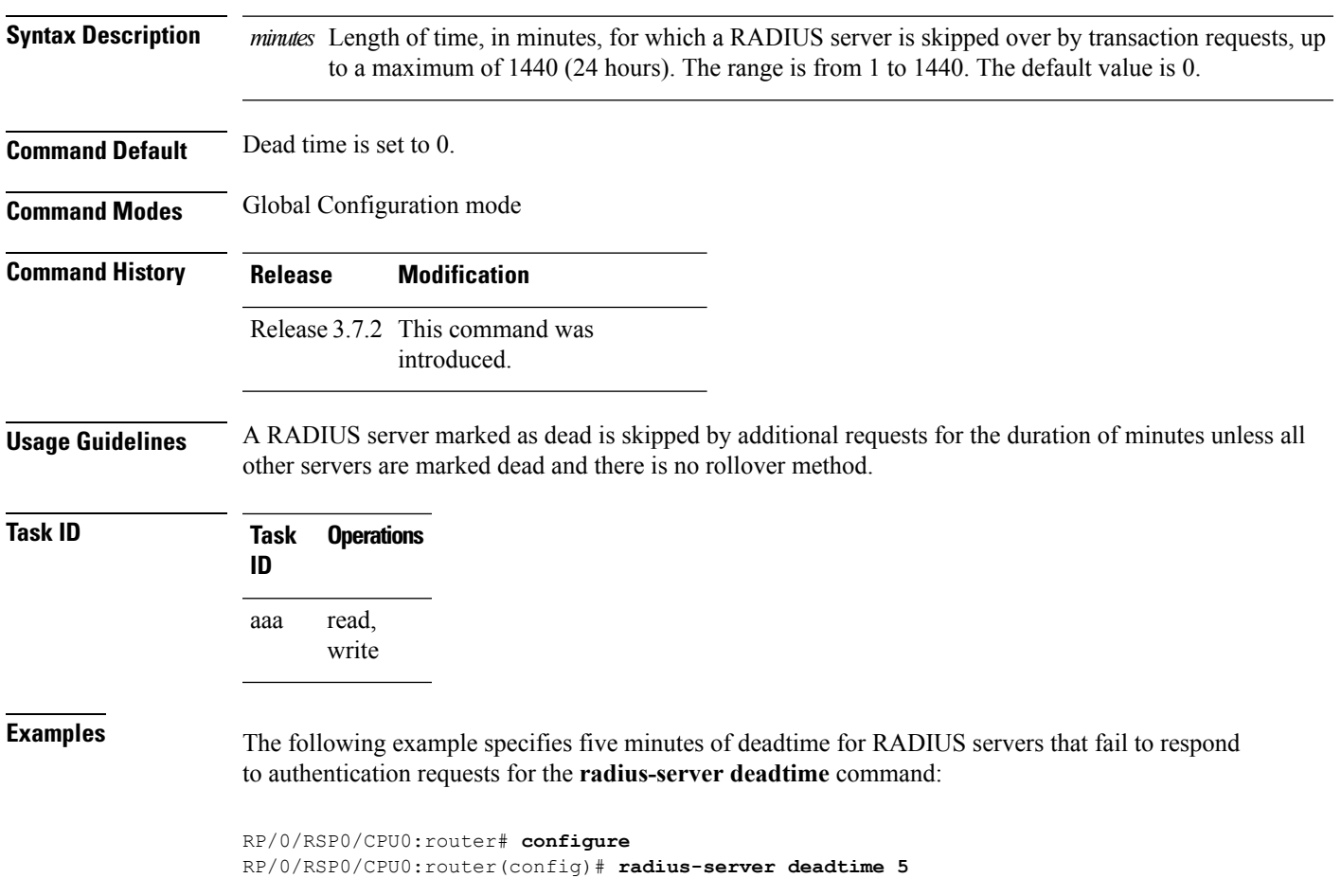

### **radius-server host**

To specify a RADIUS server host, use the **radius-server host** command in Global Configuration mode. To delete the specified RADIUS host, use the **no** form of this command.

**radius-server host** *ip-address* [**auth-port** *port-number*] [**acct-port** *port-number*] [**timeout** *seconds*] [**retransmit** *retries*] [**key** *string*]

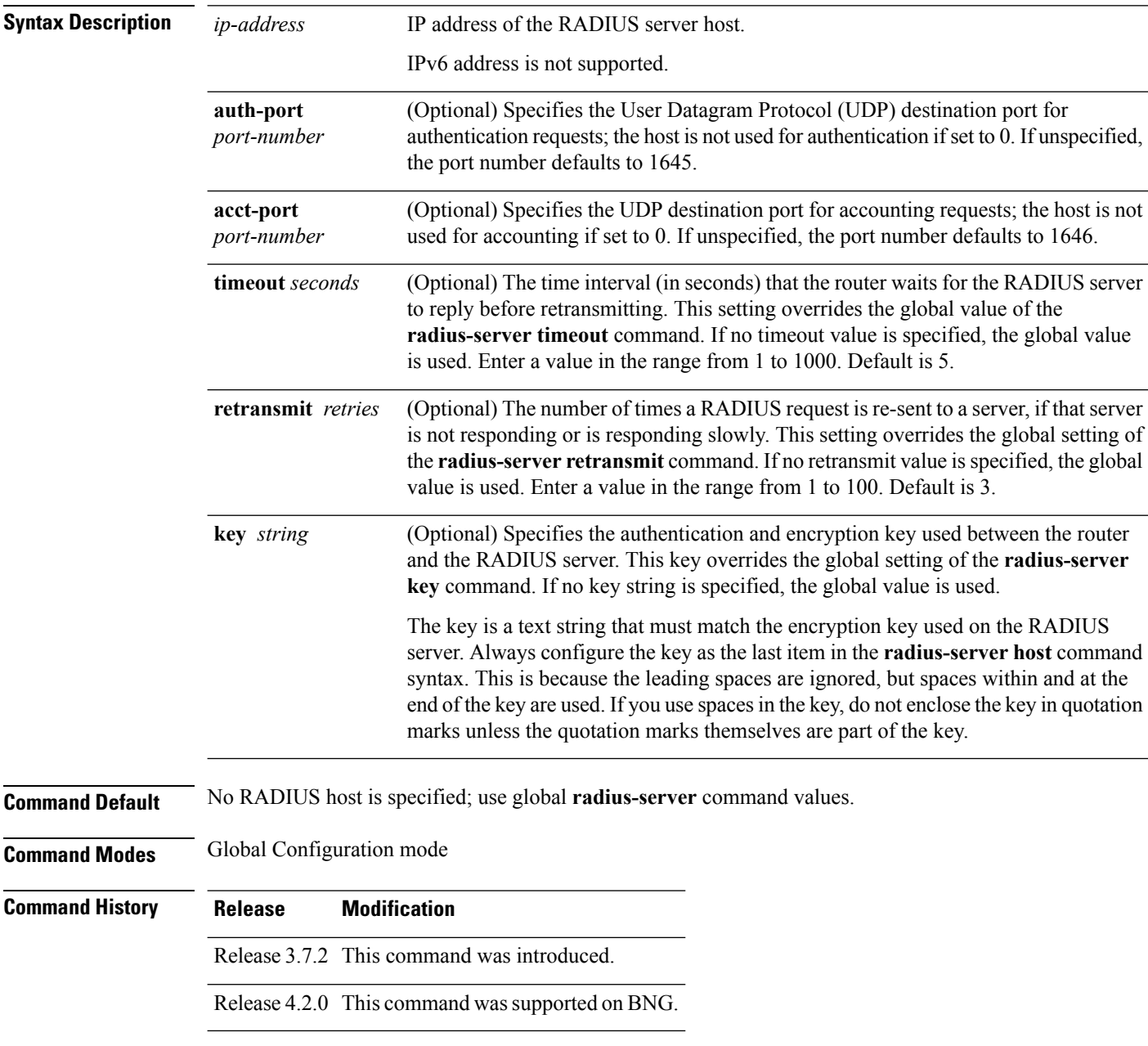

#### **Usage Guidelines** You can use multiple **radius-server host** commands to specify multiple hosts. The Cisco IOS XR software searches for hosts in the order in which you specify them.

If no host-specific timeout, retransmit, or key values are specified, the global values apply to each host.

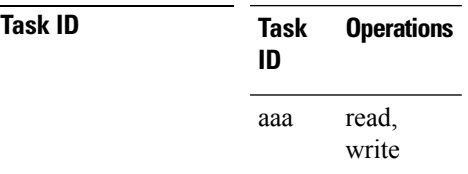

Ш

**Examples** This example shows how to establish the host with IP address 172.29.39.46 as the RADIUS server, use ports 1612 and 1616 as the authorization and accounting ports, set the timeout value to 6, set the retransmit value to 5, and set "rad123" as the encryption key, matching the key on the RADIUS server:

> RP/0/RSP0/CPU0:router# **configure** RP/0/RSP0/CPU0:router(config)# **radius-server host 172.29.39.46 auth-port 1612 acct-port 1616 timeout 6 retransmit 5 key rad123**

To use separate servers for accounting and authentication, use the zero port value as appropriate.

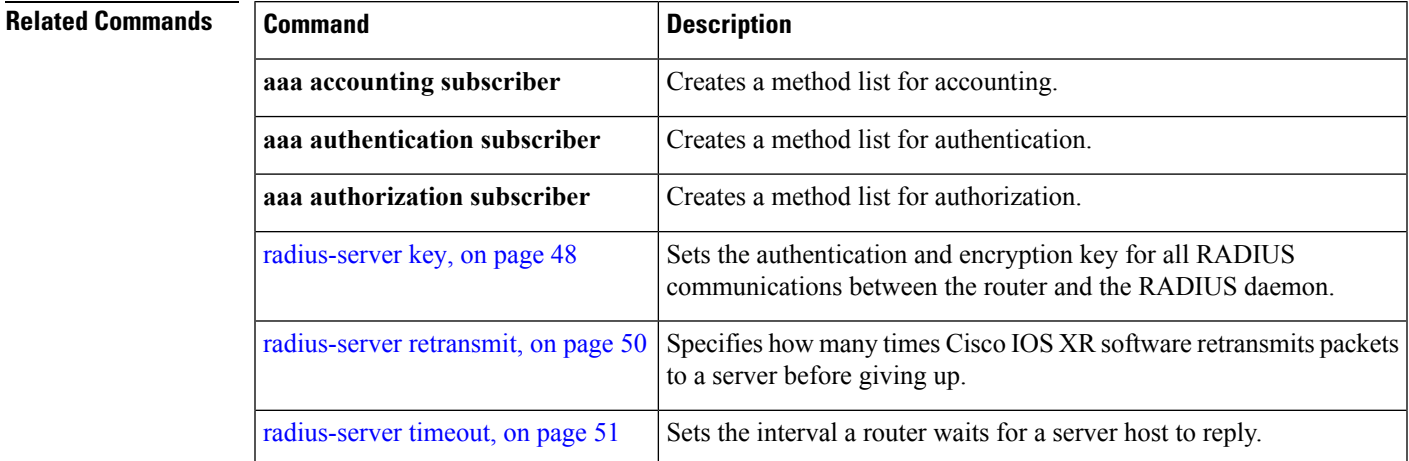

## <span id="page-47-0"></span>**radius-server key**

To set the authentication and encryption key for all RADIUS communications between the router and the RADIUS daemon, use the **radius-server key** command in Global Configuration mode. To disable the key, use the **no** form of this command.

**radius-server key** {**0** *clear-text-key* | **7** *encrypted-keyclear-text-key*}

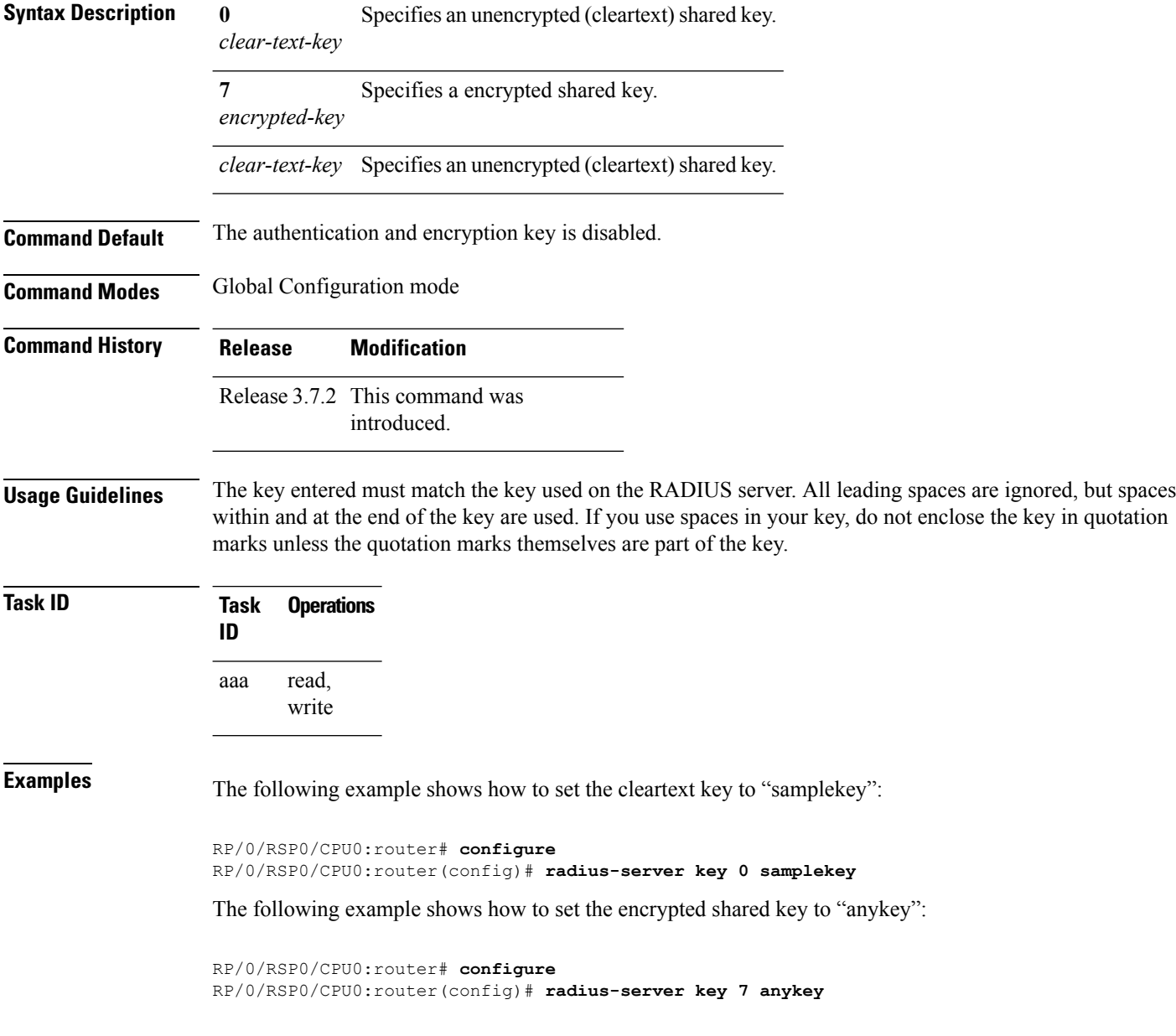

#### **Related Commands**

I

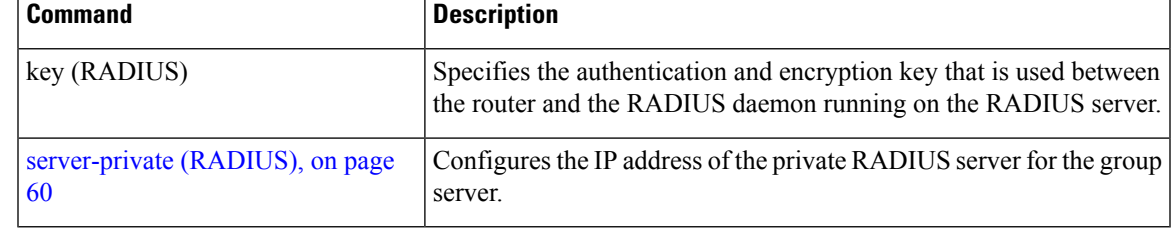

### <span id="page-49-0"></span>**radius-server retransmit**

To specify the number of times the Cisco IOS XR software retransmits a packet to a server before giving up, use the **radius-server retransmit** command in Global Configuration mode. To disable retransmission, use the **no** form of this command.

**radius-server retransmit** *retries*

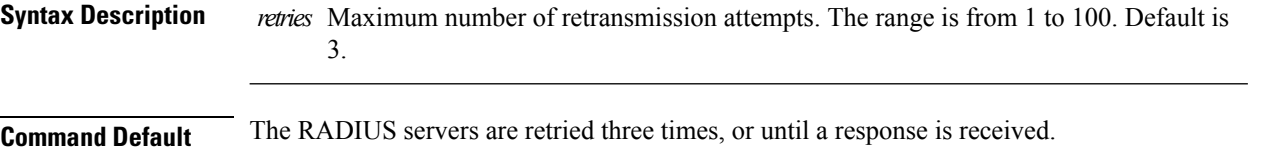

**Command Modes** Global Configuration mode

- **Command History Release Modification**
	- Release 3.7.2 This command was introduced.

**Usage Guidelines** The RADIUS client tries all servers, allowing each one to time out before increasing the retransmit count.

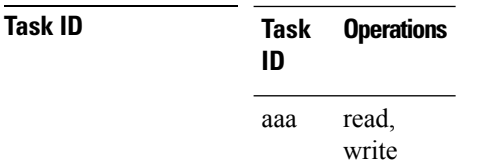

**Examples** The following example shows how to specify a retransmit counter value of five times:

```
RP/0/RSP0/CPU0:router# configure
RP/0/RSP0/CPU0:router(config)# radius-server retransmit 5
```
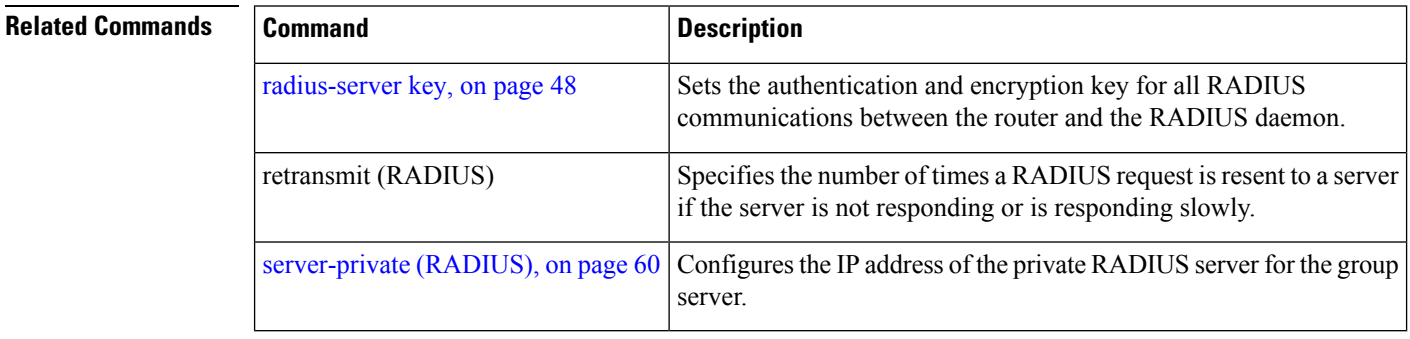

# <span id="page-50-0"></span>**radius-server timeout**

To set the interval for which a router waits for a server host to reply before timing out, use the **radius-server timeout** command in Global Configuration mode. To restore the default, use the **no** form of this command.

**radius-server timeout** *seconds*

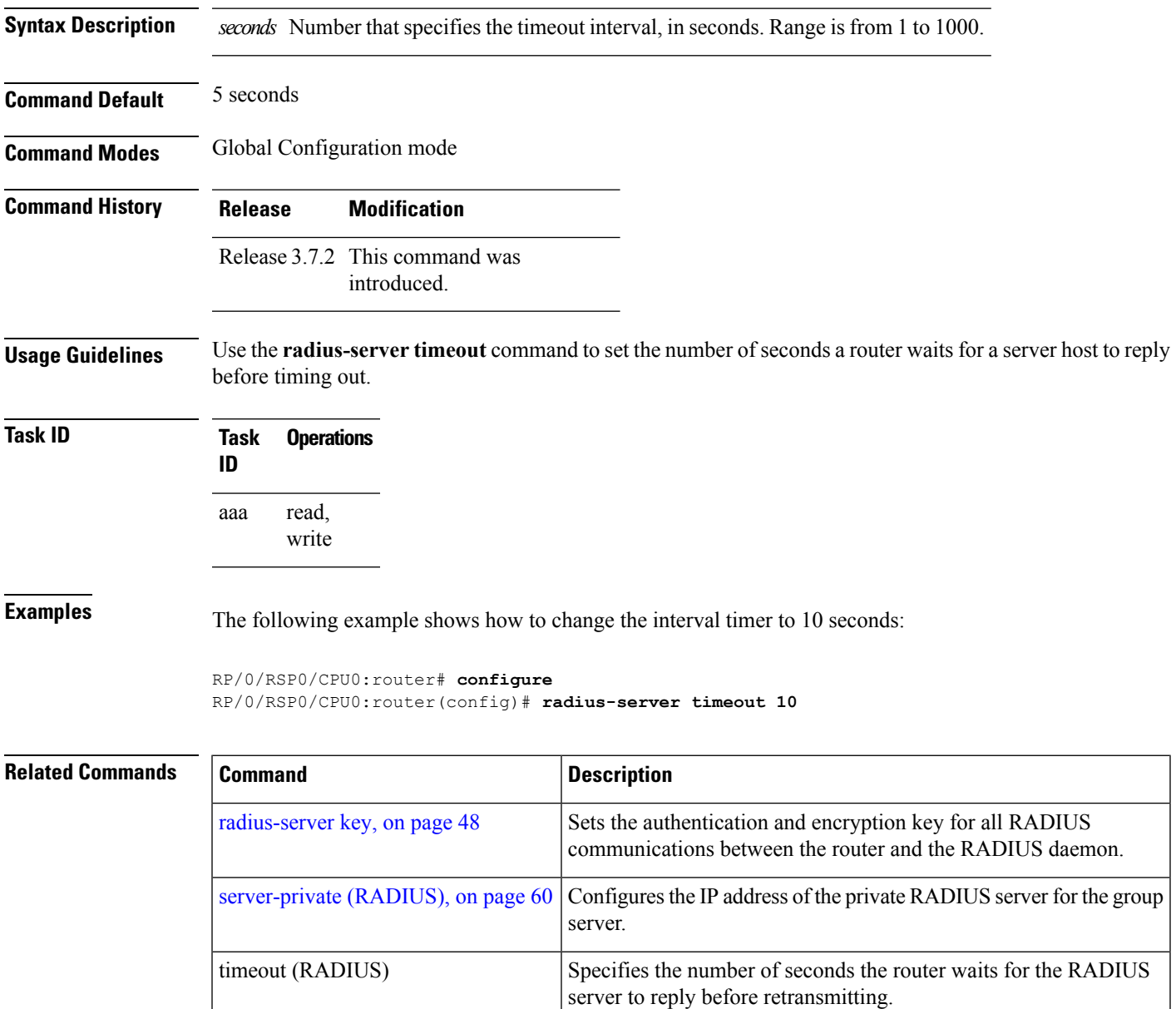

### **radius source-interface**

To force RADIUS to use the IP address of a specified interface or subinterface for all outgoing RADIUS packets, use the **radius source-interface** command in Global Configuration mode. To prevent only the specified interface from being the default and not from being used for all outgoing RADIUS packets, use the **no** form of this command.

**radius source-interface** *interface-name* [**vrf** *vrf-id*]

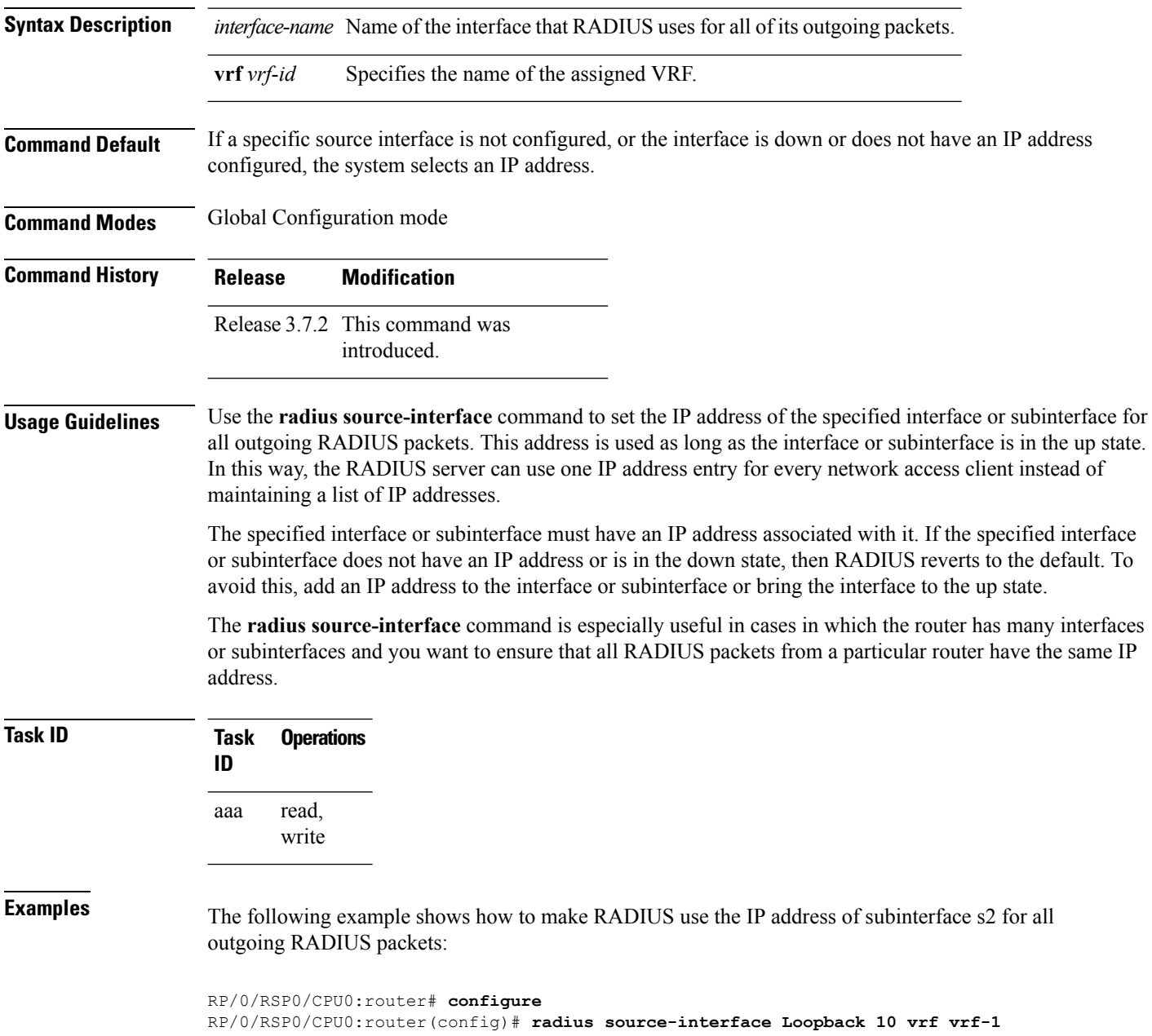

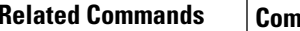

I

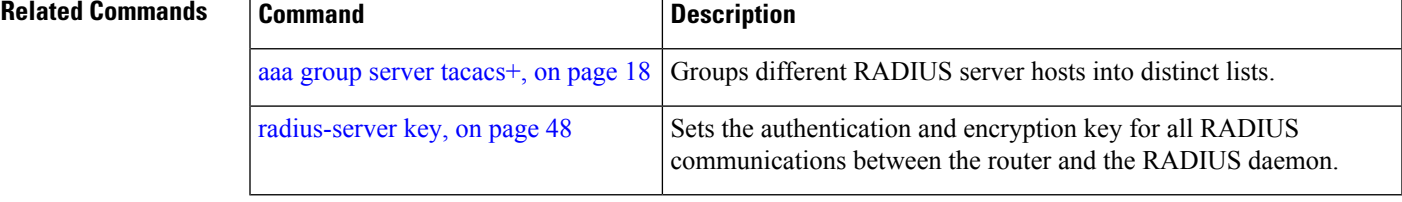

## <span id="page-53-0"></span>**retransmit (RADIUS)**

To specify the number of times a RADIUS request is resent to a server if the server is not responding or is responding slowly, use the **retransmit** command in RADIUS server-group private configuration mode.

**retransmit** *retries* **no retransmit** *retries*

**Syntax Description** *retries* The *retries* argument specifies the retransmit value. The range is from 1 to 100. If no retransmit value is specified, the global value is used.

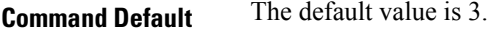

**Command Modes** RADIUS server-group private configuration

- **Command History Release Modification** Release 3.7.2 This command was introduced.
- **Usage Guidelines** To use this command, you must be in a user group associated with a task group that includes appropriate task IDs. If the user group assignment is preventing you from using a command, contact your AAA administrator for assistance.

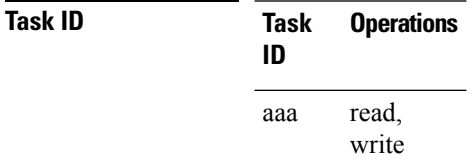

**Examples** The following example shows how to set the retransmit value:

```
RP/0/RSP0/CPU0:router# configure
RP/0/RSP0/CPU0:router(config)# aaa group server radius group1
RP/0/RSP0/CPU0:router(config-sg-radius)# server-private 10.1.1.1 auth-port 300
RP/0/RSP0/CPU0:router(config-sg-radius-private)# retransmit 100
```
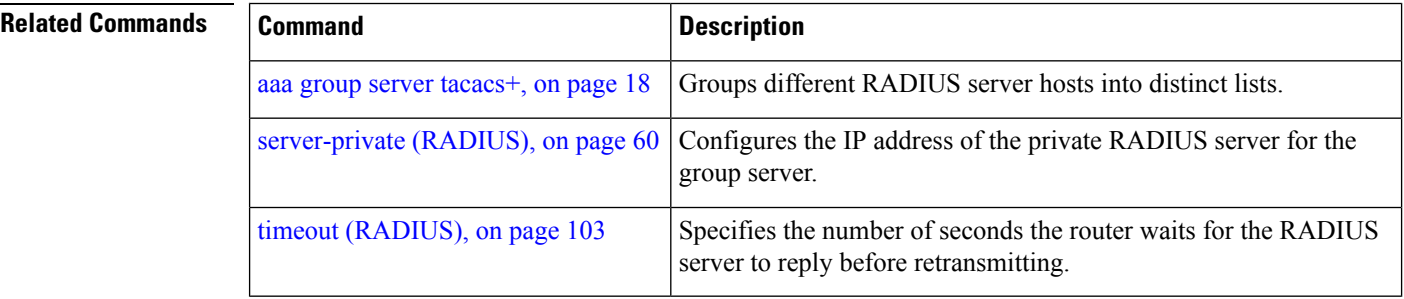

#### **secret**

To configure an MD5-encrypted secret to be associated with an encrypted username, use the **secret** command in username configuration mode or line template configuration mode. To remove the secure secret, use the **no** form of this command.

**secret** {[**0**] *secret-login* | **5** *secret-login*} **no secret** {**0** | **5**} *secret-login*

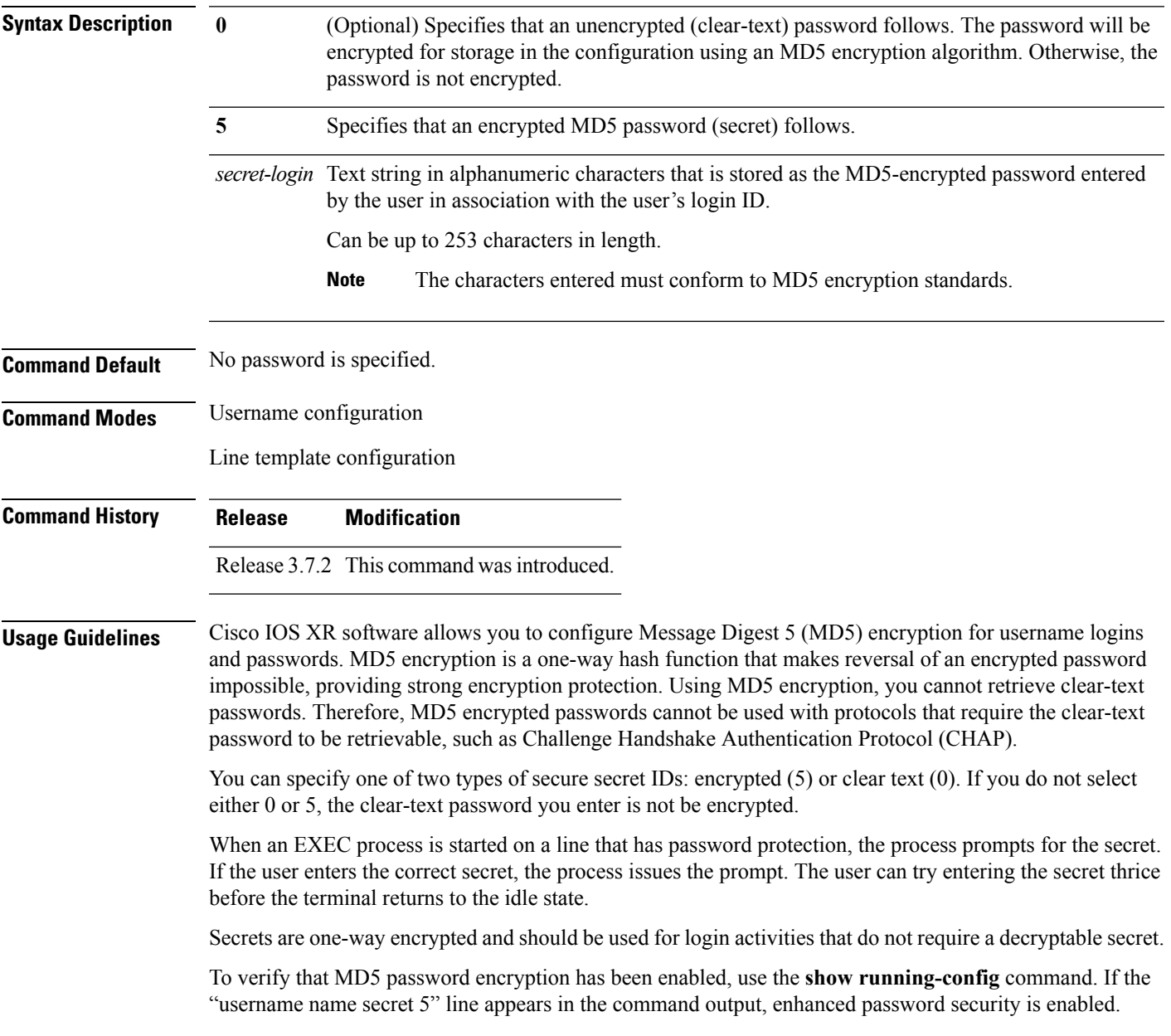

The **show running-config** command does not display the login password in clear text when the **0** option is used to specify an unencrypted password. See the "Examples" section. **Note Task ID Task Operations ID** read, write aaa **Examples** The following example shows how to establish the clear-text secret "lab" for the user *user2*: RP/0/RSP0/CPU0:router# **configure** RP/0/RSP0/CPU0:router(config)# **username user2** RP/0/RSP0/CPU0:router(config-un)# **secret 0 lab** RP/0/RSP0/CPU0:router(config-un)# **commit** RP/0/RSP0/CPU0:router(config-un)# **show running-config** Building configuration... username user2 secret 5 \$1\$DTmd\$q7C6fhzje7Cc7Xzmu2Frx1 ! end

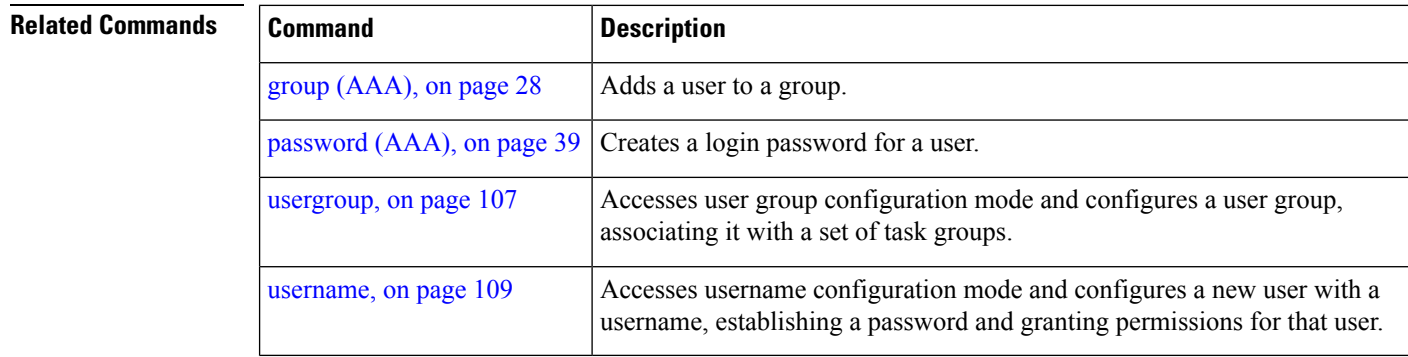

## **server (RADIUS)**

To associate a particular RADIUS server with a defined server group, use the **server** command in RADIUS server-group configuration mode. To remove the associated server from the server group, use the **no** form of this command.

**server** *ip-address* [**auth-port** *port-number*] [**acct-port** *port-number*] **no server** *ip-address* [**auth-port** *port-number*] [**acct-port** *port-number*]

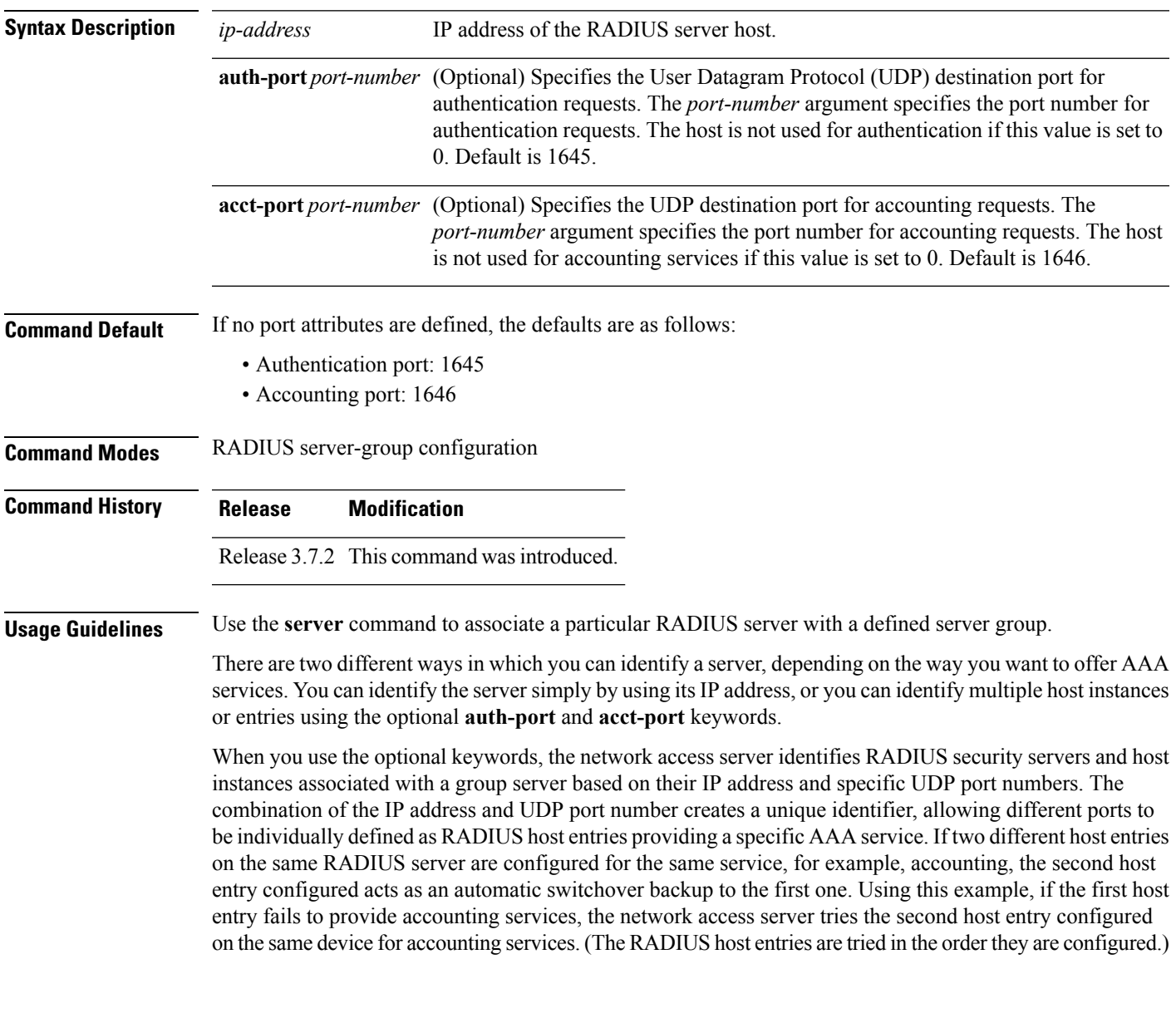

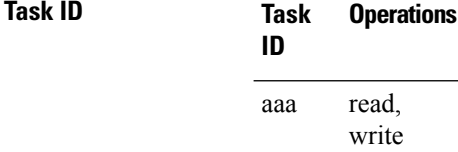

**Examples** The following example shows how to use two different host entries on the same RADIUS server that are configured for the same services—authentication and accounting. The second host entry configured acts as switchover backup to the first one.

```
RP/0/RSP0/CPU0:router# configure
RP/0/RSP0/CPU0:router(config)# aaa group server radius group1
RP/0/RSP0/CPU0:router(config-sg-radius)# server 1.1.1.1 auth-port 1645 acct-port 1646
RP/0/RSP0/CPU0:router(config-sg-radius)# server 2.2.2.2 auth-port 2000 acct-port 2001
```
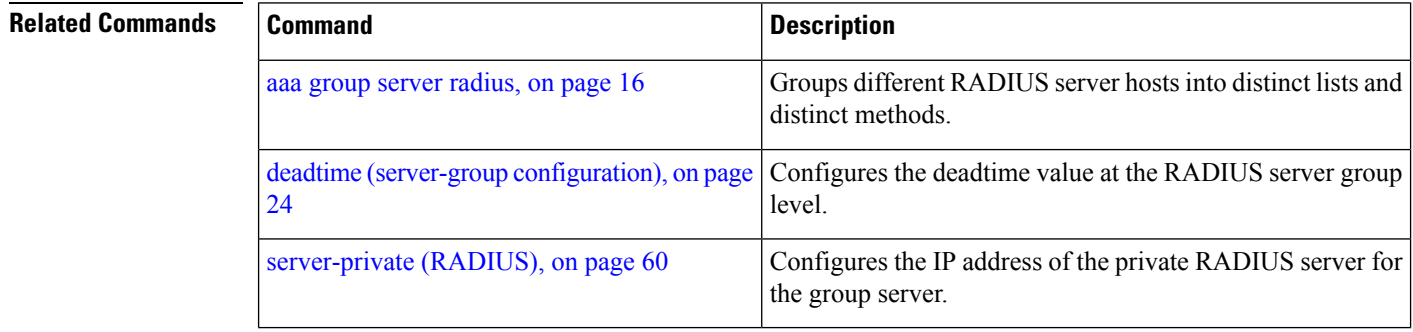

## **server (TACACS+)**

To associate a particular TACACS+ server with a defined server group, use the **server** command in TACACS+ server-group configuration mode. To remove the associated server from the server group, use the **no** form of this command.

**server** {*hostnameip-address*} **no server** {*hostnameip-address*}

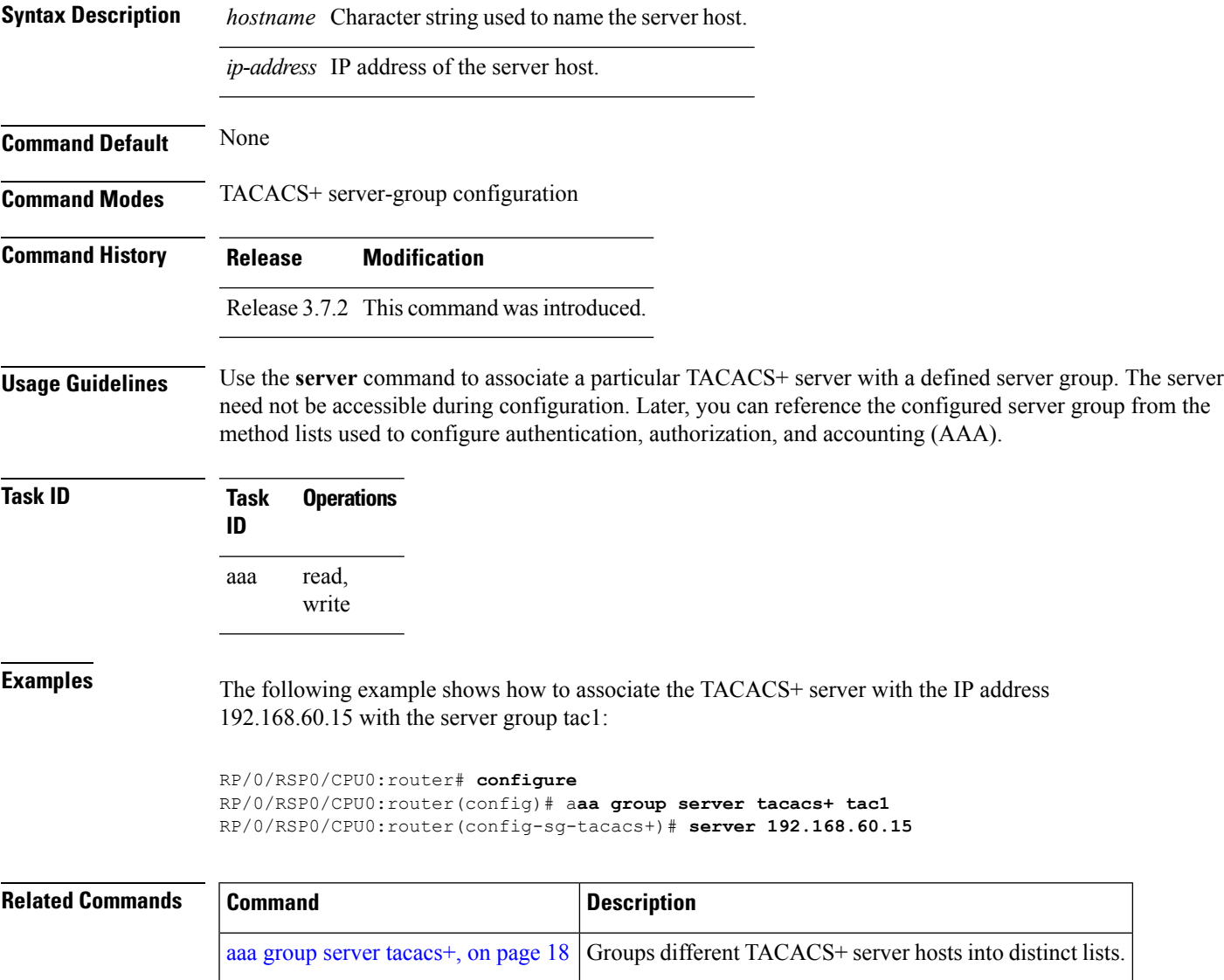

# <span id="page-59-0"></span>**server-private (RADIUS)**

To configure the IP address of the private RADIUS server for the group server, use the **server-private** command in RADIUS server-group configuration mode. To remove the associated private server from the AAA group server, use the **no** form of this command.

**server-private** *ip-address* [**auth-port** *port-number*] [**acct-port** *port-number*] [**timeout** *seconds*] [**retransmit** *retries*] [**key** *string*]

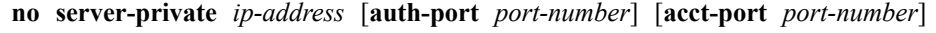

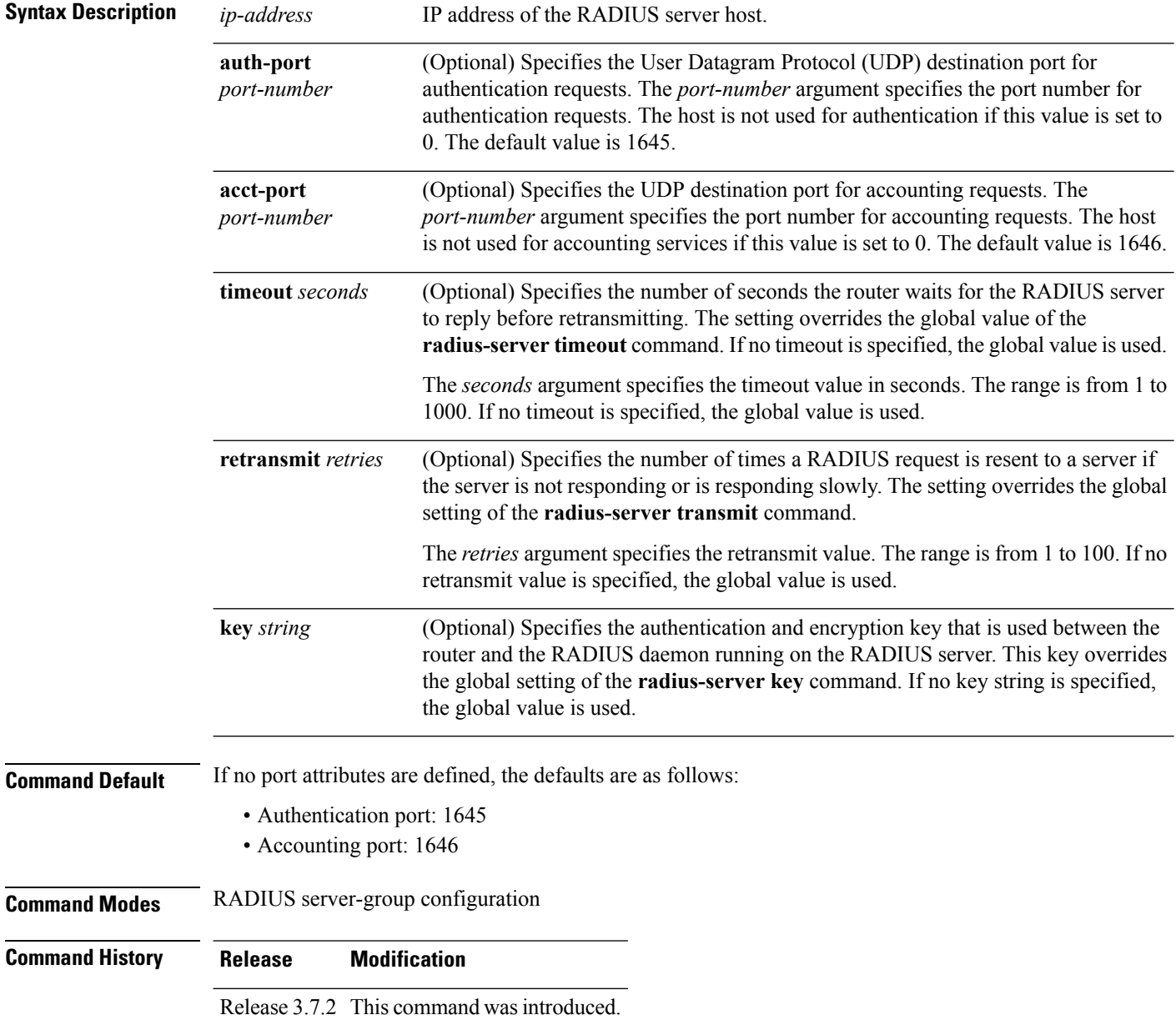

**Usage Guidelines** Use the **server-private** command to associate a particular private server with a defined server group.Possible overlapping of IP addresses between VRF instances are permitted. Private servers (servers with private addresses) can be defined within the server group and remain hidden from other groups, while the servers in the global pool (for example, default radius server group) can still be referred to by IP addresses and port numbers. Thus, the list of servers in server groups includes references to the hosts in the configuration and the definitions of private servers.

Both the **auth-port** and **acct-port** keywords enter RADIUS server-group private configuration mode.

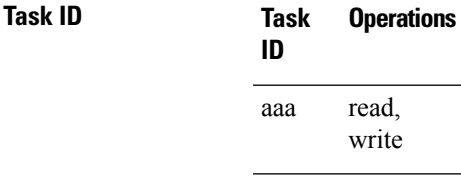

**Examples** The following example shows how to define the group1 RADIUS group server, to associate private servers with it, and to enter RADIUS server-group private configuration mode:

```
RP/0/RSP0/CPU0:router# configure
RP/0/RSP0/CPU0:router(config)# aaa group server radius group1
RP/0/RSP0/CPU0:router(config-sg-radius)# server-private 10.1.1.1 timeout 5
RP/0/RSP0/CPU0:router(config-sg-radius)# server-private 10.1.1.1 retransmit 3
RP/0/RSP0/CPU0:router(config-sg-radius)# server-private 10.1.1.1 key coke
RP/0/RSP0/CPU0:router(config-sg-radius)# server-private 10.1.1.1 auth-port 300
RP/0/RSP0/CPU0:router(config-sg-radius-private)# exit
RP/0/RSP0/CPU0:router(config-sg-radius)# server-private 10.2.2.2 timeout 5
RP/0/RSP0/CPU0:router(config-sg-radius)# server-private 10.2.2.2 retransmit 3
RP/0/RSP0/CPU0:router(config-sg-radius)# server-private 10.2.2.2 key coke
RP/0/RSP0/CPU0:router(config-sg-radius)# server-private 10.2.2.2 auth-port 300
RP/0/RSP0/CPU0:router(config-sg-radius-private)#
```
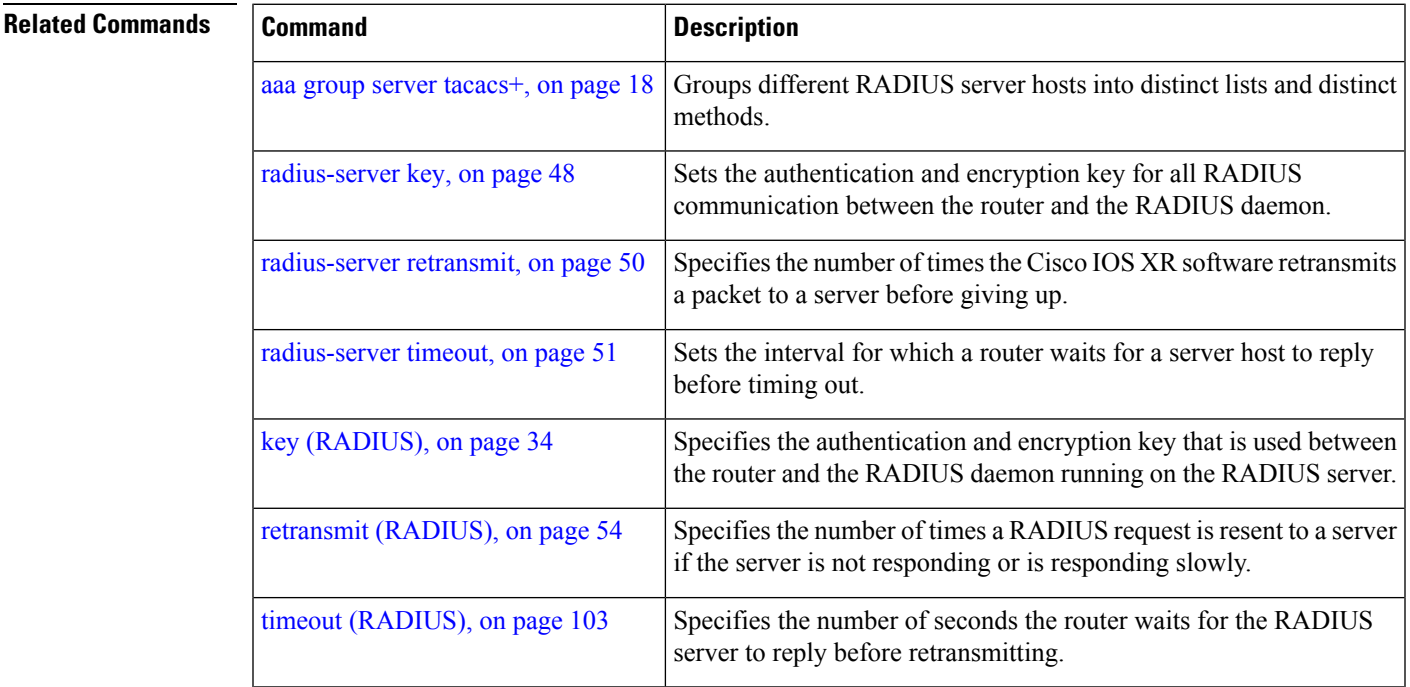

I

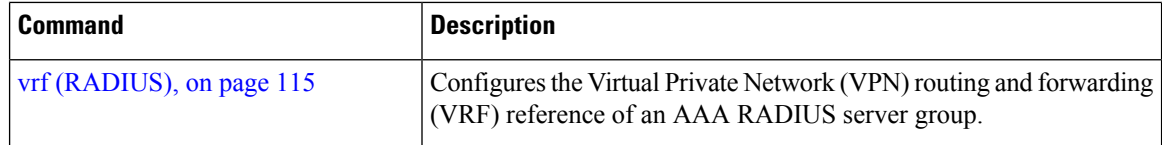

# **server-private (TACACS+)**

To configure the IP address of the private TACACS+ server for the group server, use the **server-private** command in TACACS+ server-group configuration mode. To remove the associated private server from the AAA group server, use the **no** form of this command.

**server-private** {*hostnameip-address*} [**port** *port-number*] [**timeout** *seconds*] [**key** *string*] **no server-private** {*hostnameip-address*}

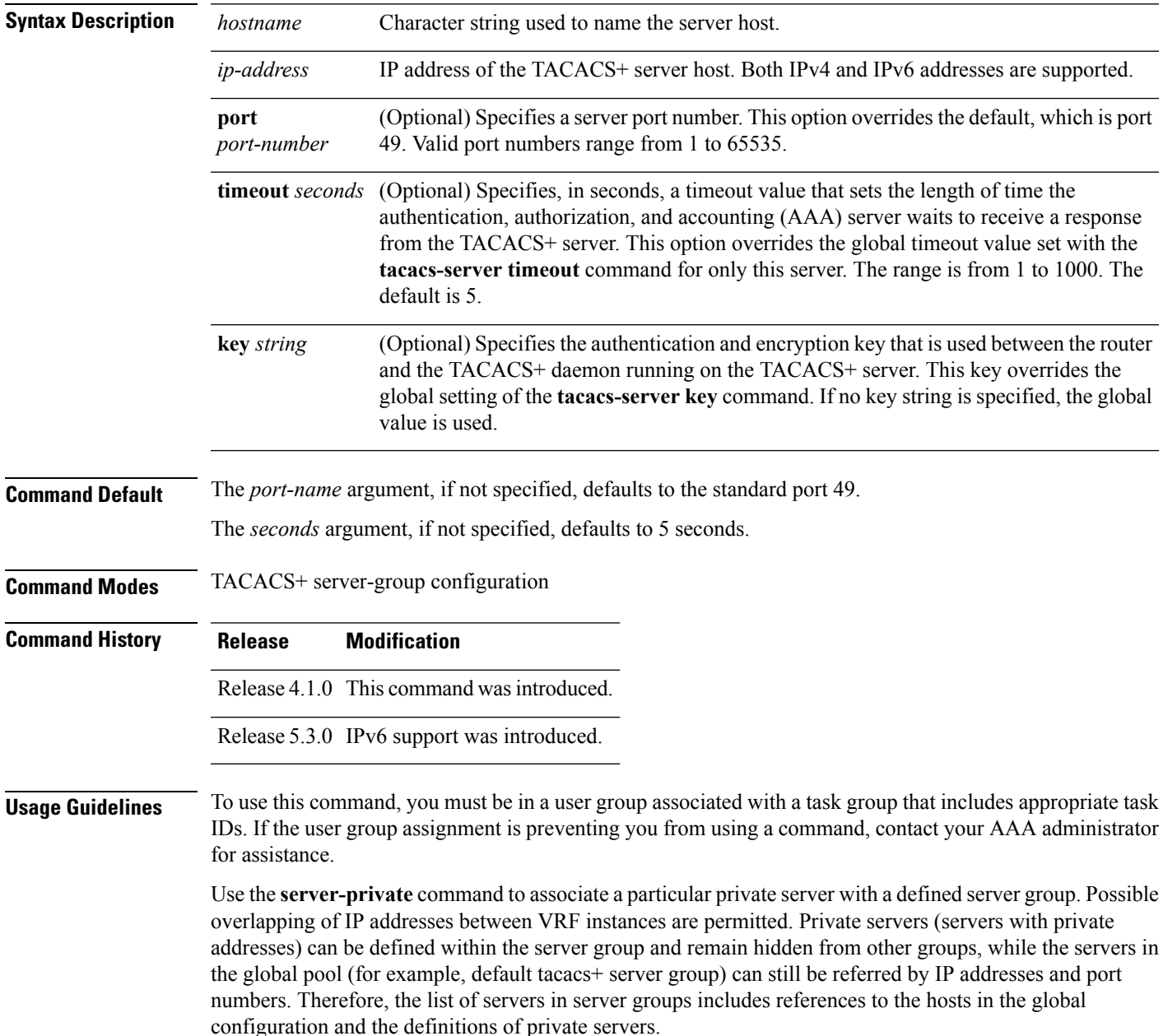

**Task ID Task Operations ID** read, write aaa **Examples** This example shows how to define the myserver TACACS+ group server, to associate private servers with it, and to enter TACACS+ server-group private configuration mode: RP/0/RSP0/CPU0:router# **configure** RP/0/RSP0/CPU0:router(config)# **aaa group server tacacs+ myserver** RP/0/RSP0/CPU0:router(config-sg-tacacs+)# **server-private 10.1.1.1 timeout 5** RP/0/RSP0/CPU0:router(config-sg-tacacs+)# **server-private 10.1.1.1 key a\_secret** RP/0/RSP0/CPU0:router(config-sg-tacacs+)# **server-private 10.1.1.1 port 51** RP/0/RSP0/CPU0:router(config-sg-tacacs-private)# **exit** RP/0/RSP0/CPU0:router(config-sg-tacacs+)# **server-private 10.2.2.2 timeout 5** RP/0/RSP0/CPU0:router(config-sg-tacacs+)# **server-private 10.2.2.2 key coke** RP/0/RSP0/CPU0:router(config-sg-tacacs+)# **server-private 10.2.2.2 port 300**

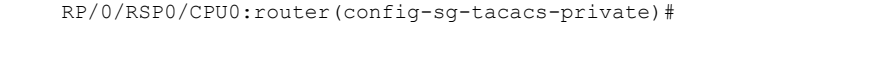

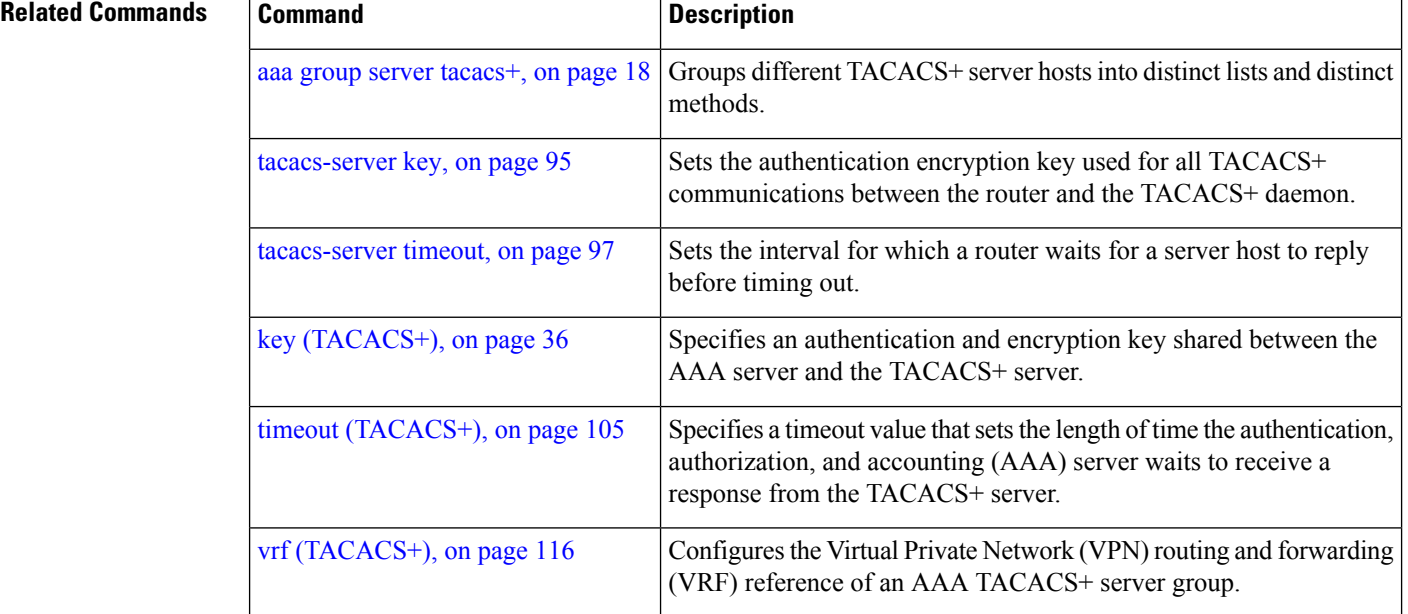

#### **show aaa**

To display information about an Internet Key Exchange (IKE) Security Protocol group, user group, local user, login traces, or task group; to list all task IDs associated with all IKE groups, user groups, local users, or task groups in the system; or to list all task IDs for a specified IKE group, user group, local user, or task group, use the **show aaa** command.

**show aaa** {**ikegroup** *ikegroup-name* | **login trace** | **usergroup** [*usergroup-name*] | **trace** | **userdb** [*username*] | **task supported** | **taskgroup** [{**root-lr** | **netadmin** | **operator** | **sysadmin** | **root-system** | **service-admin** | **cisco-support** | *askgroup-name*}]}

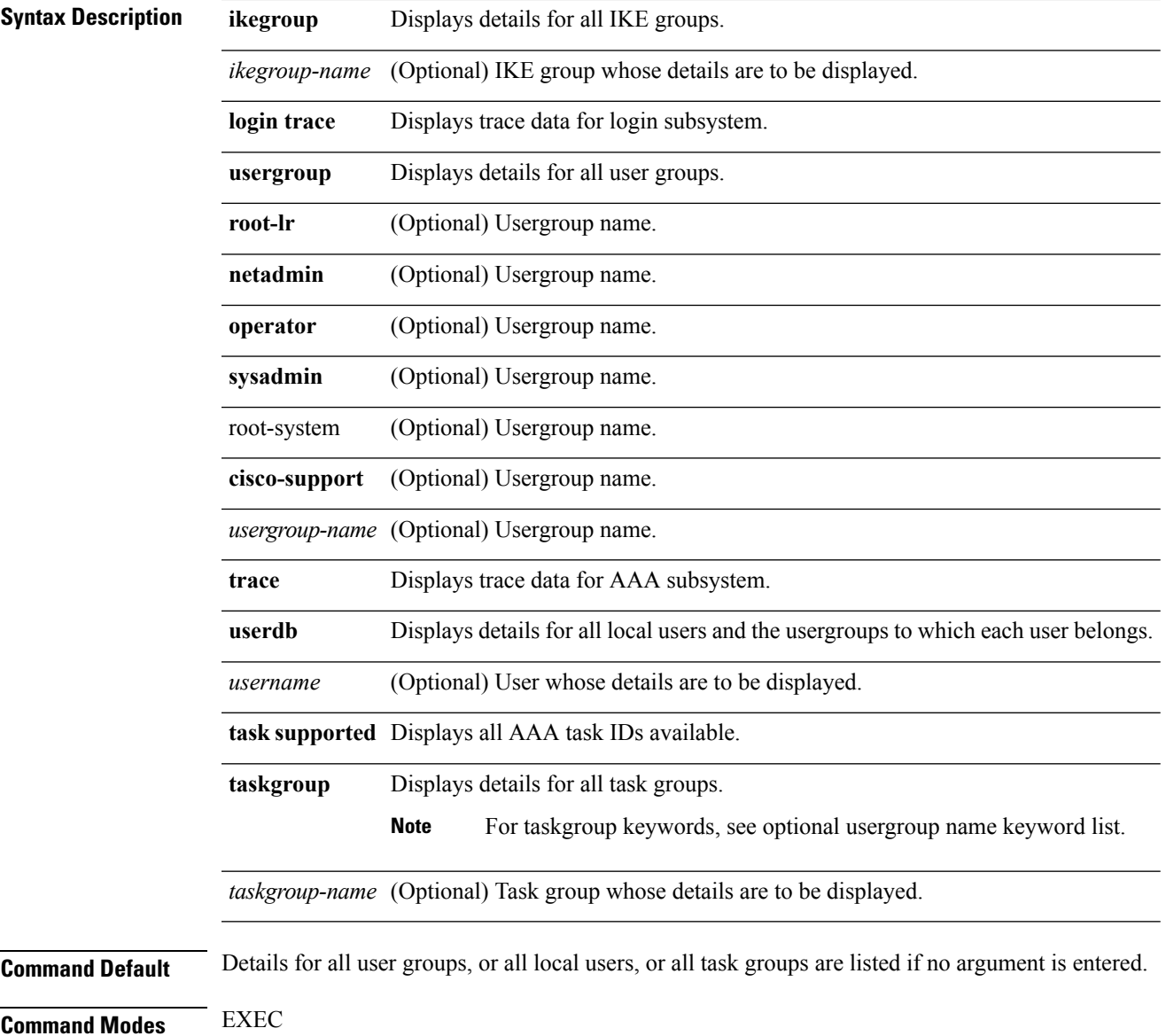

I

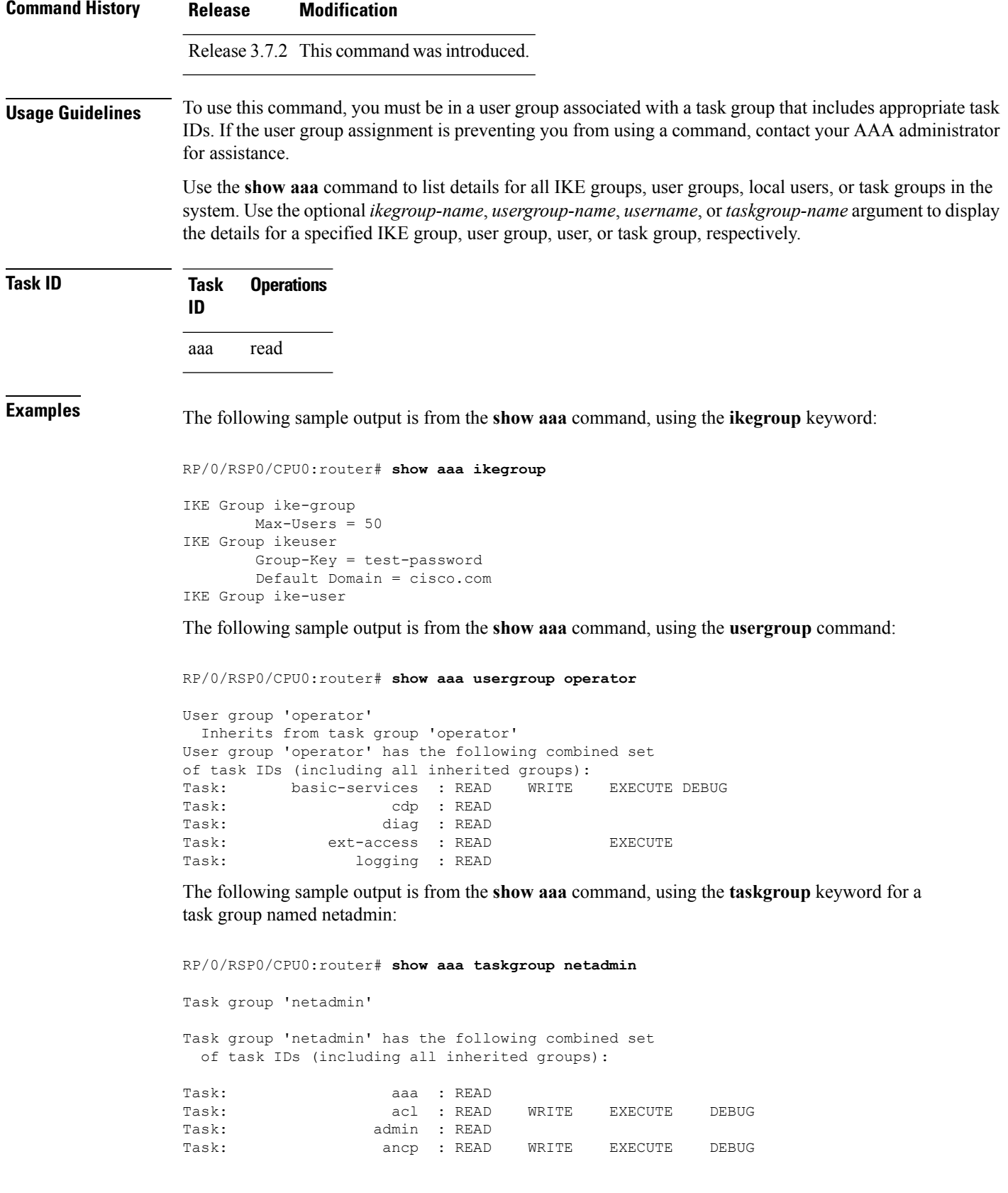

 $\mathbf l$ 

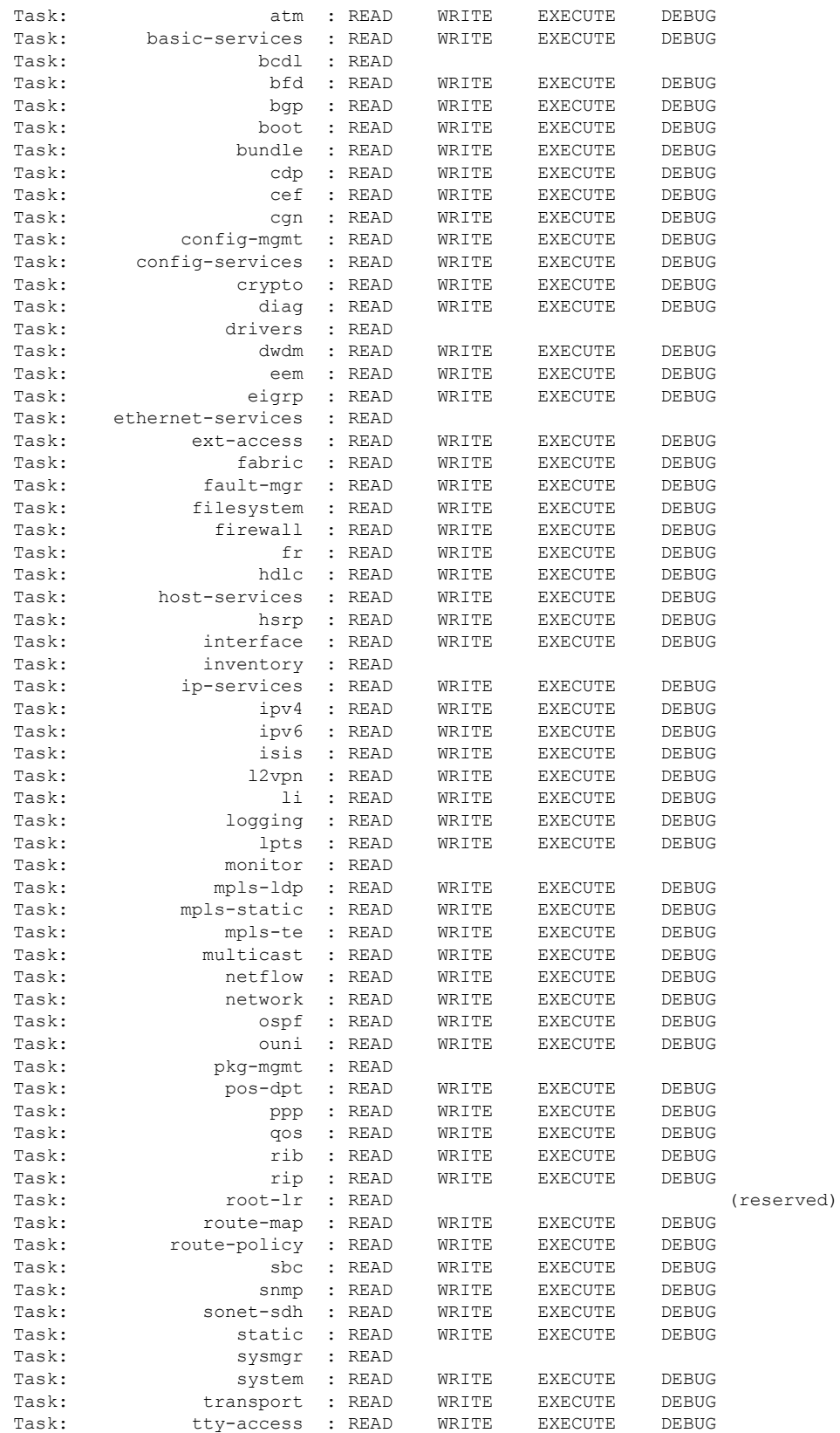

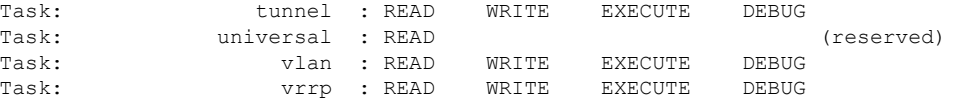

The following sample output is from the **show aaa** command, using the **taskgroup** keyword for an operator. The task group operator has the following combined set of task IDs, which includes all inherited groups:

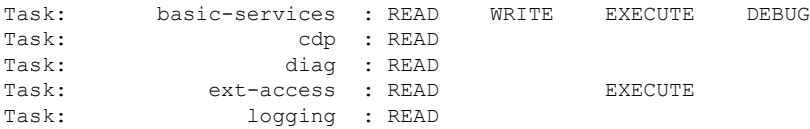

The following sample output is from the **show aaa** command, using the **taskgroup** keyword for a root system. The task-group root system has the following combined set of task IDs, which includes all inherited groups:

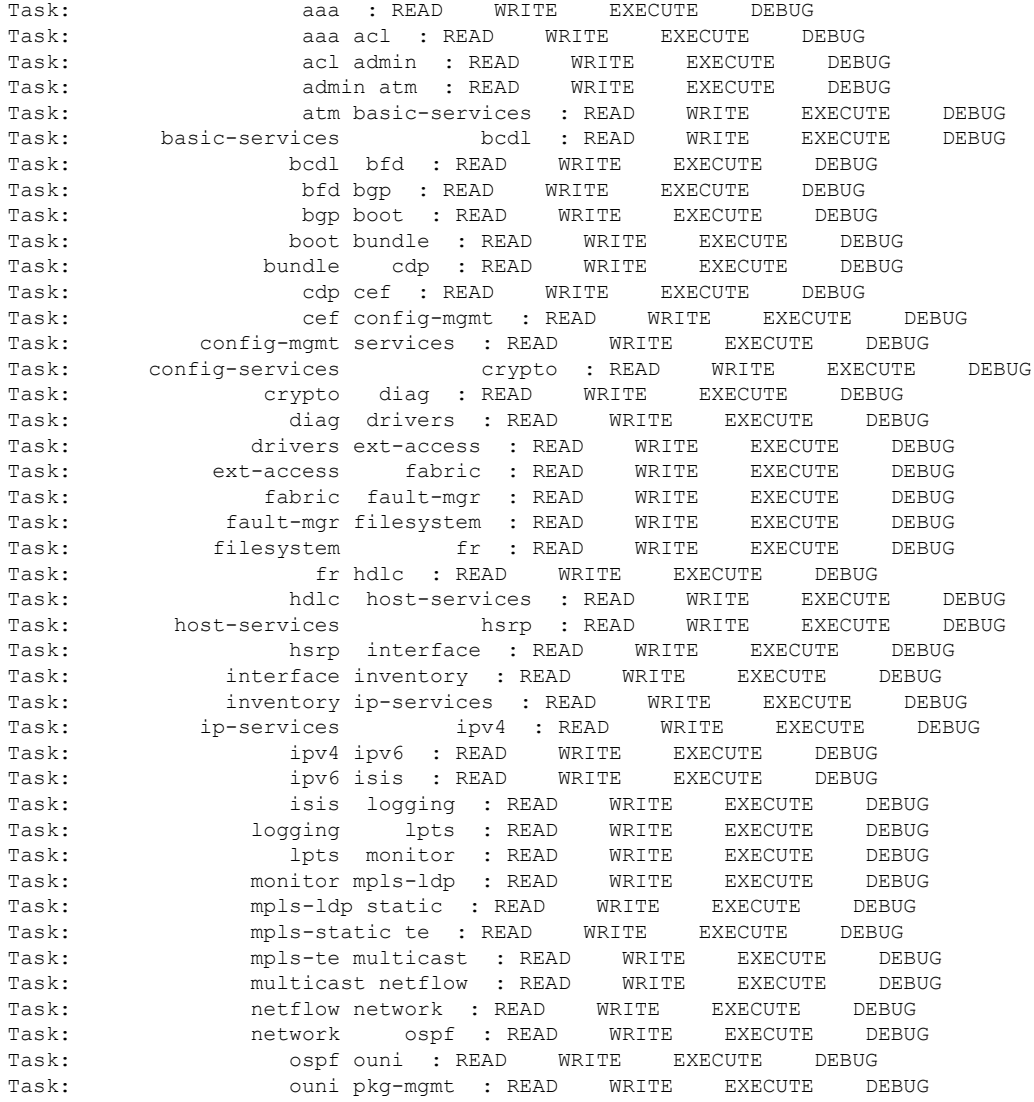

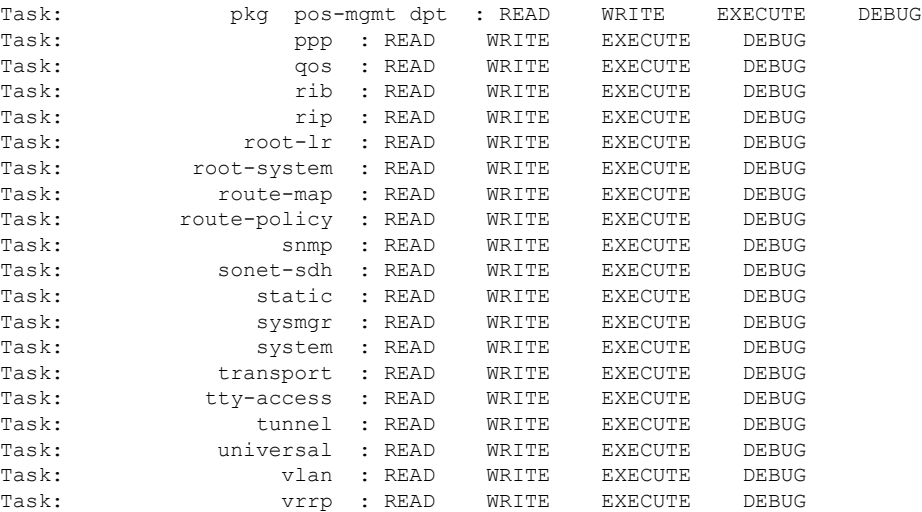

The following sample output is from **show aaa** command with the **userdb** keyword:

```
RP/0/RSP0/CPU0:router# show aaa userdb
```

```
Username lab (admin plane)
User group root-system
User group cisco-support
Username acme
User group root-system
```
The following sample output is from the **show aaa** command, using the **task supported** keywords. Task IDs are displayed in alphabetic order.

RP/0/RSP0/CPU0:router# **show aaa task supported**

aaa acl admin atm basic-services bcdl bfd bgp boot bundle cdp cef cisco-support config-mgmt config-services crypto diag disallowed drivers eigrp ext-access fabric fault-mgr filesystem firewall fr hdlc

host-services hsrp interface inventory ip-services ipv4 ipv6 isis logging lpts monitor mpls-ldp mpls-static mpls-te multicast netflow network ospf ouni pkg-mgmt pos-dpt ppp qos rib rip User group root-systemlr root-system route-map route-policy sbc snmp sonet-sdh static sysmgr system transport tty-access tunnel universal vlan vrrp

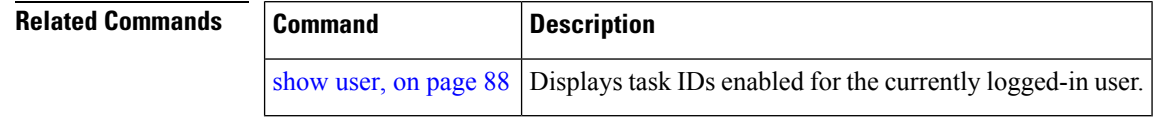

## **show radius**

To display information about the RADIUS servers that are configured in the system, use the **show radius** command.

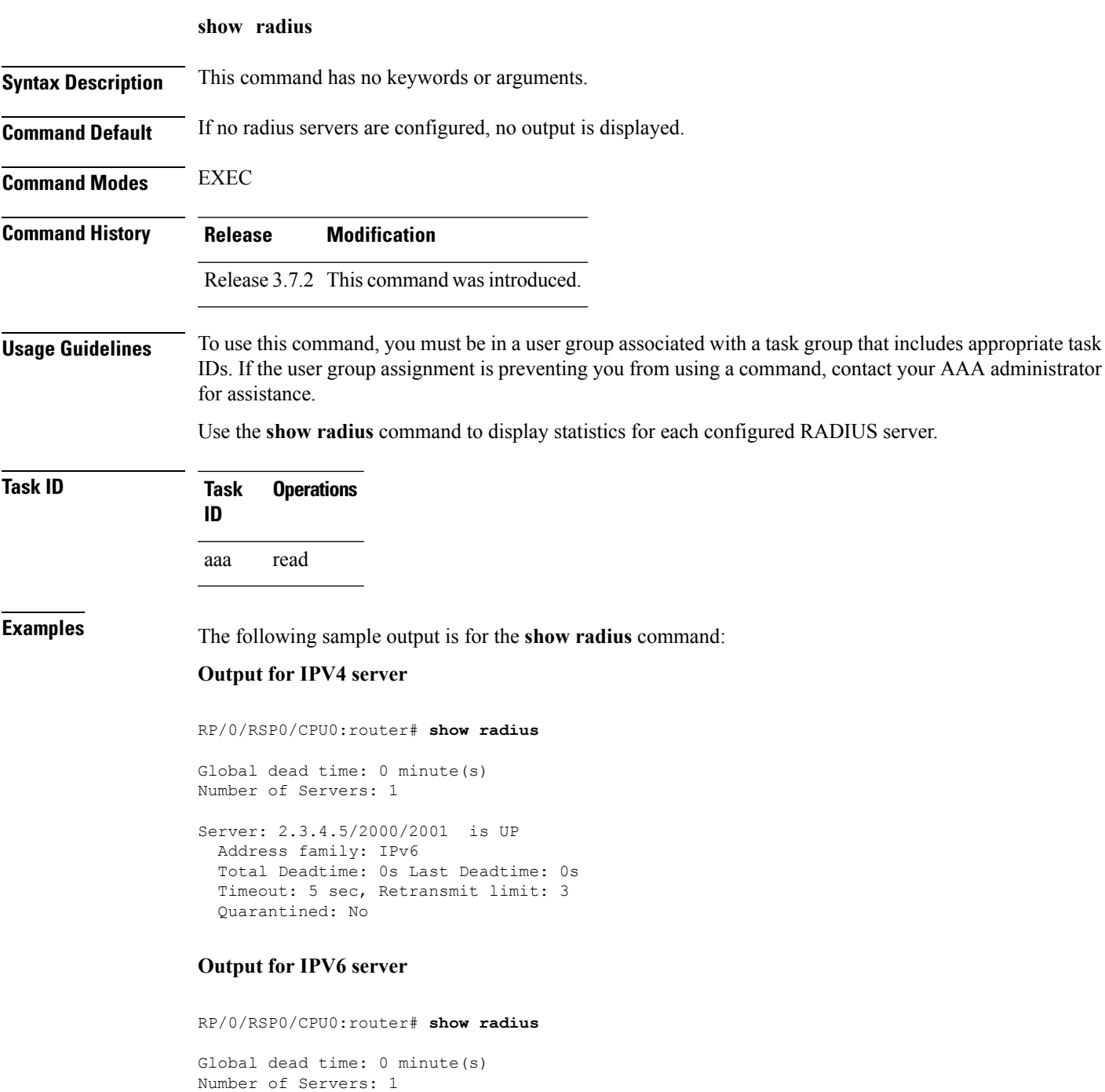

Server: 2001:b::2/2000/2001 is UP

```
Address family: IPv6
Total Deadtime: 0s Last Deadtime: 0s
Timeout: 5 sec, Retransmit limit: 3
Quarantined: No
```
This table describes the significant fields shown in the display.

#### **Table 1: show radius Field Descriptions**

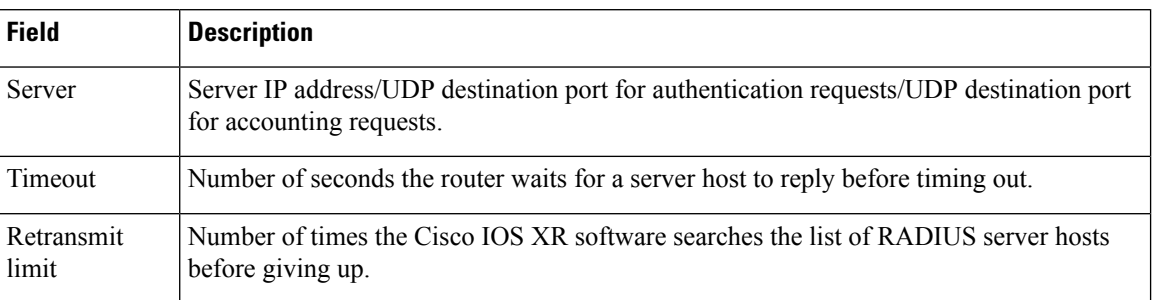

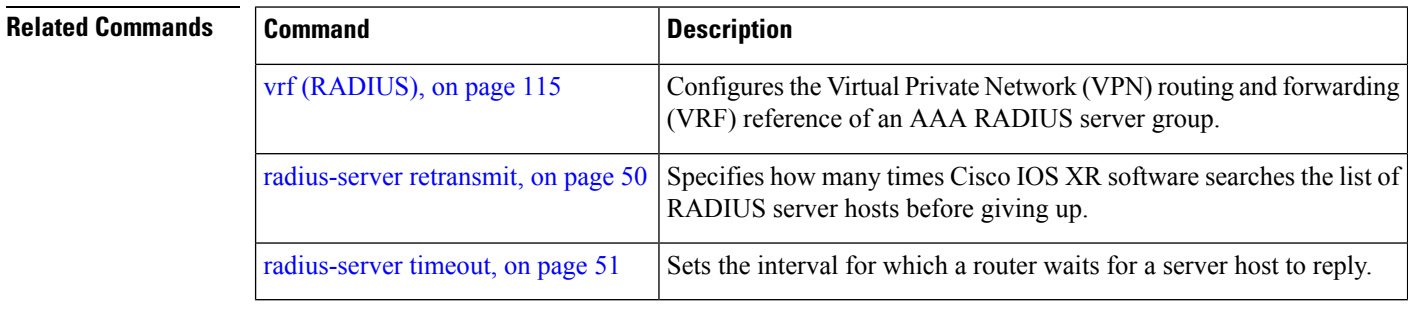
### <span id="page-72-0"></span>**show radius accounting**

To obtain information and detailed statistics for the RADIUSaccounting server and port, use the **show radius accounting** command in EXEC mode.

**show radius accounting**

**Syntax Description** This command has no keywords or arguments.

**Command Default** If no RADIUS servers are configured on the router, the output is empty. If the default values are for the counter (for example, request and pending), the values are all zero because the RADIUS server was just defined and not used yet.

**Command Modes** EXEC

**Command History Release Modification**

Release 3.7.2 This command was introduced.

**Usage Guidelines** To use this command, you must be in a user group associated with a task group that includes appropriate task IDs. If the user group assignment is preventing you from using a command, contact your AAA administrator for assistance.

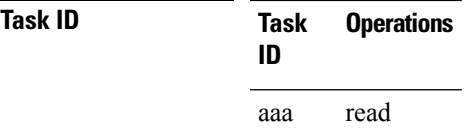

**Examples** The following sample output is displayed on a per-server basis for the **show radius accounting** command:

> RP/0/RSP0/CPU0:router# **show radius accounting** Server: 12.26.25.61, port: 1813 requests, 0 pending, 0 retransmits responses, 0 timeouts, 0 bad responses bad authenticators, 0 unknown types, 0 dropped ms latest rtt Server: 12.26.49.12, port: 1813 requests, 0 pending, 0 retransmits responses, 0 timeouts, 0 bad responses bad authenticators, 0 unknown types, 0 dropped ms latest rtt Server: 12.38.28.18, port: 29199 requests, 0 pending, 0 retransmits responses, 0 timeouts, 0 bad responses bad authenticators, 0 unknown types, 0 dropped ms latest rtt

This table describes the significant fields shown in the display.

#### **Table 2: show radius accounting Field Descriptions**

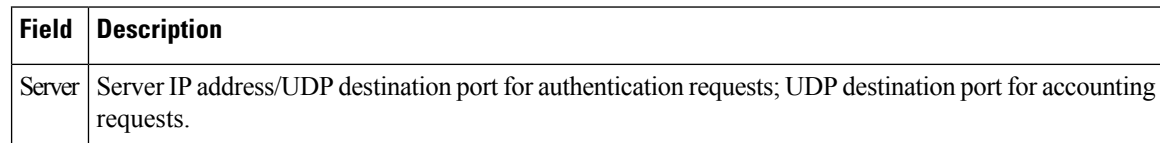

### **Related Commands**

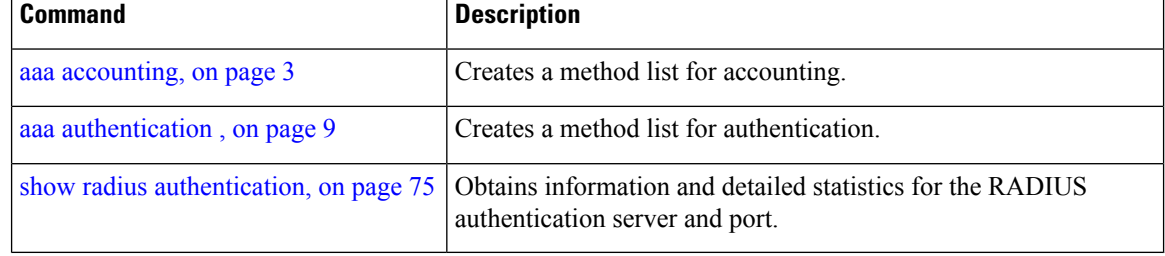

П

### <span id="page-74-0"></span>**show radius authentication**

To obtain information and detailed statistics for the RADIUS authentication server and port, use the **show radius authentication** command.

### **show radius authentication**

**Syntax Description** This command has no keywords or arguments.

**Command Default** If no RADIUS servers are configured on the router, the output is empty. If the default values are for the counter (for example, request and pending), the values are all zero because the RADIUS server was just defined and not used yet.

**Command Modes** EXEC

### **Command History Release Modification**

- Release 3.7.2 This command was introduced.
- **Usage Guidelines** To use this command, you must be in a user group associated with a task group that includes appropriate task IDs. If the user group assignment is preventing you from using a command, contact your AAA administrator for assistance.

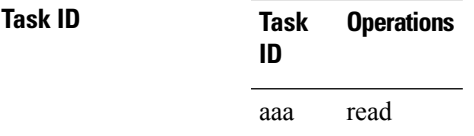

**Examples** The following sample output is for the **show radius** authentication command:

RP/0/RSP0/CPU0:router# **show radius authentication**

```
Server: 12.26.25.61, port: 1812
0 requests, 0 pending, 0 retransmits
0 accepts, 0 rejects, 0 challenges
0 timeouts, 0 bad responses, 0 bad authenticators
0 unknown types, 0 dropped, 0 ms latest rtt
Server: 12.26.49.12, port: 1812
0 requests, 0 pending, 0 retransmits
0 accepts, 0 rejects, 0 challenges
0 timeouts, 0 bad responses, 0 bad authenticators
0 unknown types, 0 dropped, 0 ms latest rtt
Server: 12.38.28.18, port: 21099
0 requests, 0 pending, 0 retransmits
0 accepts, 0 rejects, 0 challenges
0 timeouts, 0 bad responses, 0 bad authenticators
0 unknown types, 0 dropped, 0 ms latest rtt
```
This table describes the significant fields shown in the display.

#### **Table 3: show radius authentication Field Descriptions**

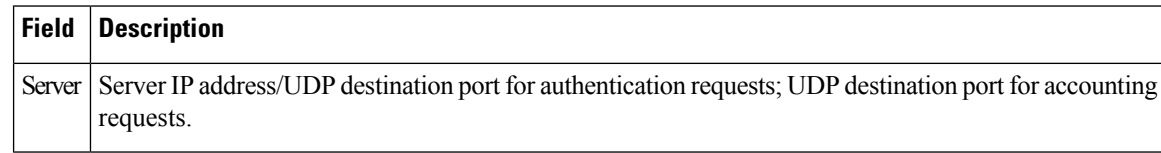

### **Related Commands**

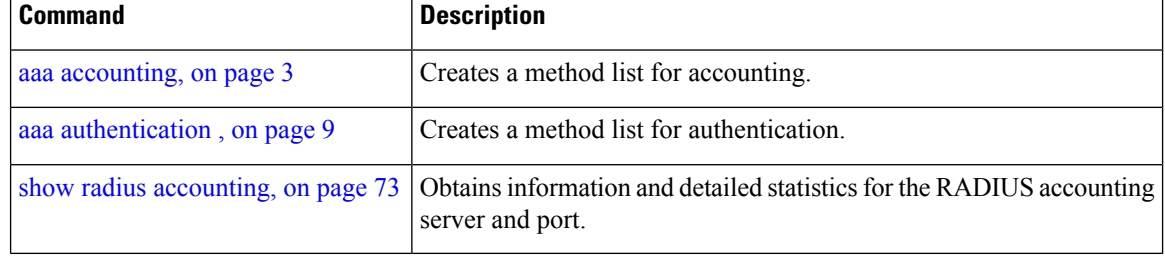

## **show radius client**

П

To obtain general information about the RADIUS client on Cisco IOS XR software, use the **show radius client** command.

**show radius client**

**Syntax Description** This command has no keywords or arguments.

**Command Default** The default value for the counters (for example, an invalid address) is 0. The network access server (NAS) identifier is the hostname that is defined on the router.

**Command Modes** EXEC

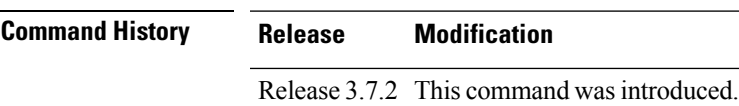

### **Usage Guidelines** To use this command, you must be in a user group associated with a task group that includes appropriate task IDs. If the user group assignment is preventing you from using a command, contact your AAA administrator for assistance.

The **show radius client** command displaysthe authentication and accounting responsesthat are received from the invalid RADIUSservers, for example, unknown to the NAS. In addition, the **show radius client** command displays the hostname or NAS identifier for the RADIUS authentication client, accounting client, or both.

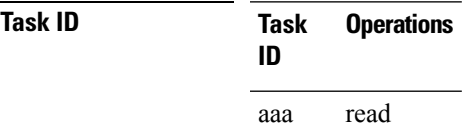

**Examples** The following sample output is for the **show radius client** command:

RP/0/RSP0/CPU0:router# **show radius client**

Client NAS identifier: miniq Authentication responses from invalid addresses: 0 Accounting responses from invalid addresses: 0

This table describes the significant fields shown in the display.

**Table 4: show radius client Field Descriptions**

| Field | <b>Description</b>                                                                         |
|-------|--------------------------------------------------------------------------------------------|
|       | Client NAS identifier   Identifies the NAS-identifier of the RADIUS authentication client. |

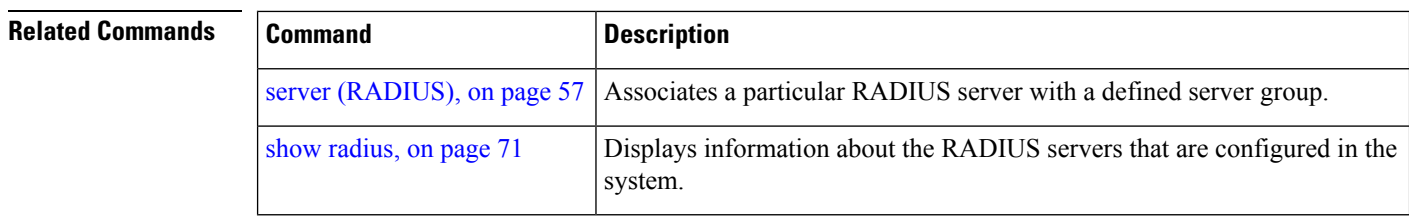

## **show radius dead-criteria**

To obtain information about the dead server detection criteria, use the **show radius dead-criteria** command.

**show radius dead-criteria host** *ip-addr* [**auth-port** *auth-port*] [**acct-port** *acct-port*]

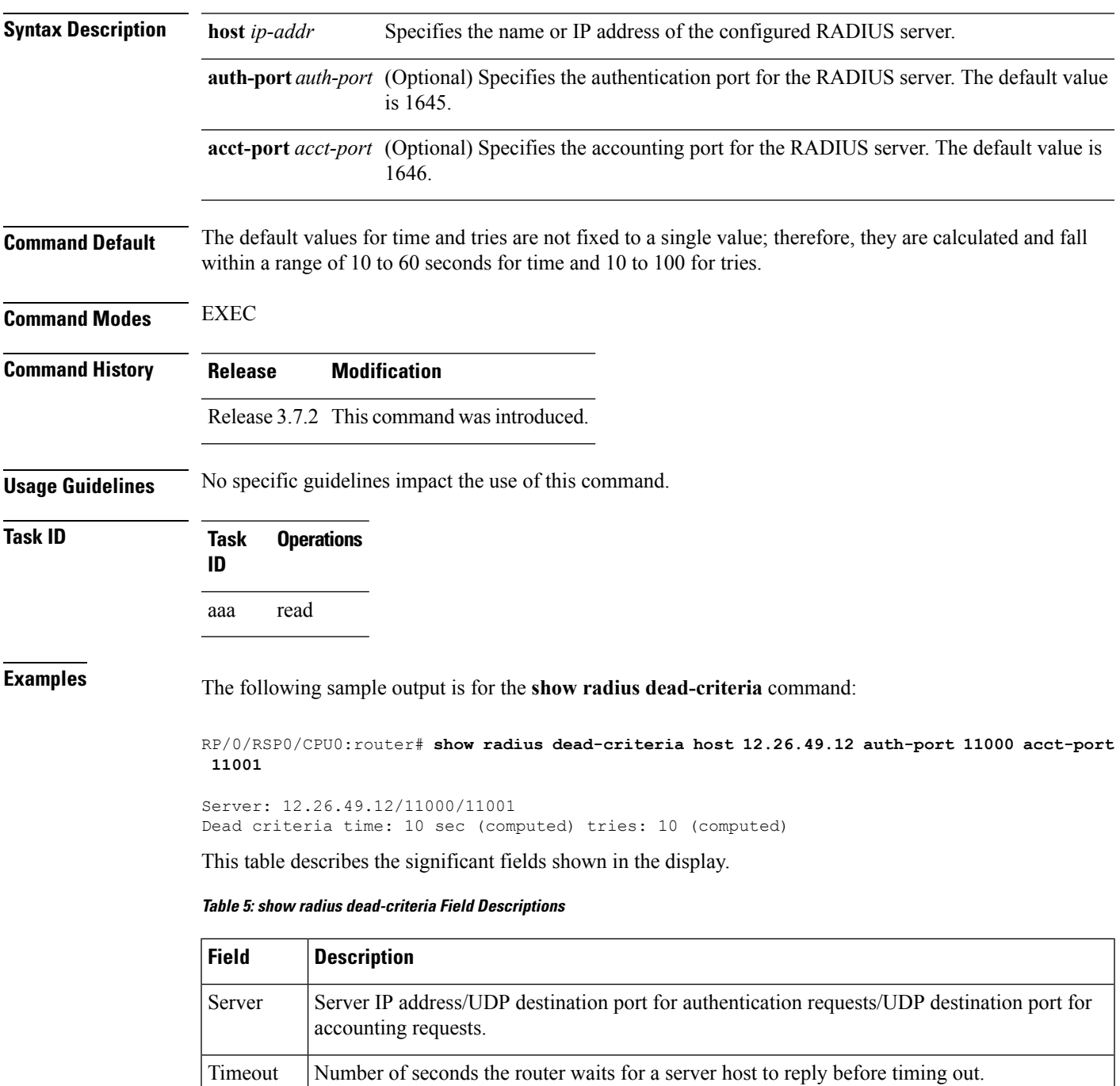

I

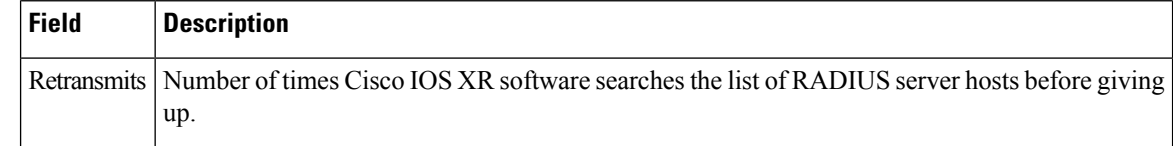

### **Related Commands**

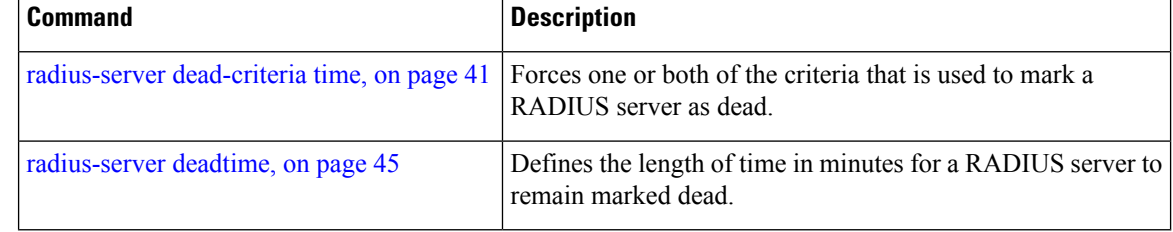

# **show radius server-groups**

To display information about the RADIUS server groups that are configured in the system, use the **show radius server-groups** command.

**show radius server-groups** [*group-name* [**detail**]]

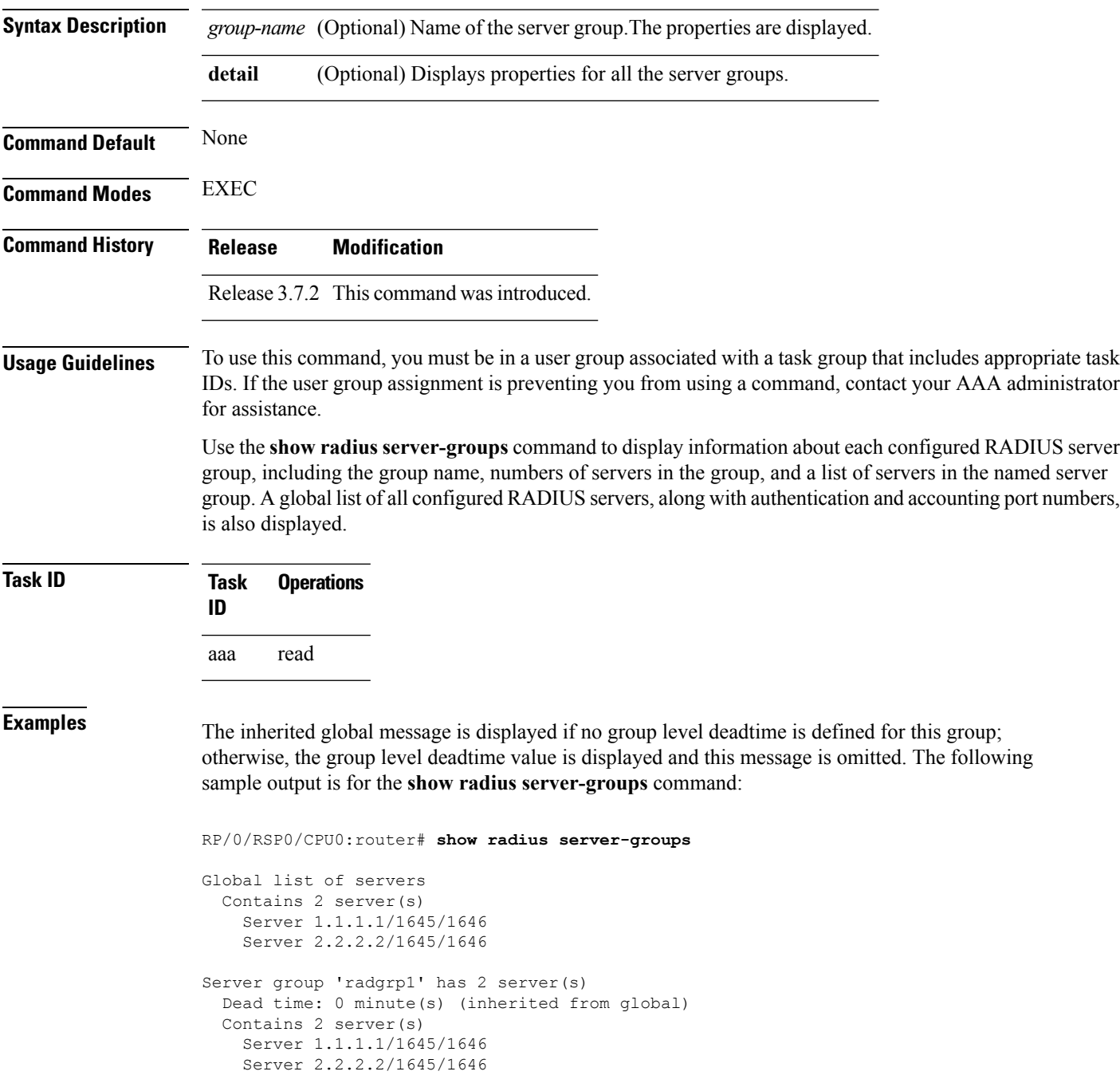

```
Server group 'radgrp-priv' has 1 server(s)
 Dead time: 0 minute(s) (inherited from global)
 Contains 1 server(s)
    Server 3.3.3.3/1645/1646 [private]
```
The following sample output shows the properties for all the server groups in group "radgrp1:"

```
RP/0/RSP0/CPU0:router# show radius server-groups radgrp1 detail
Server group 'radgrp1' has 2 server(s)
   VRF default (id 0x60000000)
    Dead time: 0 minute(s) (inherited from global)
   Contains 2 server(s)
     Server 1.1.1.1/1645/1646
    Authentication:
      0 requests, 0 pending, 0 retransmits
      0 accepts, 0 rejects, 0 challenges
      0 timeouts, 0 bad responses, 0 bad authenticators
      0 unknown types, 0 dropped, 0 ms latest rtt
   Accounting:
      0 requests, 0 pending, 0 retransmits
      0 responses, 0 timeouts, 0 bad responses
      0 bad authenticators, 0 unknown types, 0 dropped
      0 ms latest rtt
      Server 2.2.2.2/1645/1646
    Authentication:
      0 requests, 0 pending, 0 retransmits
      0 accepts, 0 rejects, 0 challenges
      0 timeouts, 0 bad responses, 0 bad authenticators
      0 unknown types, 0 dropped, 0 ms latest rtt
    Accounting:
      0 requests, 0 pending, 0 retransmits
      0 responses, 0 timeouts, 0 bad responses
      0 bad authenticators, 0 unknown types, 0 dropped
      0 ms latest rtt
```
The following sample output shows the properties for all the server groups in detail in the group "raddgrp-priv:"

```
RP/0/RSP0/CPU0:router# show radius server-groups radgrp-priv detail
Server group 'radgrp-priv' has 1 server(s)
   VRF default (id 0x60000000)
   Dead time: 0 minute(s) (inherited from global)
   Contains 1 server(s)
      Server 3.3.3.3/1645/1646 [private]
    Authentication:
      0 requests, 0 pending, 0 retransmits
      0 accepts, 0 rejects, 0 challenges
      0 timeouts, 0 bad responses, 0 bad authenticators
      0 unknown types, 0 dropped, 0 ms latest rtt
   Accounting:
      0 requests, 0 pending, 0 retransmits
      0 responses, 0 timeouts, 0 bad responses
      0 bad authenticators, 0 unknown types, 0 dropped
      0 ms latest rtt
```
This table describes the significant fields shown in the display.

 $\overline{\phantom{a}}$ 

#### **Table 6: show radius server-groups Field Descriptions**

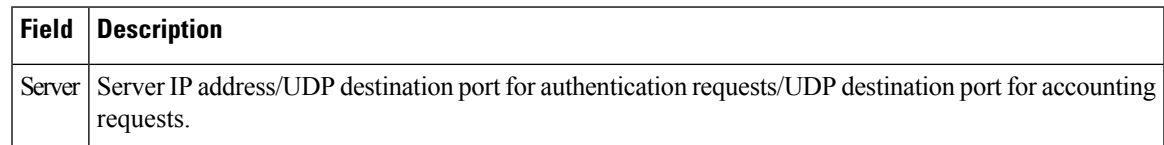

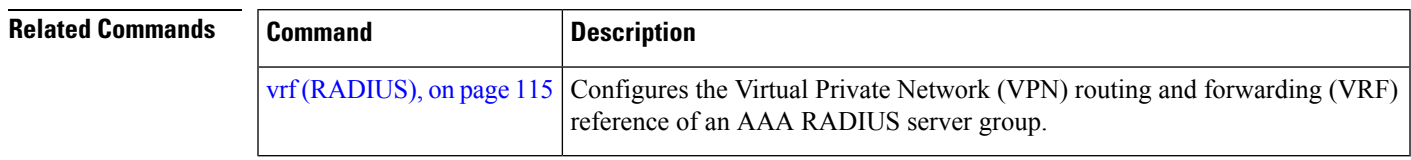

## **show tacacs**

To display information about the TACACS+ servers that are configured in the system, use the **show tacacs** command.

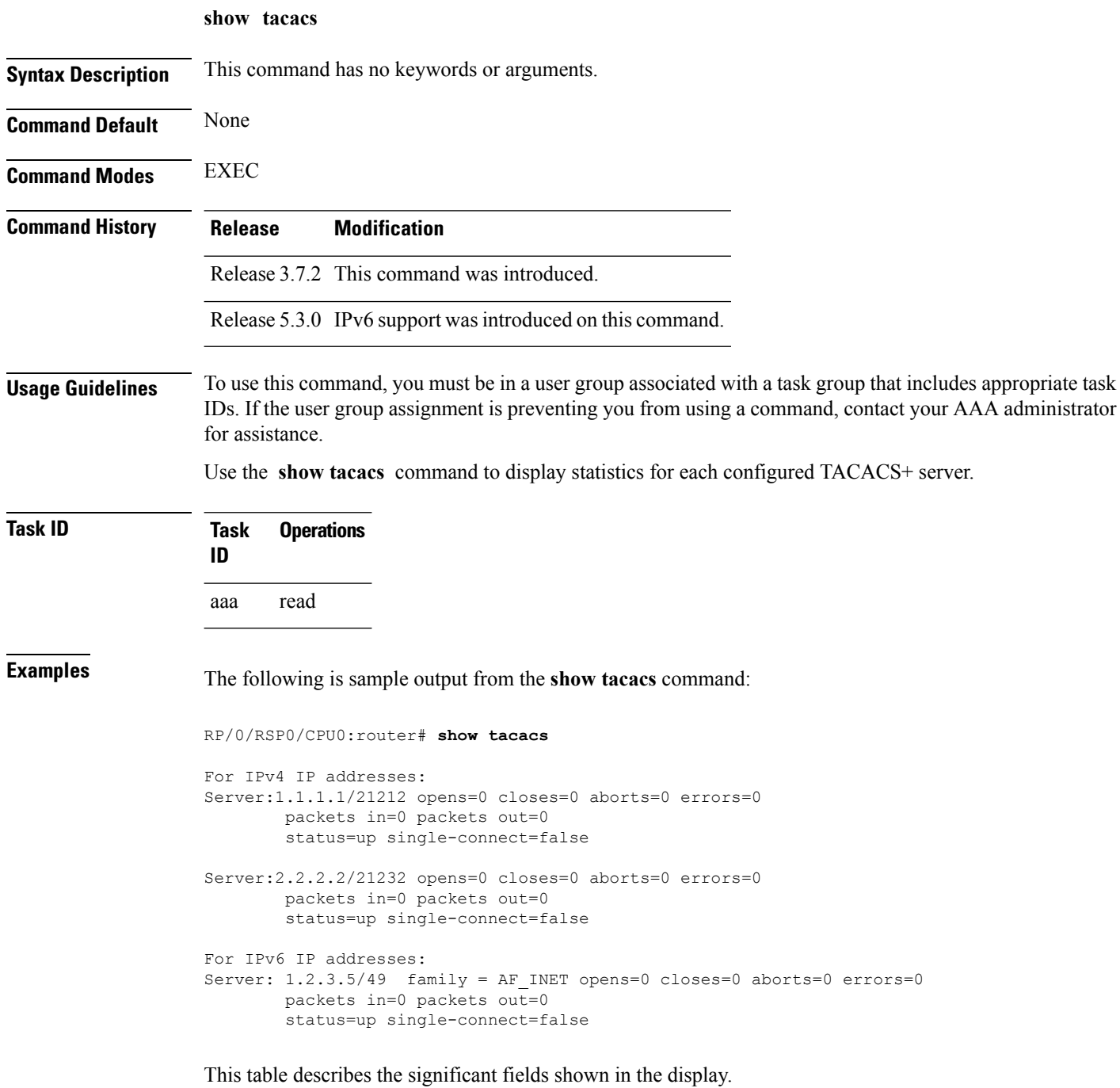

I

#### **Table 7: show tacacs Field Descriptions**

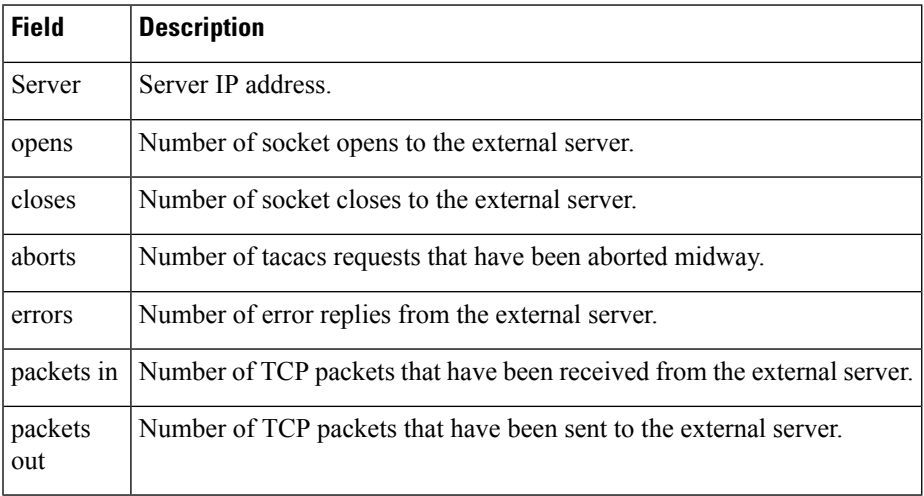

### **show tacacs server-groups**

To display information about the TACACS+ server groups that are configured in the system, use the **show tacacs server-groups** command.

**show tacacs server-groups Syntax Description** This command has no keywords or arguments. **Command Default** None **Command Modes** EXEC **Command History Release Modification** Release 3.7.2 This command was introduced. **Usage Guidelines** To use this command, you must be in a user group associated with a task group that includes appropriate task IDs. If the user group assignment is preventing you from using a command, contact your AAA administrator for assistance. Use the **show tacacsserver-groups** command to display information about each configured TACACS+ server group, including the group name, numbers of servers in the group, and a list of servers in the named server group. A global list of all configured TACACS+ servers is also displayed. **Task ID Task Operations ID** aaa read **Examples** The following is sample output from the **show tacacs server-groups** command: RP/0/RSP0/CPU0:router# **show tacacs server-groups** Global list of servers Server 12.26.25.61/23456 Server 12.26.49.12/12345 Server 12.26.49.12/9000 Server 12.26.25.61/23432 Server 5.5.5.5/23456 Server 1.1.1.1/49 Server group 'tac100' has 1 servers Server 12.26.49.12

This table describes the significant fields shown in the display.

#### **Table 8: show tacacs server-groups Field Descriptions**

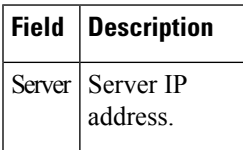

 $\overline{\phantom{a}}$ 

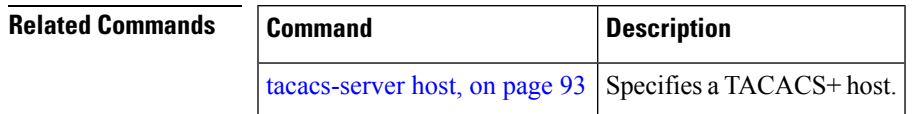

### **show user**

To display all user groups and task IDs associated with the currently logged-in user, use the **show user** command.

**show user** [{**all** | **authentication** | **group** | **tasks**}]

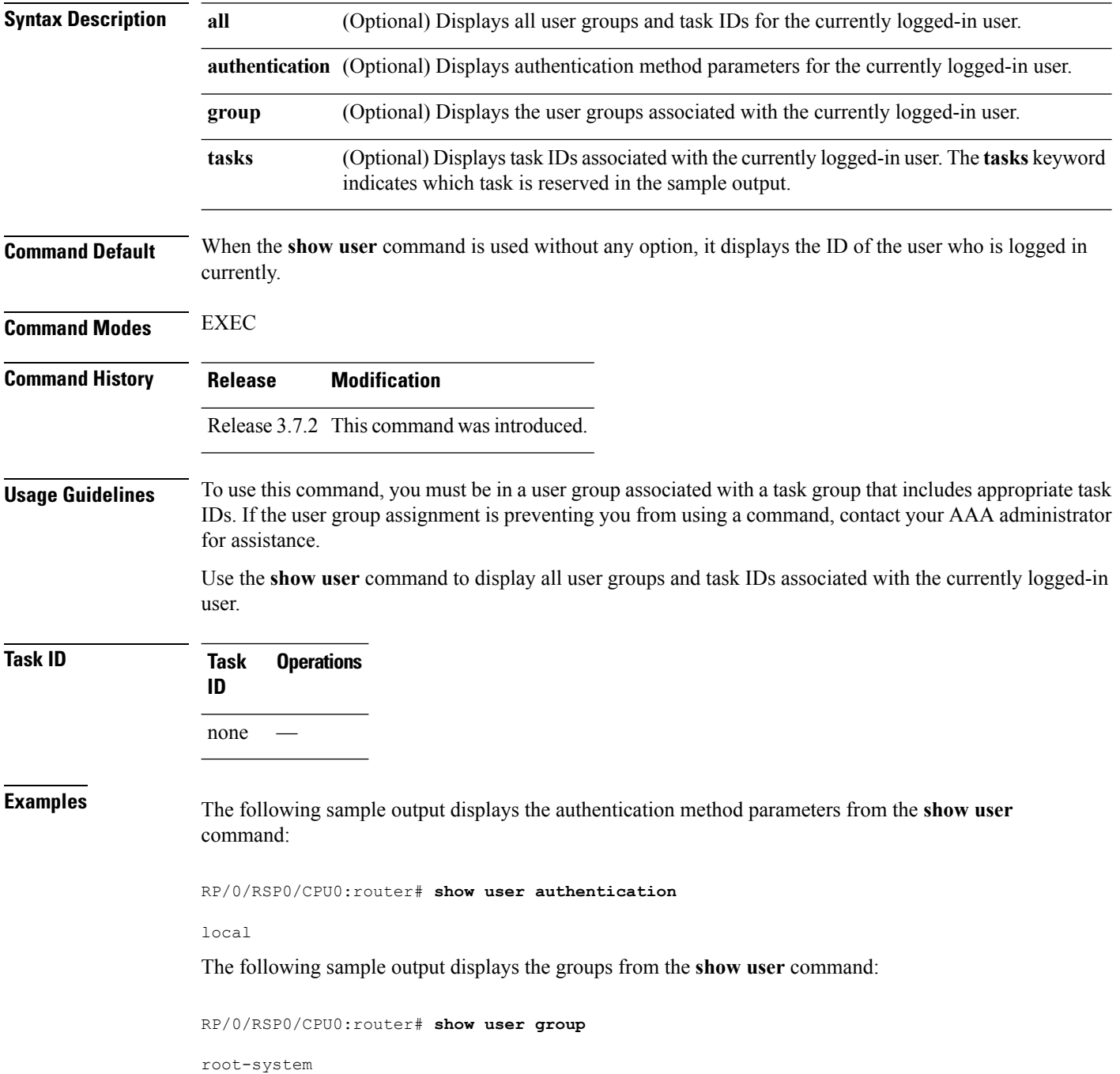

The following sample output displays all the information for the groups and tasks from the **show user** command:

RP/0/RSP0/CPU0:router# **show user all** Username: lab Groups: root-system Authenticated using method local User lab has the following Task ID(s):

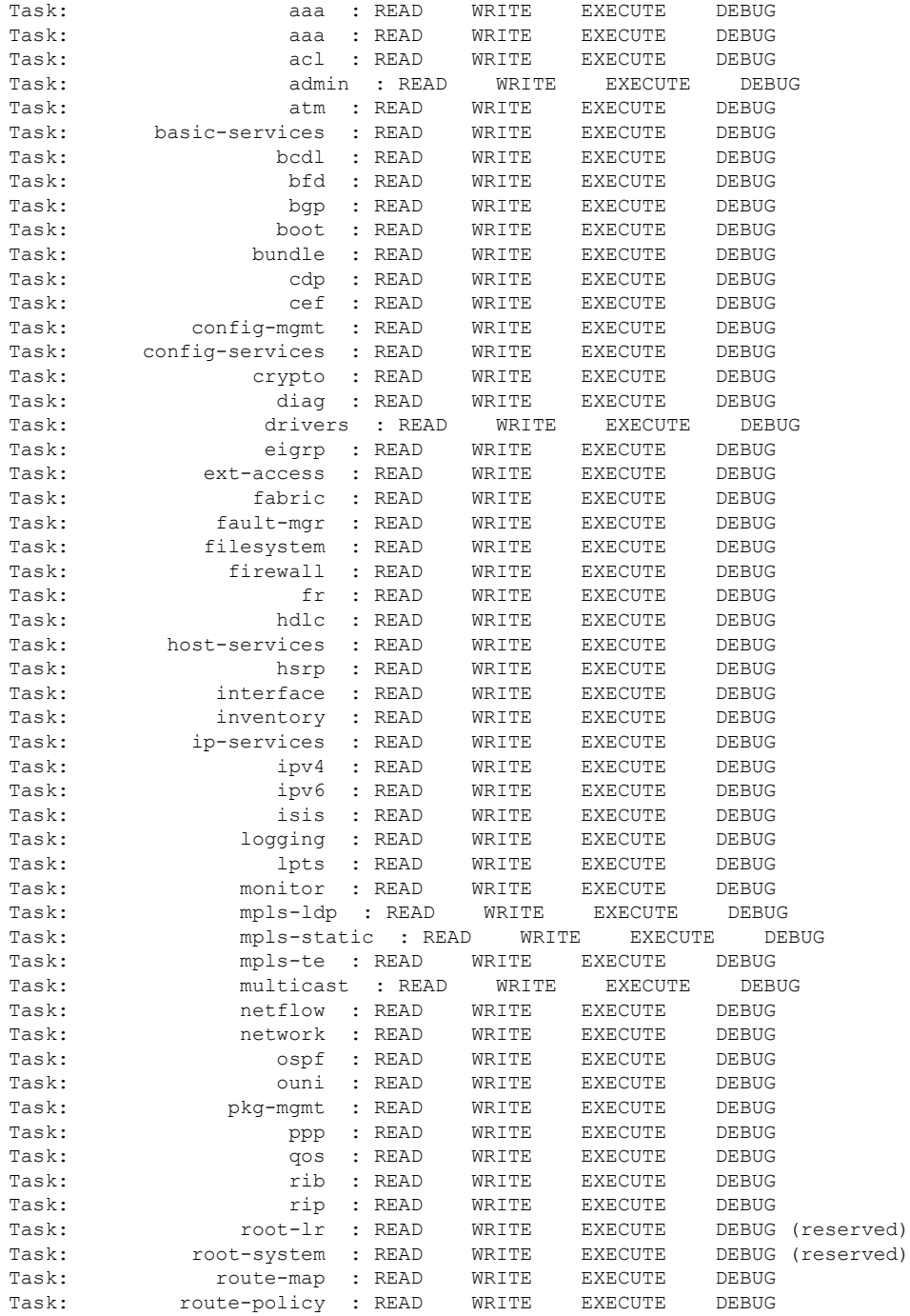

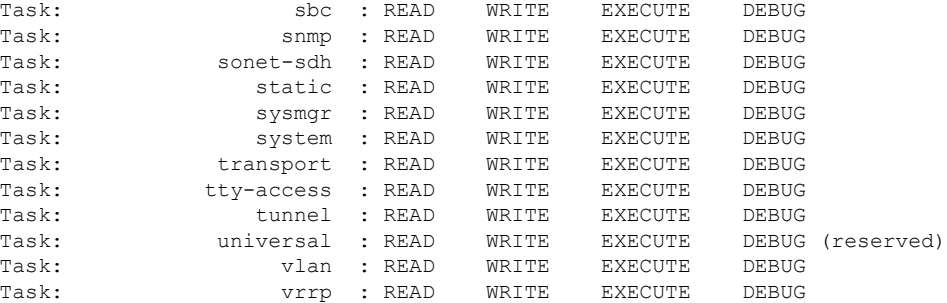

The following sample output displays the tasks and indicates which tasks are reserved from the **show user** command:

RP/0/RSP0/CPU0:router# **show user tasks**

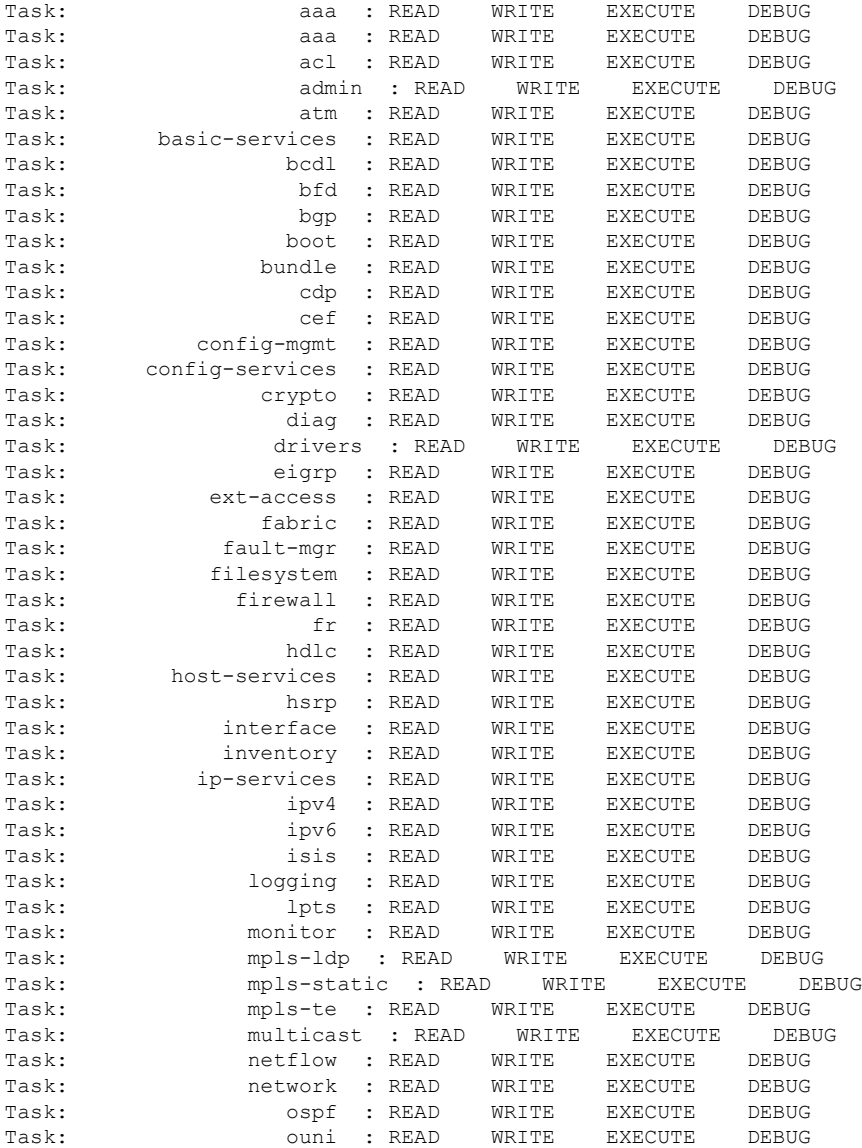

#### **Authentication, Authorization, and Accounting Commands**

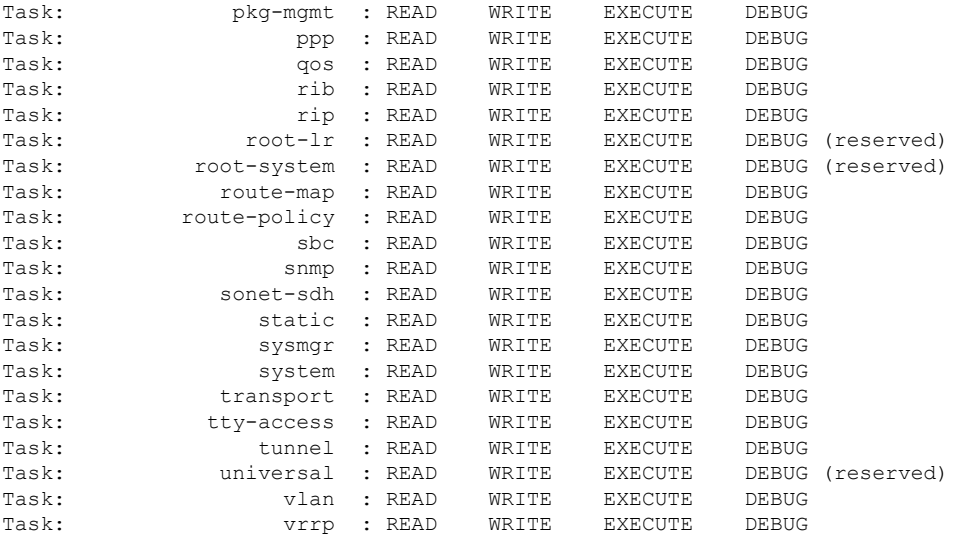

 $\overline{\text{Related Commands}}$ 

I

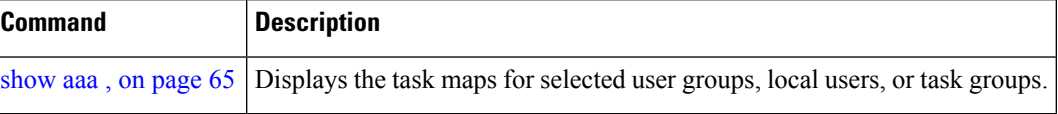

## <span id="page-91-0"></span>**single-connection**

To multiplex all TACACS+ requests to this server over a single TCP connection, use the **single-connection** command in TACACS host configuration mode. To disable the single TCP connection for all new sessions that use a separate connection, use the **no** form of this command.

**single-connection no single-connection**

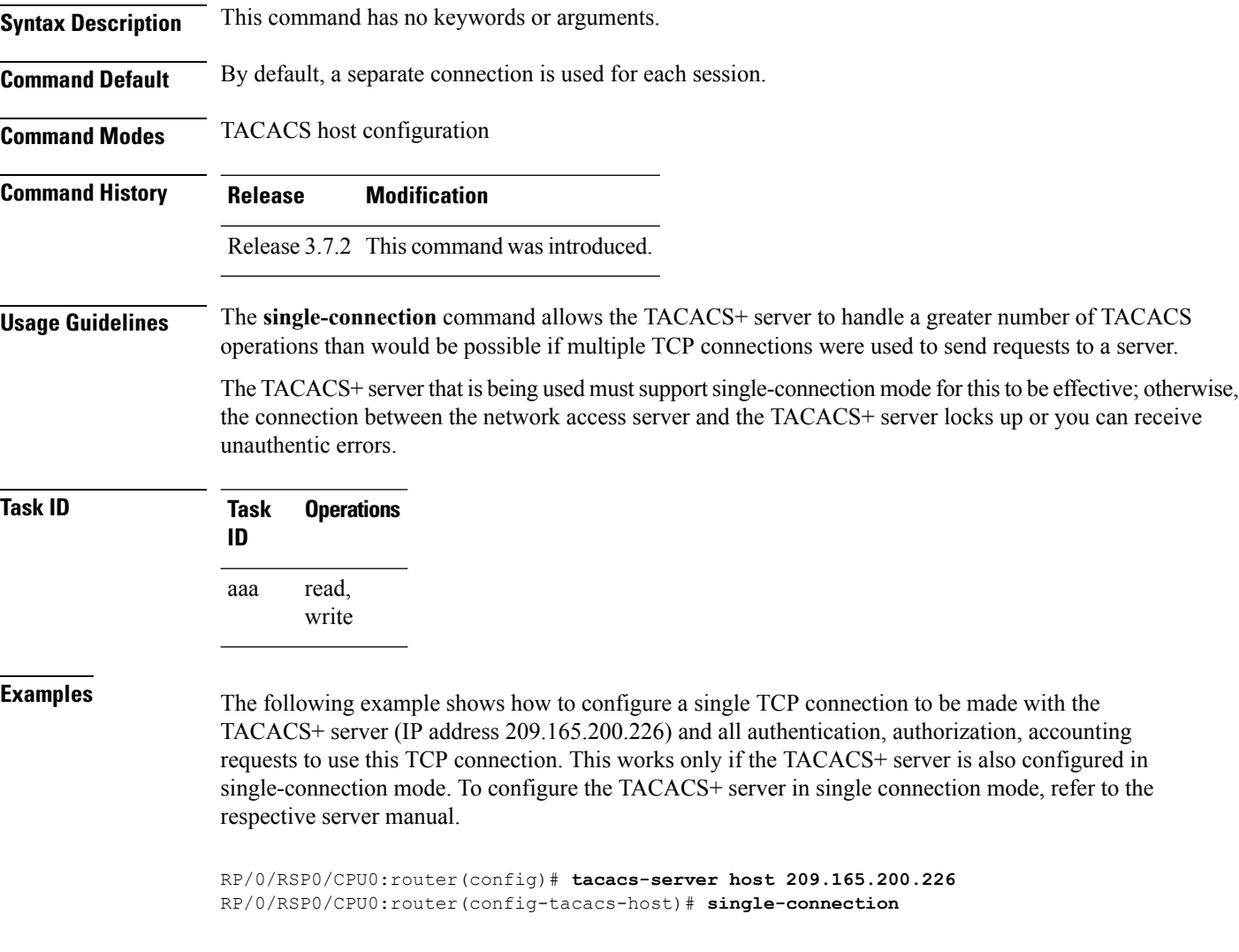

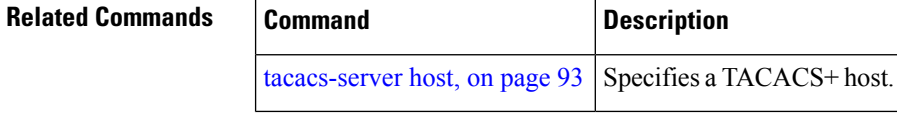

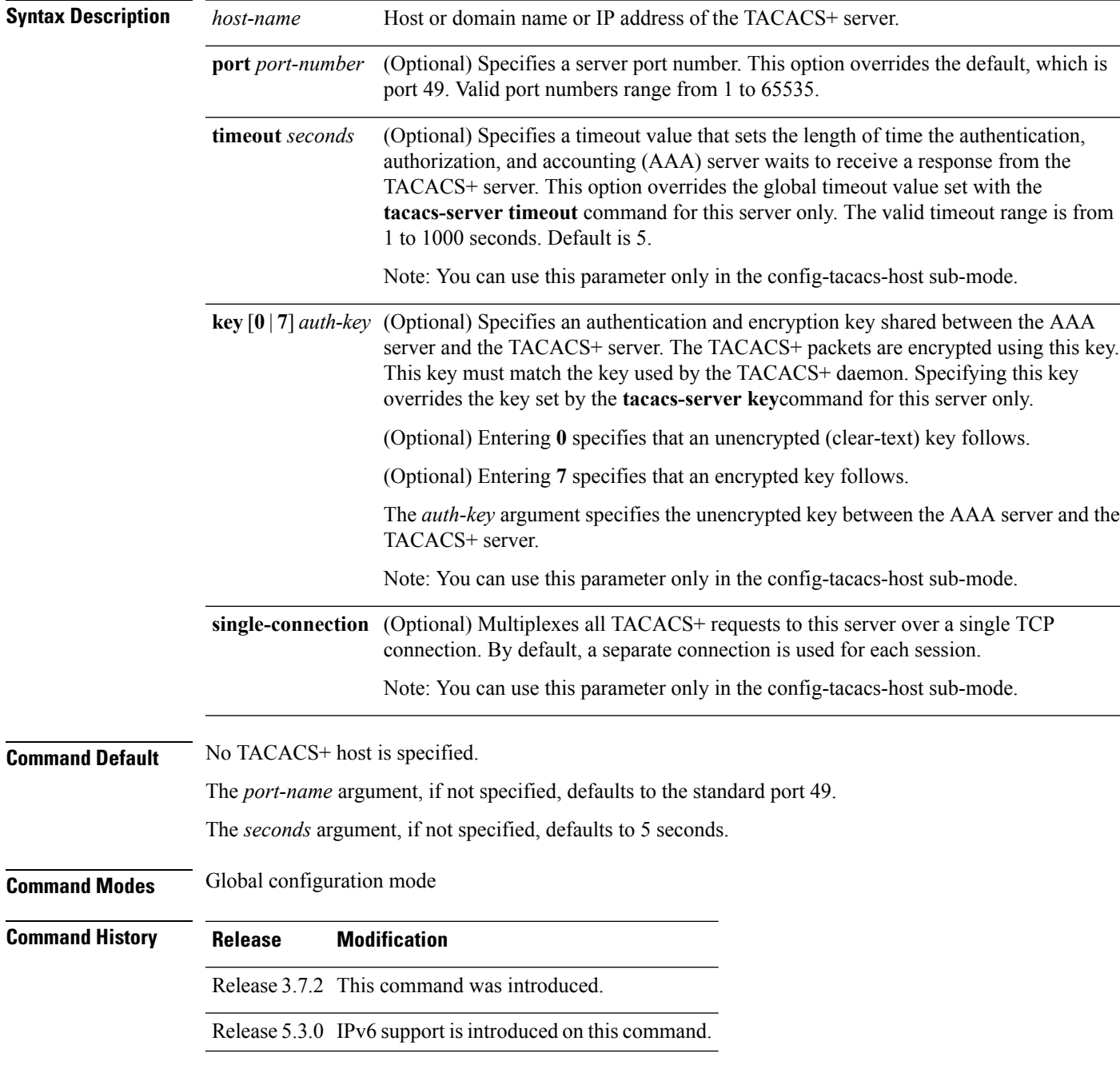

## <span id="page-92-0"></span>**tacacs-server host**

To specify a TACACS+ host server, use the **tacacs-server host** command. To delete the specified name or address, use the **no** form of this command.

### **tacacs-server host host-name** [**port port-number**] [**timeout seconds**] [**key** [{**0** | **7**}] **auth-key**] [**single-connection**]

**no tacacs-server host** *host-name* [*port port-number*]

**tacacs-server host**

**Usage Guidelines** You can use multiple **tacacs-server host** commands to specify additional hosts. Cisco IOS XR software searches for hosts in the order in which you specify them.

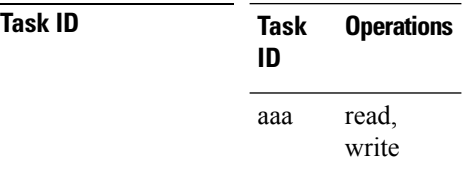

**Examples** The following example shows how to specify a TACACS+ host with the IP address 209.165.200.226:

RP/0/RSP0/CPU0:router(config)# **tacacs-server host 209.165.200.226** RP/0/RSP0/CPU0:router(config-tacacs-host)#

The following example shows that the default values from the **tacacs-server host** command are displayed from the **show run** command:

```
RP/0/RSP0/CPU0:router# show run
Building configuration...
!! Last configuration change at 13:51:56 UTC Mon Nov 14 2005 by lab
!
tacacs-server host 209.165.200.226 port 49
timeout 5
!
```
The following example shows how to specify that the router consult the TACACS+ server host named host1 on port number 51. The timeout value for requests on this connection is 30 seconds; the encryption key is a\_secret.

```
RP/0/RSP0/CPU0:router(config)# tacacs-server host host1 port 51
RP/0/RSP0/CPU0:router(config-tacacs-host)# timeout 30
RP/0/RSP0/CPU0:router(config-tacacs-host)# key a_secret
```
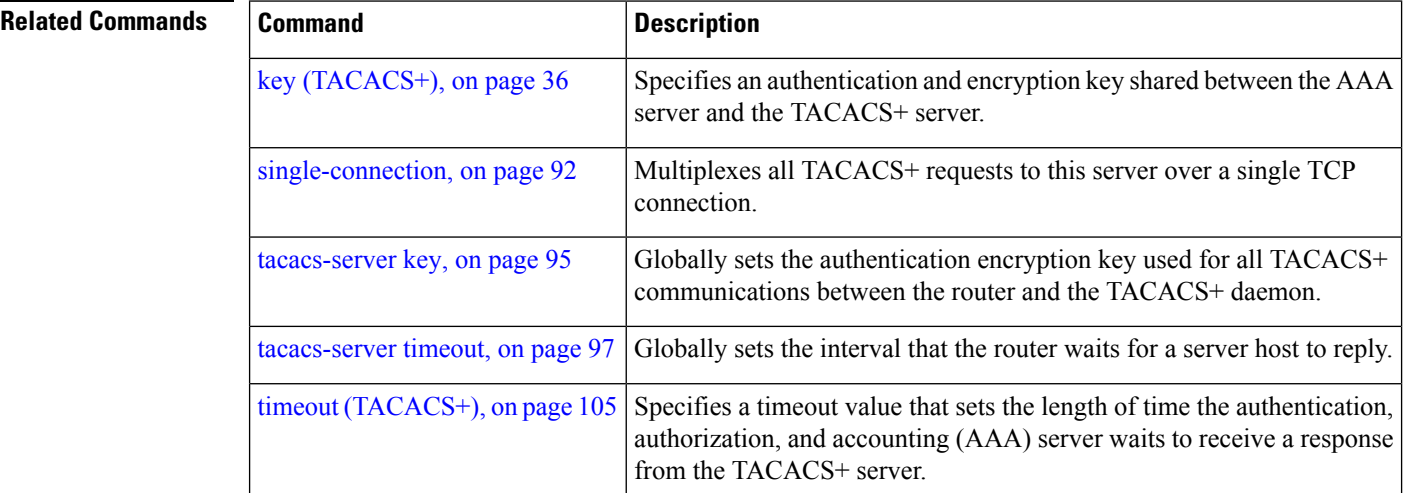

## <span id="page-94-0"></span>**tacacs-server key**

To set the authentication encryption key used for all TACACS+ communications between the router and the TACACS+ daemon, use the **tacacs-server key** command. To disable the key, use the **no** form of this command.

**tacacs-server key** {**0** *clear-text-key* | **7** *encrypted-keyauth-key*} **no tacacs-server key** {**0** *clear-text-key* | **7** *encrypted-keyauth-key*}

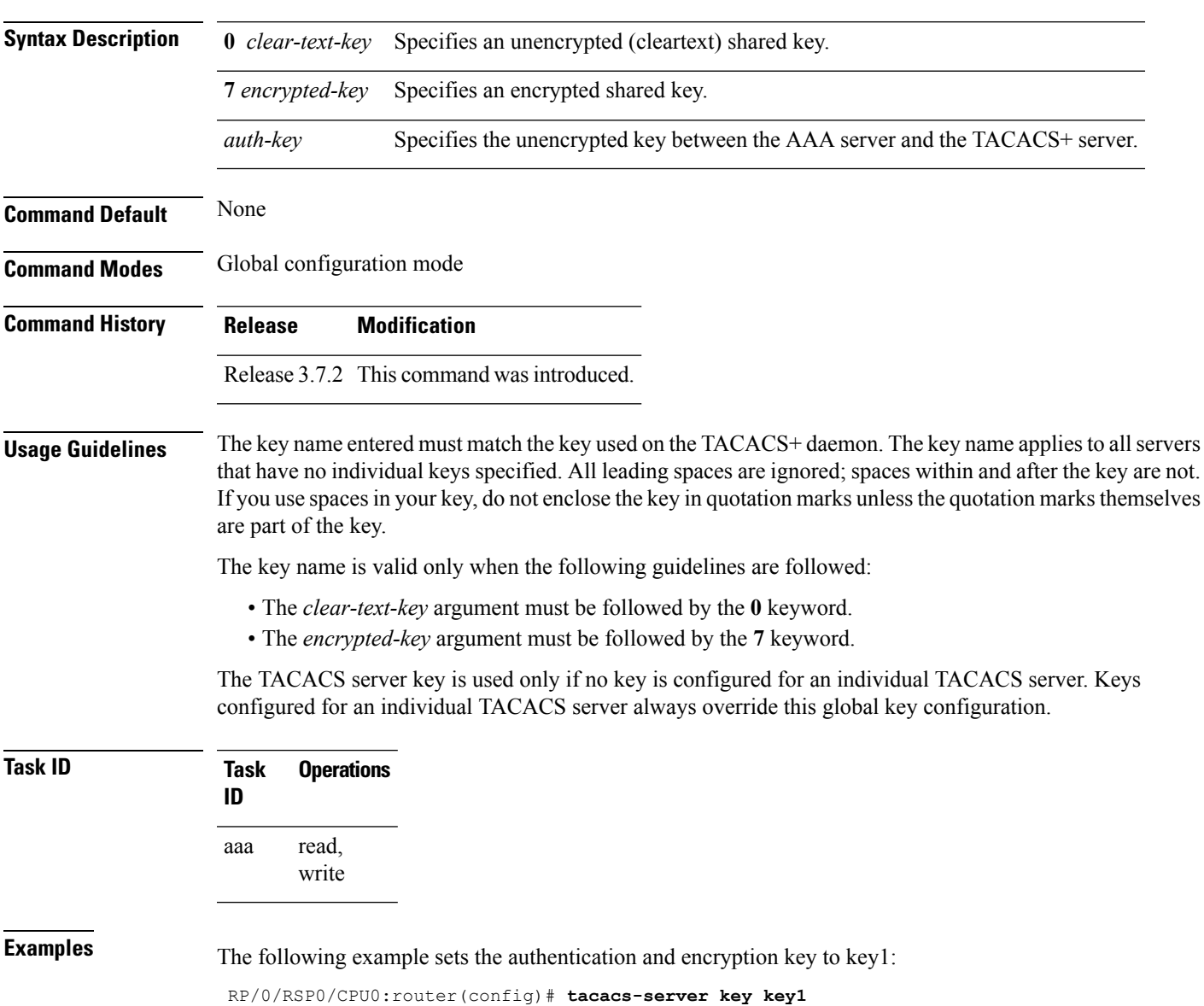

I

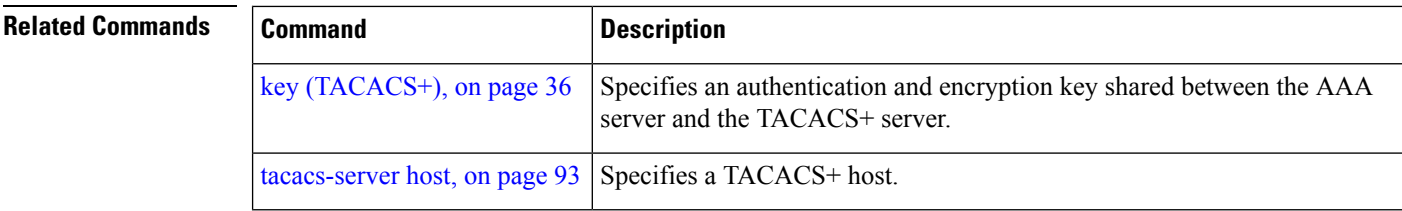

ı

Ш

### <span id="page-96-0"></span>**tacacs-server timeout**

To set the interval that the server waits for a server host to reply, use the **tacacs-server timeout** command. To restore the default, use the **no** form of this command.

**tacacs-server timeout** *seconds* **no tacacs-server timeout** *seconds*

**Syntax Description** *seconds* Integer that specifies the timeout interval (in seconds) from 1 to 1000. **Command Default** 5 seconds

**Command Modes** Global configuration mode

**Command History Release Modification**

Release 3.7.2 This command was introduced.

### **Usage Guidelines** The TACACS+ server timeout is used only if no timeout is configured for an individual TACACS+ server. Timeout intervals configured for an individual TACACS+ server always override this global timeout configuration.

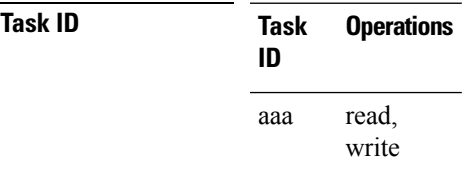

**Examples** The following example shows the interval timer being changed to 10 seconds:

RP/0/RSP0/CPU0:router(config)# **tacacs-server timeout 10**

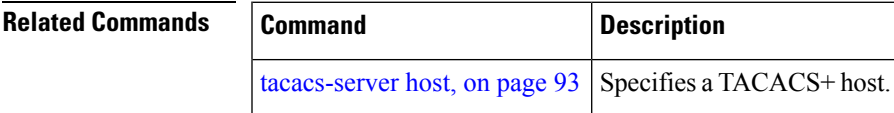

### **tacacs source-interface**

To specify the source IP address of a selected interface for all outgoing TACACS+ packets, use the **tacacs source-interface** command. To disable use of the specified interface IP address, use the **no** form of this command.

**tacacs source-interface** *type path-id* [**vrf** *vrf-id*] **no tacacs source-interface** *type path-id*

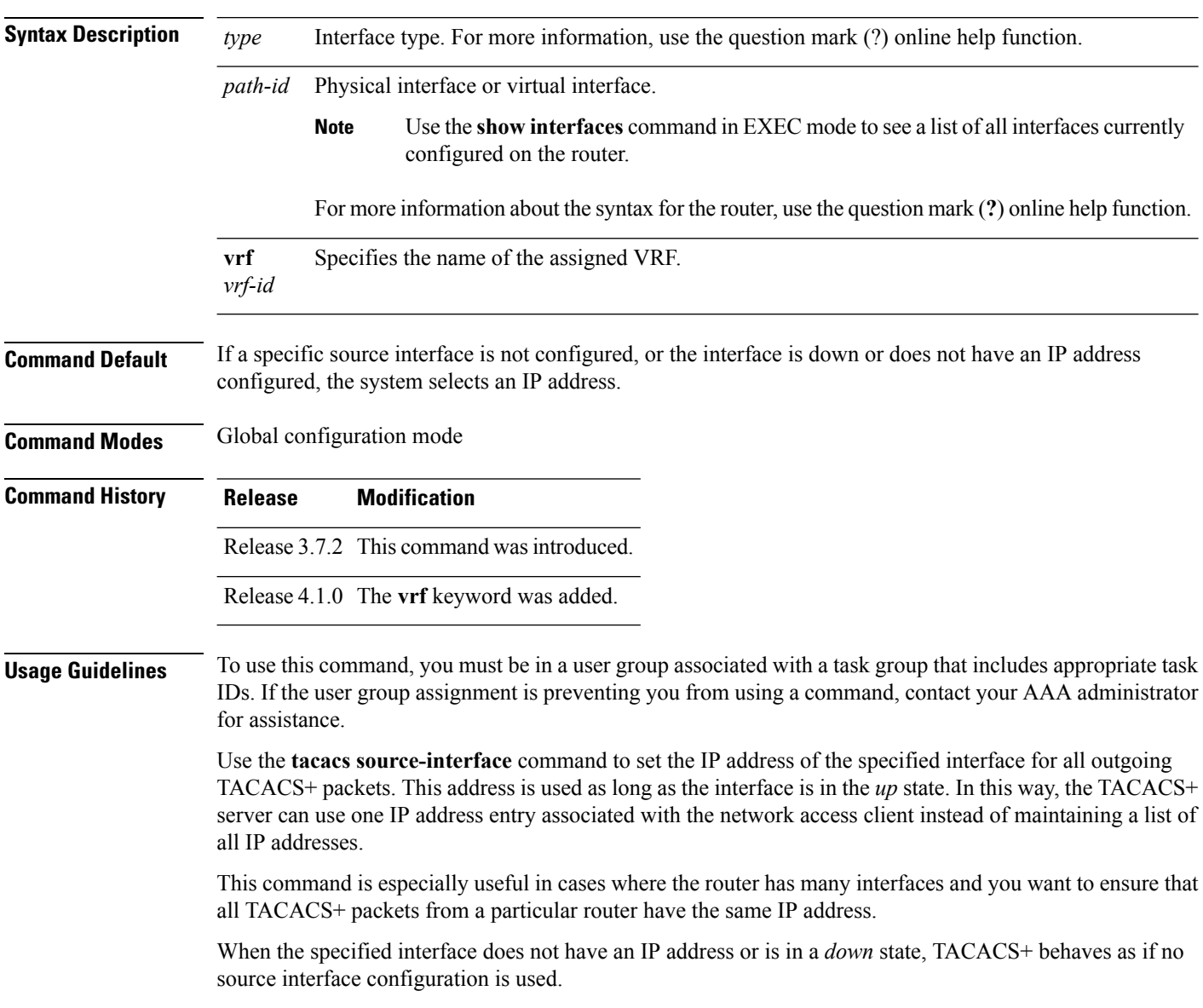

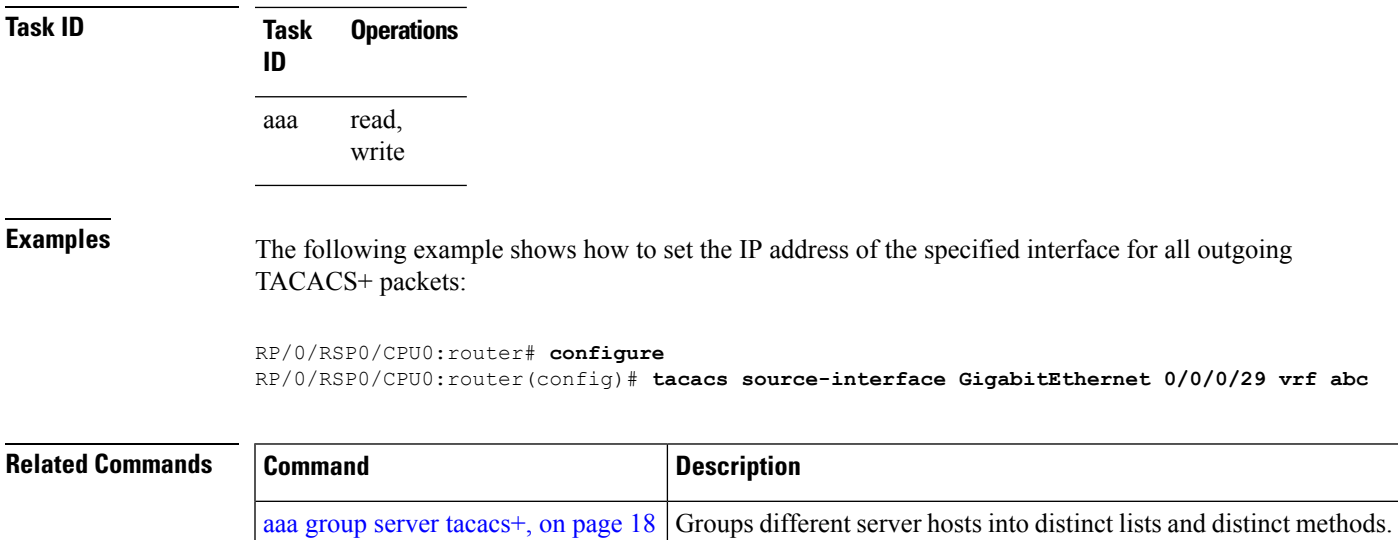

## <span id="page-99-0"></span>**task**

To add a task ID to a task group, use the **task** command in task group configuration mode. To remove a task ID from a task group, use the **no** form of this command.

**task** {**read** | **write** | **execute** | **debug**} *taskid-name* **no task** {**read** | **write** | **execute** | **debug**} *taskid-name*

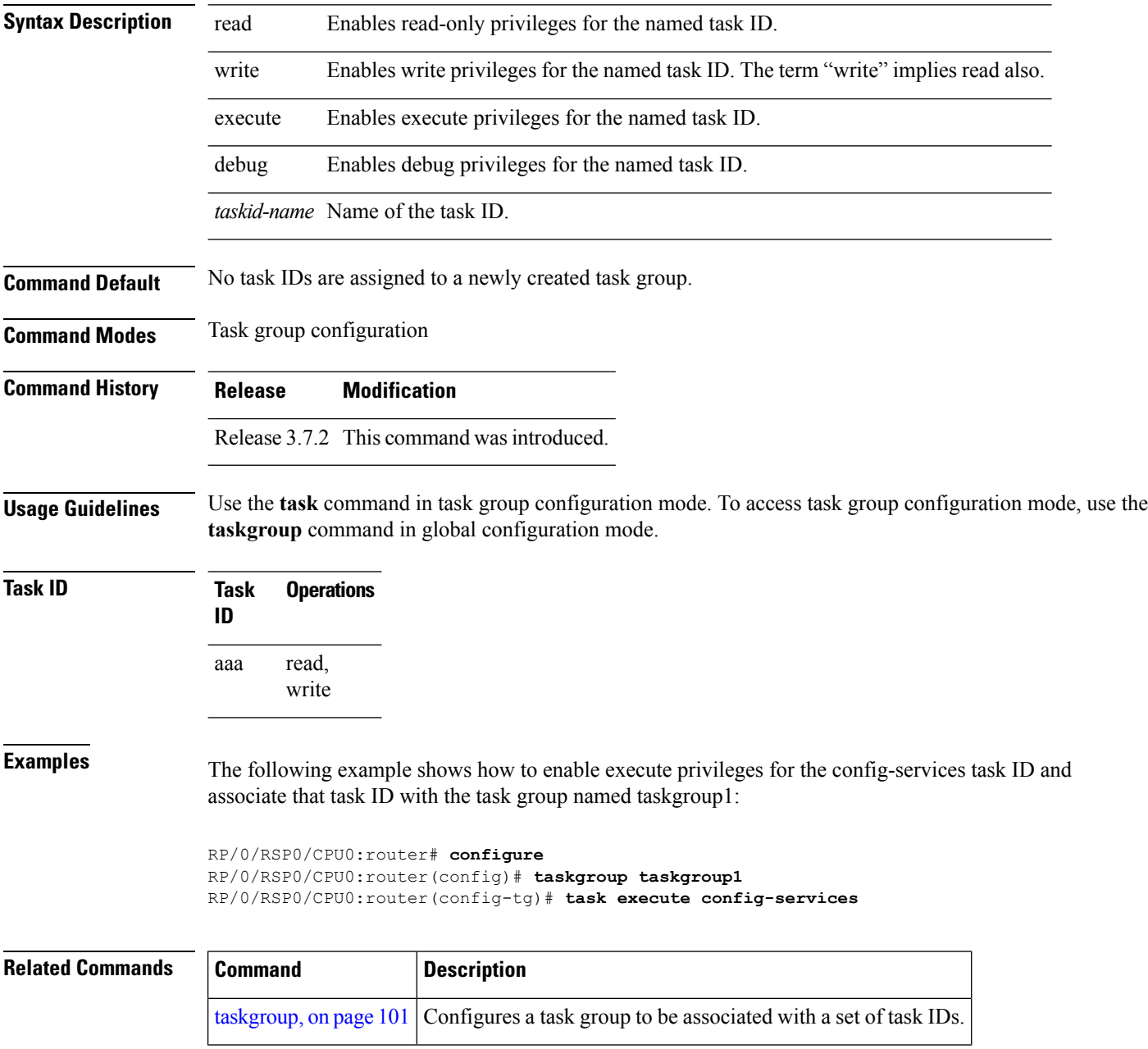

# <span id="page-100-0"></span>**taskgroup**

To configure a task group to be associated with a set of task IDs, and to enter task group configuration mode, use the **taskgroup** command. To delete a task group, use the **no** form of this command.

**taskgroup** *taskgroup-name* [{**description** *string* | **task** {**read** | **write** | **execute** | **debug**} *taskid-name* | **inherit taskgroup** *taskgroup-name*}] **no taskgroup** *taskgroup-name*

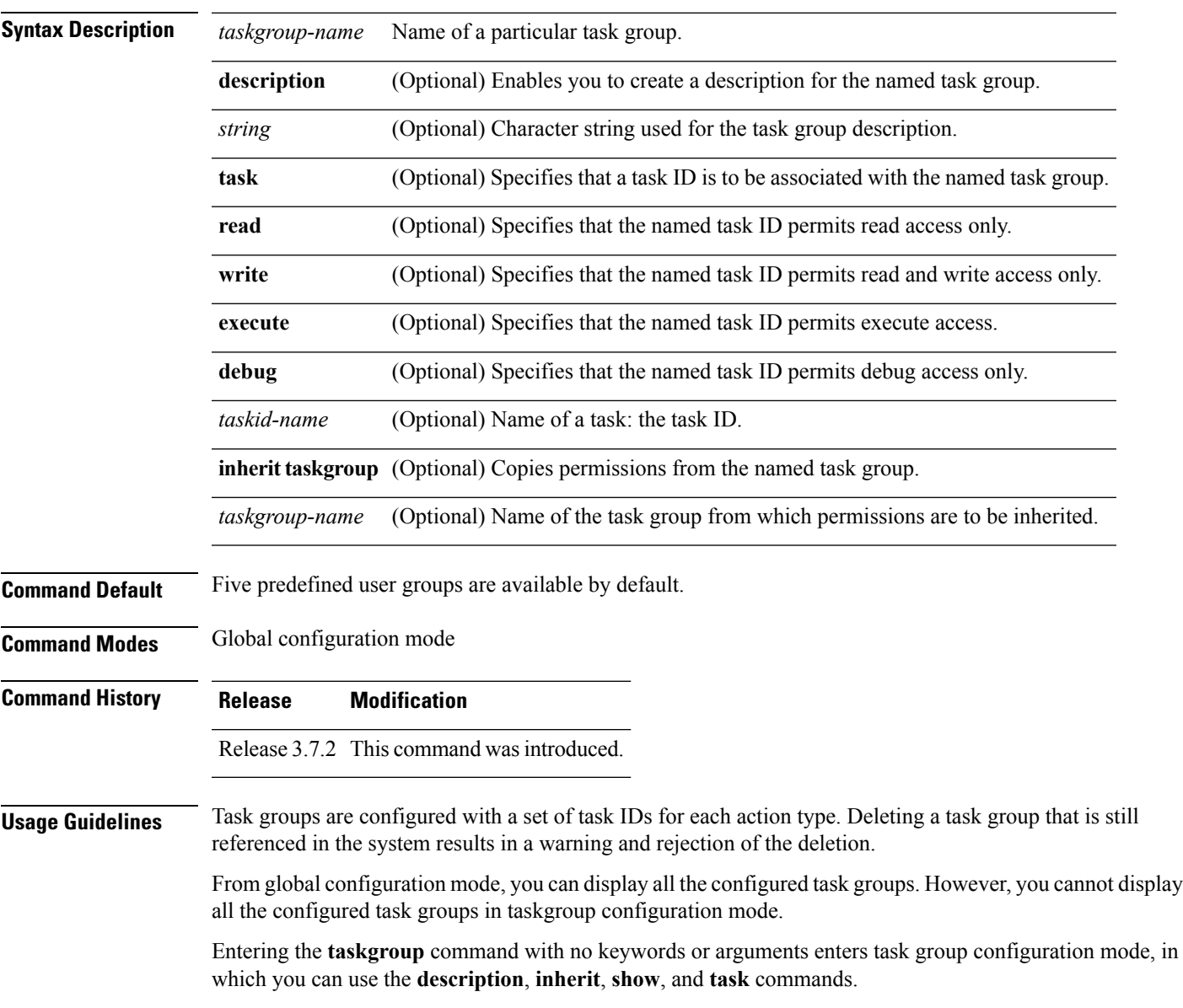

L

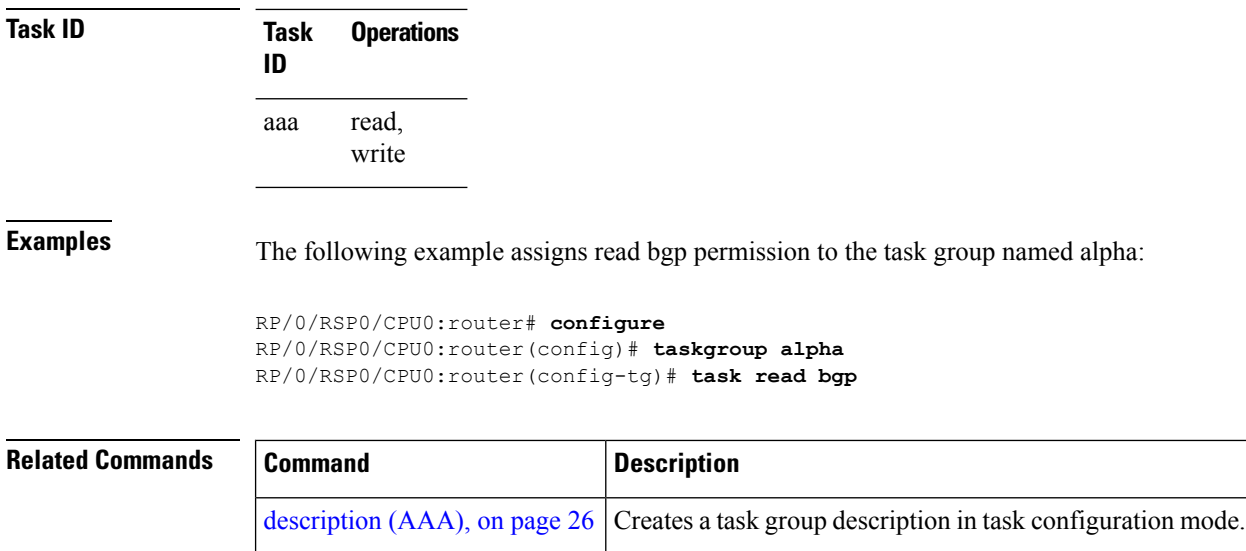

task, on [page](#page-99-0) 100 Adds a task ID to a task group.

### **timeout (RADIUS)**

Ш

To specify the number of seconds the router waits for the RADIUS server to reply before retransmitting, use the **timeout** command in RADIUS server-group private configuration mode. To disable this command and return to the default timeout value of 5 seconds, use the **no** form of this command.

**timeout** *seconds* **no timeout** *seconds*

**Syntax Description** seconds Timeout value (in seconds). The range is from 1 to 1000. If no timeout is specified, the global value is used.

**Command Default** *seconds*: 5

**Command Modes** RADIUS server-group private configuration

**Command History Release Modification** Release 3.7.2 This command was

introduced.

**Usage Guidelines** To use this command, you must be in a user group associated with a task group that includes appropriate task IDs. If the user group assignment is preventing you from using a command, contact your AAA administrator for assistance.

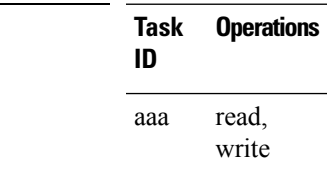

**Task ID Task Operations**

**Examples** The following example shows how to set the number of seconds for the timeout value:

#### RP/0/RSP0/CPU0:router# **configure**

RP/0/RSP0/CPU0:router(config)# **aaa group server radius group1** RP/0/RSP0/CPU0:router(config-sg-radius)# **server-private 10.1.1.1 auth-port 300** RP/0/RSP0/CPU0:router(config-sg-radius-private)# **timeout 500**

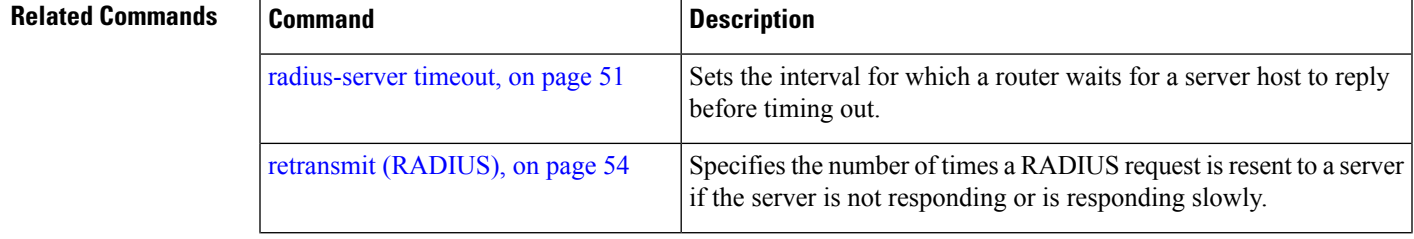

I

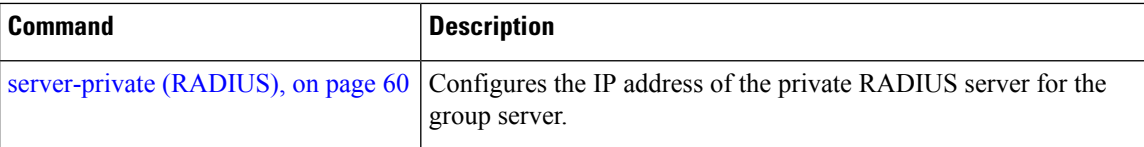

# <span id="page-104-0"></span>**timeout (TACACS+)**

Ш

To specify a timeout value that sets the length of time the authentication, authorization, and accounting (AAA) server waits to receive a response from the TACACS+ server, use the **timeout** (TACACS+) command in TACACS host configuration mode. To disable this command and return to the default timeout value of 5 seconds, use the **no** form of this command.

**timeout** *seconds* **no timeout** *seconds*

**Syntax Description** *seconds* Timeout value (in seconds). The range is from 1 to 1000. If no timeout is specified, the global value is used. **Command Default** *seconds*: 5 **Command Modes** TACACS host configuration **Command History Release Modification** Release 3.7.2 This command was introduced. **Usage Guidelines** The **timeout** (TACACS+) command overrides the global timeout value set with the **tacacs-server timeout** command for this server only. **Task ID Task Operations ID** read, write aaa **Examples** The following example shows how to set the number of seconds for the timeout value: RP/0/RSP0/CPU0:router(config)# **tacacs-server host 209.165.200.226** RP/0/RSP0/CPU0:router(config-tacacs-host)# **timeout 500 Related Commands Command Command Description** 

[tacacs-server](#page-92-0) host, on page 93 Specifies a TACACS+ host.

## **timeout login response**

To set the interval that the server waits for a reply to a login, use the **timeout login response** command in line template configuration mode. To restore the default, use the **no** form of this command.

**timeout login response** *seconds* **no timeout login response** *seconds*

**Syntax Description** *seconds* Integer that specifies the timeout interval (in seconds) from 0 to 300. **Command Default** *seconds*: 30 **Command Modes** Line template configuration **Command History Release Modification** Release 3.7.2 This command was introduced.

### **Usage Guidelines** To use this command, you must be in a user group associated with a task group that includes appropriate task IDs. If the user group assignment is preventing you from using a command, contact your AAA administrator for assistance.

Use the **timeout login response** command in line template configuration mode to set the timeout value. This timeout value applies to all terminal lines to which the entered line template is applied. This timeout value cannot be applied to the line console. After the timeout value has expired, the user is prompted again. The retry is allowed three times.

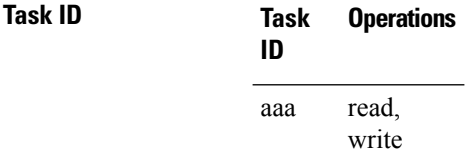

**Examples** The following example shows how to change the interval timer to 20 seconds:

RP/0/RSP0/CPU0:router# **configure** RP/0/RSP0/CPU0:router(config)# **line template alpha** RP/0/RSP0/CPU0:router(config-line)# **timeout login response 20**

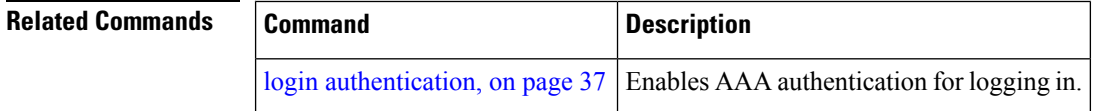

### **usergroup**

To configure a user group and associate it with a set of task groups, and to enter user group configuration mode, use the **usergroup** command. To delete a user group, or to delete a task-group association with the specified user group, use the **no** form of this command.

**usergroup** *usergroup-name* **no usergroup** *usergroup-name*

**Syntax Description** *usergroup-name* Name of the user group. The *usergroup-name* argument can be only one word. Spaces and quotation marks are not allowed. **Command Default** Five predefined user groups are available by default.

**Command Modes** Global configuration mode

**Command History Release Modification**

Release 3.7.2 This command was introduced.

**Usage Guidelines** User groups are configured with the command parameters for a set of users, such as task groups. You can remove specific user groups by using the**no** form of the**usergroup**command. You can remove the user group itself by using the **no** form of the command without giving any parameters. Deleting a user group that is still referenced in the system results in a warning and a rejection of the deletion.

> Use the inherit [usergroup,](#page-31-0) on page 32 command to copy permissions from other user groups. The user group is inherited by the parent group and forms a union of all task IDs specified in those groups. Circular inclusions are detected and rejected. User groups cannot inherit properties from predefined groups, such as root-system and owner-sdr.

> From global configuration mode, you can display all the configured user groups. However, you cannot display all the configured user groups in usergroup configuration mode.

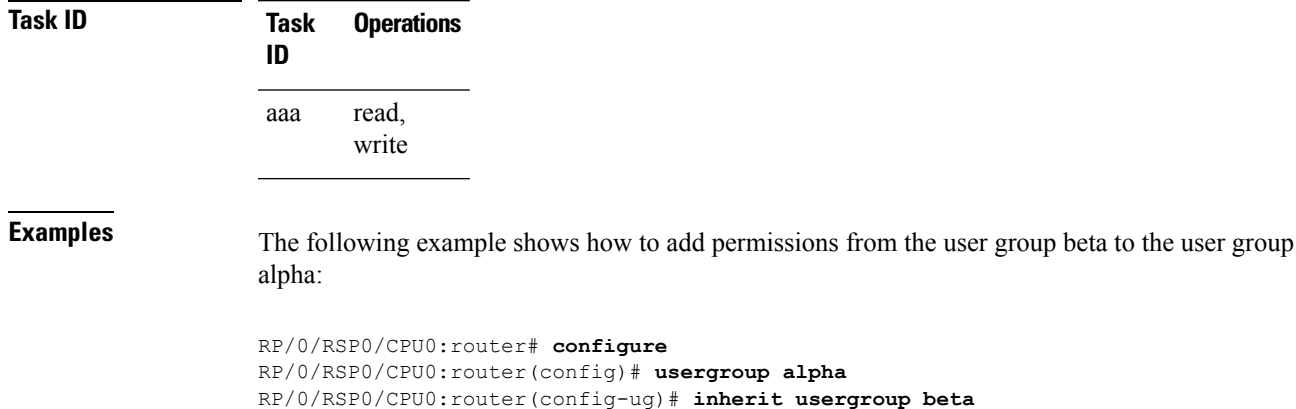

### **Related Comma**

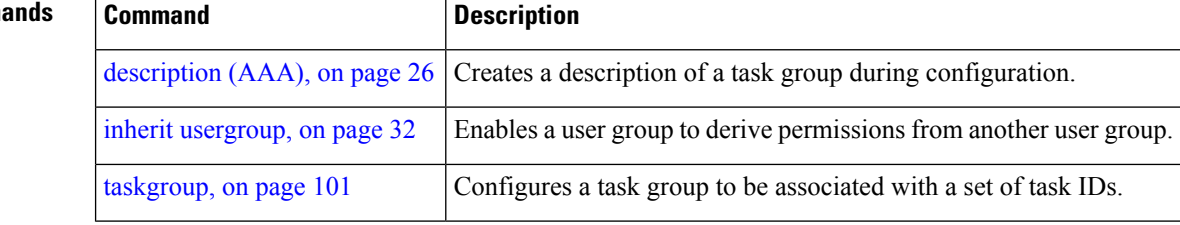
## **username**

To configure a new user with a username, establish a password, grant permissions for the user, and to enter username configuration mode, use the **username** command. To delete a user from the database, use the **no** form of this command.

**username** *user-name* [{**password** {[**0**] | **7**} *password* | **secret** {[**0**] | **5**} *password* | **group** *usergroup-name*}] **no username** *user-name* [{**password** {**0** | **7**} *password* | **secret** {**0** | **5**} *password* | **group** *usergroup-name*}]

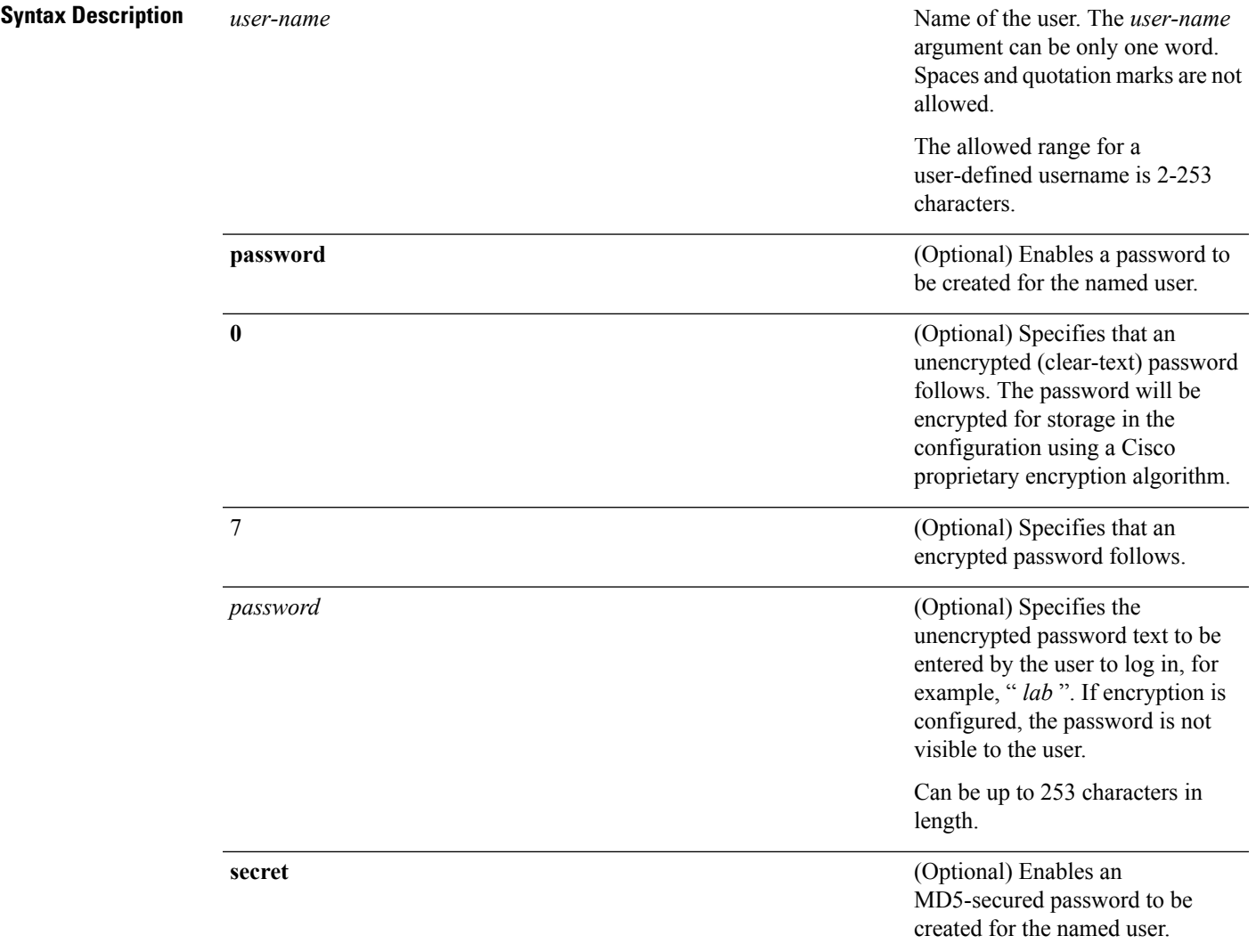

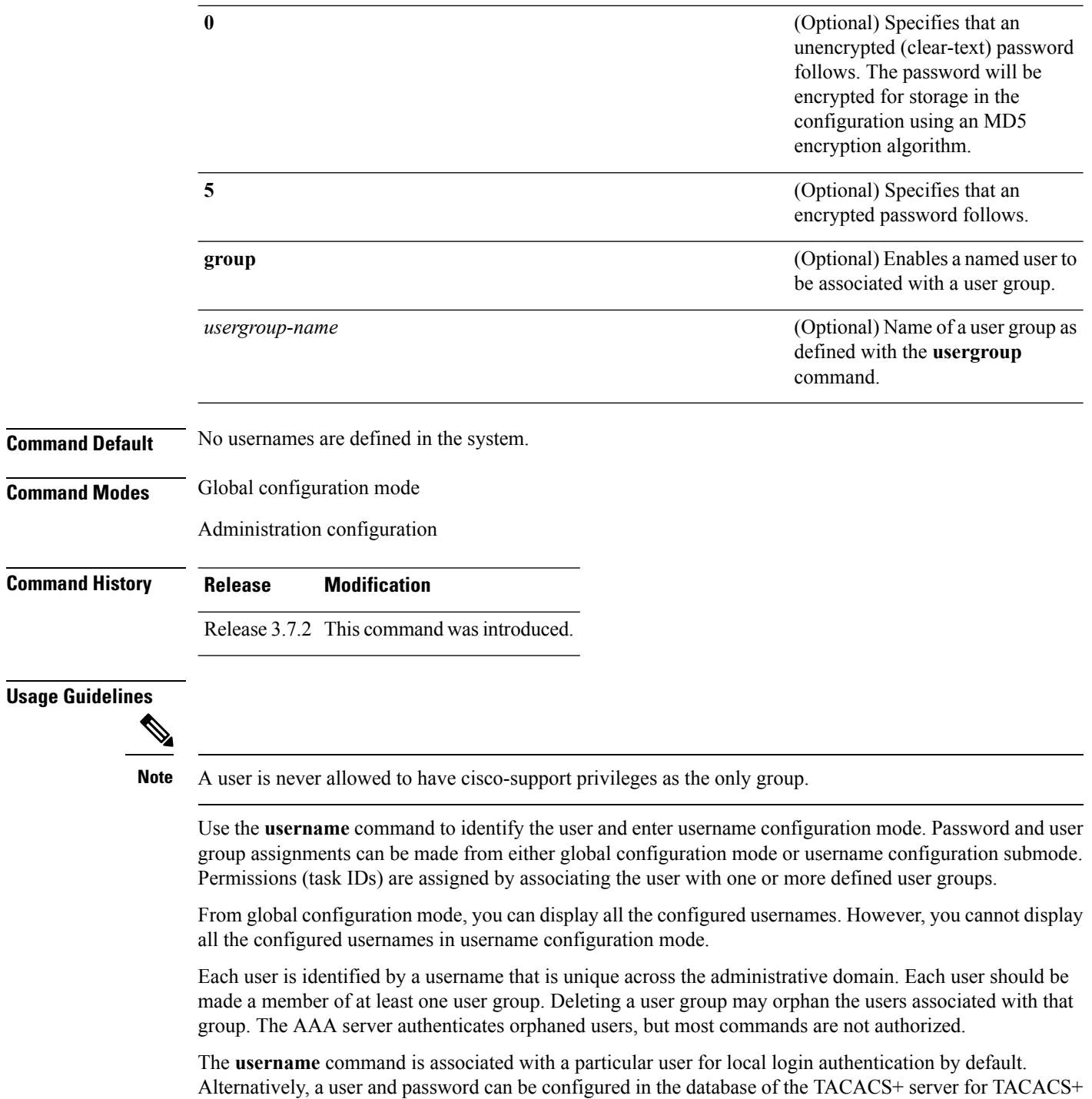

login [authentication](#page-8-0). For more information, see the description of the aaa authentication, on page 9 command.

The predefined group root-system may be specified only by root-system users while administration is configured.

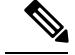

**Note**

To enable the local networking device to respond to remote Challenge Handshake Authentication Protocol (CHAP) challenges, one **username** command entry must be the same as the hostname entry that has already been assigned to the other networking device.

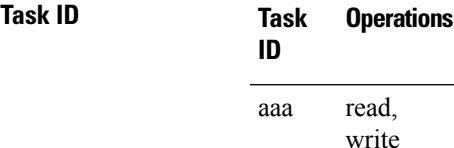

Ш

**Examples** The following example shows the commands available after executing the **username** command:

RP/0/RSP0/CPU0:router# **config** RP/0/RSP0/CPU0:router(config)# **username user1** RP/0/RSP0/CPU0:router(config-un)# **?**

| clear    | Clear the uncommitted configuration               |
|----------|---------------------------------------------------|
| commit   | Commit the configuration changes to running       |
| describe | Describe a command without taking real actions    |
| do       | Run an exec command                               |
| exit     | Exit from this submode                            |
| group    | User group in which this user will be a member of |
| no       | Negate a command or set its defaults              |
| password | Specify the password for the user                 |
| pwd      | Commands used to reach current submode            |
| root     | Exit to the global configuration mode             |
| secret   | Specify the secure password for the user          |
| show     | Show contents of configuration                    |

RP/0/RSP0/CPU0:router(config-un)#

The following example shows how to establish the clear-text password *password1* for the user name *user1*:

RP/0/RSP0/CPU0:router# **configure** RP/0/RSP0/CPU0:router(config)# **username user1** RP/0/RSP0/CPU0:router(config-un)# **password 0 password1**

The following example shows how to establish an MD5-secured secret for the user *user1* in administration configuration mode:

```
RP/0/RSP0/CPU0:P1(admin-config)# username user1
RP/0/RSP0/CPU0:P1(admin-config-un)# secret 0 lab
```

```
RP/0/RSP0/CPU0:P1(admin-config-un)# commit
RP/0/RSP0/CPU0:May 6 13:06:43.205 : config[65723]: %MGBL-CONFIG-6-DB_COMMIT_ADMIN :
Configuration committed by user 'cisco'. Use 'show configuration commit changes 2000000005'
to view the changes.
RP/0/RSP0/CPU0:P1(admin-config-un)# exit
RP/0/RSP0/CPU0:P1(admin-config)# show run username
username user1 secret 5 $1$QB03$3H29k3ZT.0PMQ8GQQKXCF0
!
```
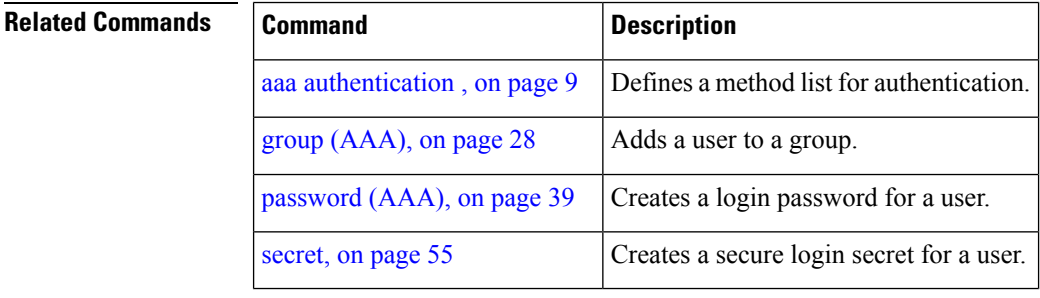

### **users group**

To associate a user group and its privileges with a line, use the **users group** command in line template configuration mode. To delete a user group association with a line, use the **no** form of this command.

**users group** {*usergroup-name* | **cisco-support** | **netadmin** | **operator** | **root-lr** | **root-system** | **sysadmin**}

**no users group** {*usergroup-name* | **cisco-support** | **netadmin** | **operator** | **root-lr** | **root-system** | **serviceadmin** | **sysadmin**}

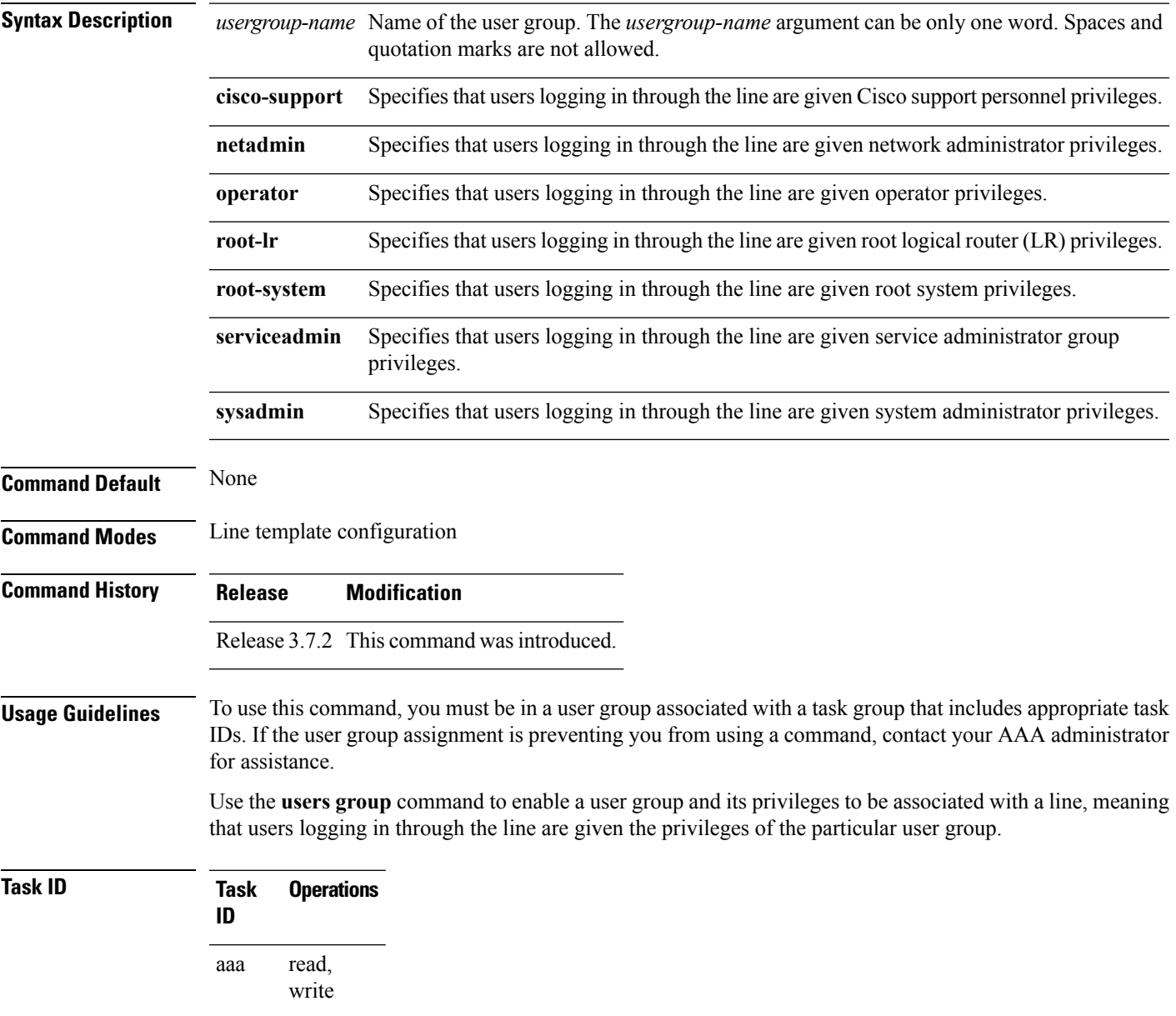

**Examples** In the following example, if a vty-pool is created with line template *vty*, users logging in through vty are given operator privileges:

> RP/0/RSP0/CPU0:router# **configure** RP/0/RSP0/CPU0:router(config)# **aaa authen login vty-authen line** RP/0/RSP0/CPU0:router(config)# **commit** RP/0/RSP0/CPU0:router(config)# **line template** *vty* RP/0/RSP0/CPU0:router(config-line)# **users group operator** RP/0/RSP0/CPU0:router(config-line)# **login authentication**

## **vrf (RADIUS)**

Ш

To configure the Virtual Private Network (VPN) routing and forwarding (VRF) reference of an AAA RADIUS server group, use the **vrf** command in RADIUS server-group configuration mode. To enable server groups to use the global (default) routing table, use the **no** form of this command.

**vrf** *vrf-name* **no vrf** *vrf-name*

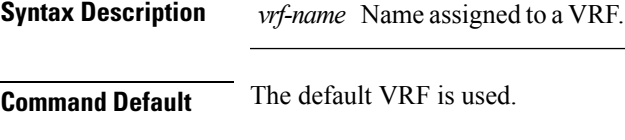

**Command Modes** RADIUS server-group configuration

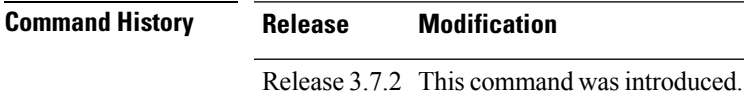

**Usage Guidelines** Use the **vrf** command to specify a VRF for an AAA RADIUS server group and enable dial-up users to use AAA servers in different routing domains.

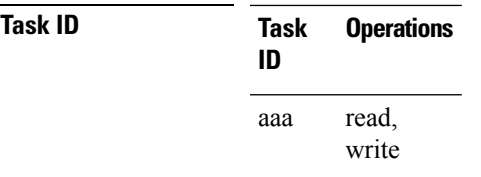

**Examples** The following example shows how to use the **vrf** command:

```
RP/0/RSP0/CPU0:router# configure
RP/0/RSP0/CPU0:router(config)# aaa group server radius group1
RP/0/RSP0/CPU0:router(config-sg-radius)# vrf vrf1
```
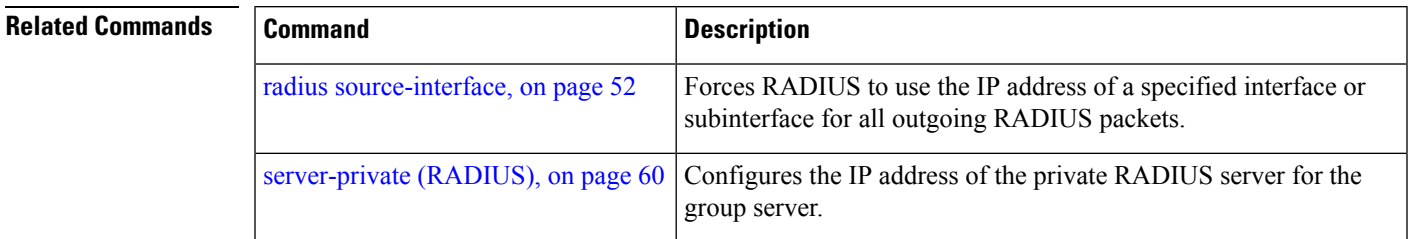

# **vrf (TACACS+)**

To configure the Virtual Private Network (VPN) routing and forwarding (VRF) reference of an AAA TACACS+ server group, use the **vrf** command in TACACS+ server-group configuration mode. To enable server groups to use the global (default) routing table, use the **no** form of this command.

**vrf** *vrf-name* **no vrf** *vrf-name*

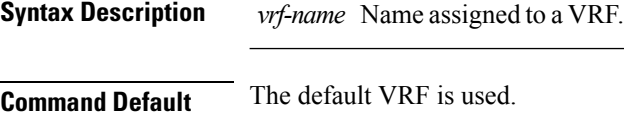

**Command Modes** TACACS+ server-group configuration

**Command History Release Modification**

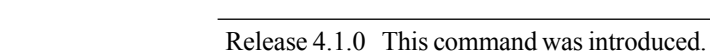

**Usage Guidelines** To use this command, you must be in a user group associated with a task group that includes appropriate task IDs. If the user group assignment is preventing you from using a command, contact your AAA administrator for assistance.

> Use the **vrf** command to specify a VRF for an AAA TACACS+ server group and enable dial-up users to use AAA servers in different routing domains.

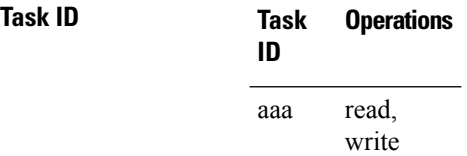

**Examples** This example shows how to use the **vrf** command:

```
RP/0/RSP0/CPU0:router# configure
RP/0/RSP0/CPU0:router(config)# aaa group server tacacs+ myserver
RP/0/RSP0/CPU0:router(config-sg-tacacs+)# server 9.27.10.6
RP/0/RSP0/CPU0:router(config-sg-tacacs+)# vrf abc
```
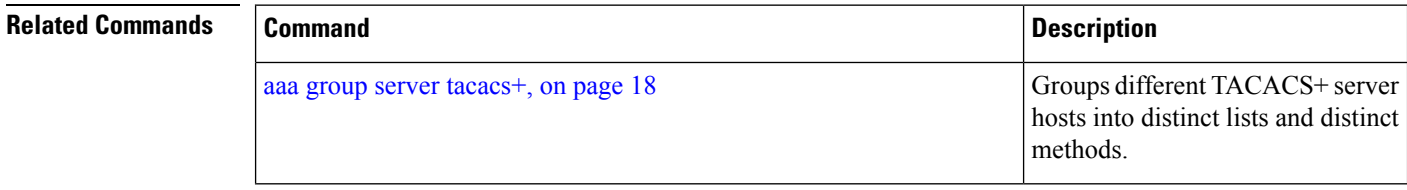

I

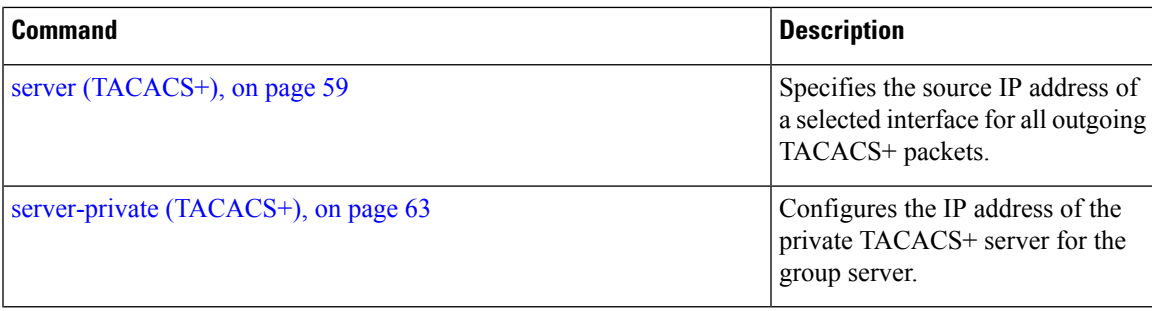

I